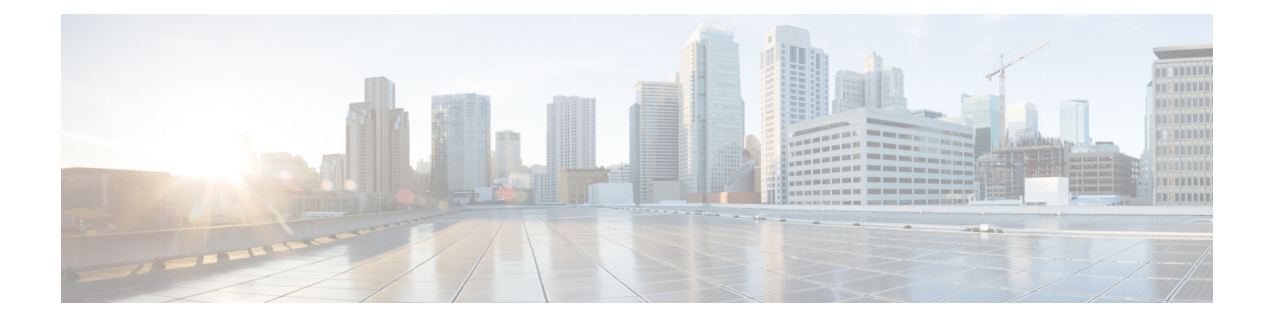

# **BIOS Parameters by Server Model**

This appendix contains the following sections:

- S3260 M3 [Servers,](#page-0-0) on page 1
- S3260 M4 [Servers,](#page-19-0) on page 20
- S3260 M5 [Servers,](#page-44-0) on page 45

# <span id="page-0-0"></span>**S3260 M3 Servers**

## **Main Tab**

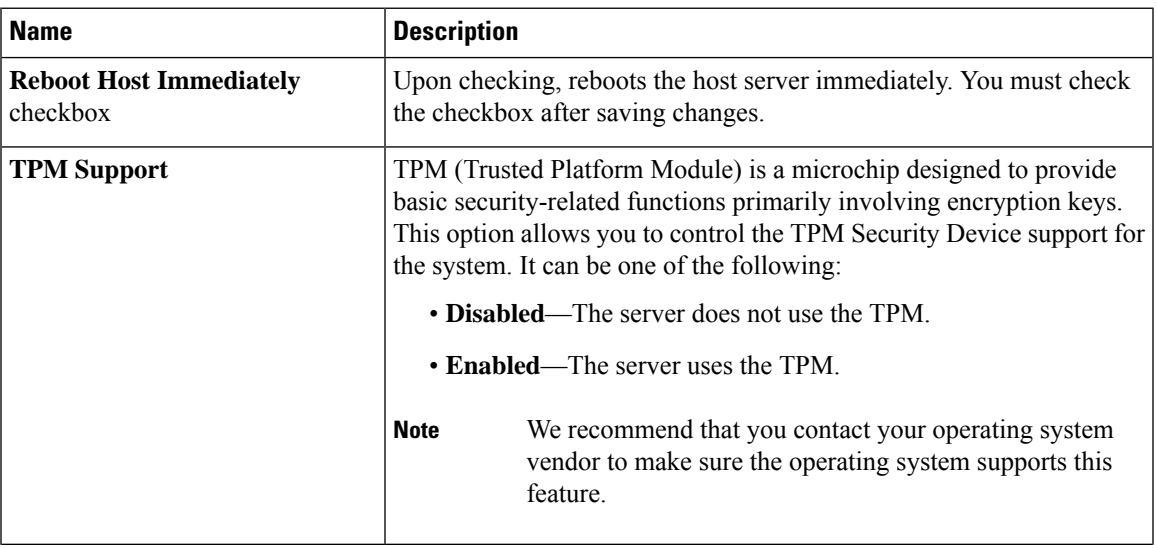

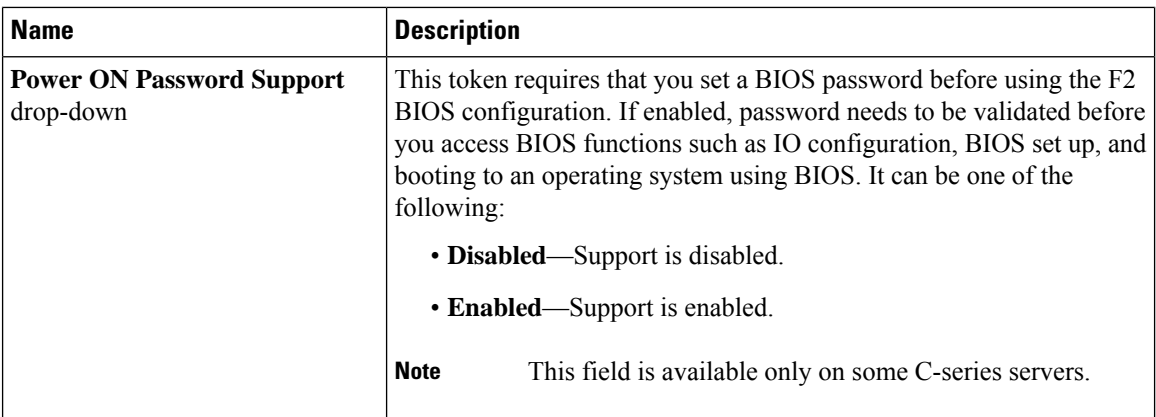

#### **Actions Area**

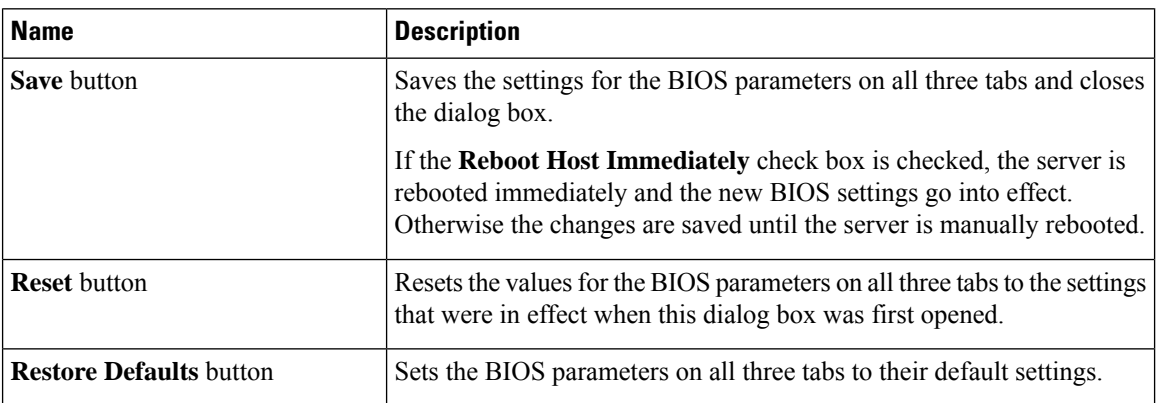

## **Advanced Tab**

#### **Reboot Server Option**

If you want to apply your changes at a later time, clear the **Reboot Host Immediately** check box. Cisco IMC stores the changes and applies them the next time the server reboots.

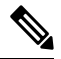

**Note**

If there are existing BIOS parameter changes pending, Cisco IMC automatically overwrites the stored values with the current settings when you click **Save Changes**.

 $\mathbf l$ 

r

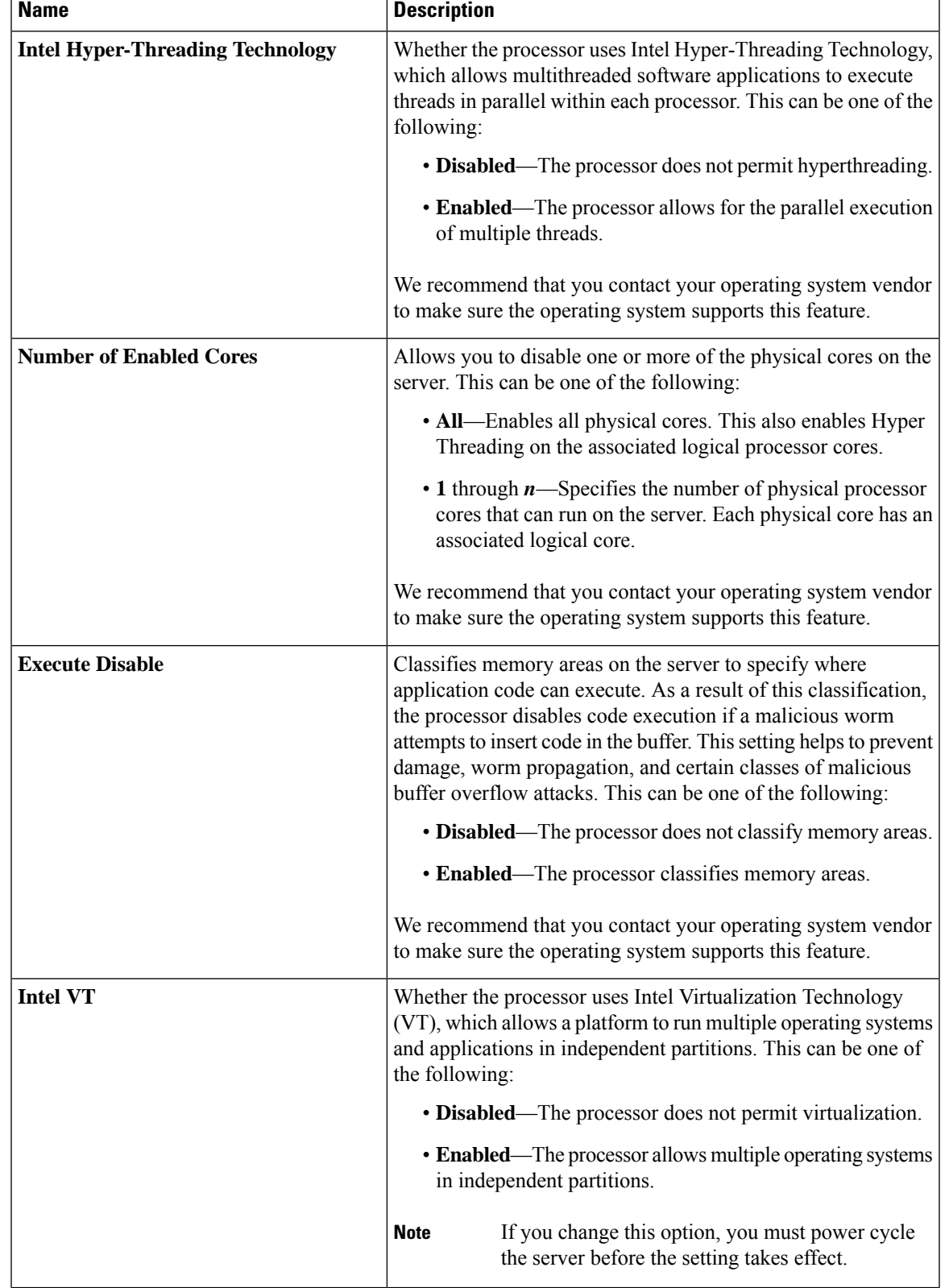

### **Processor Configuration Parameters**

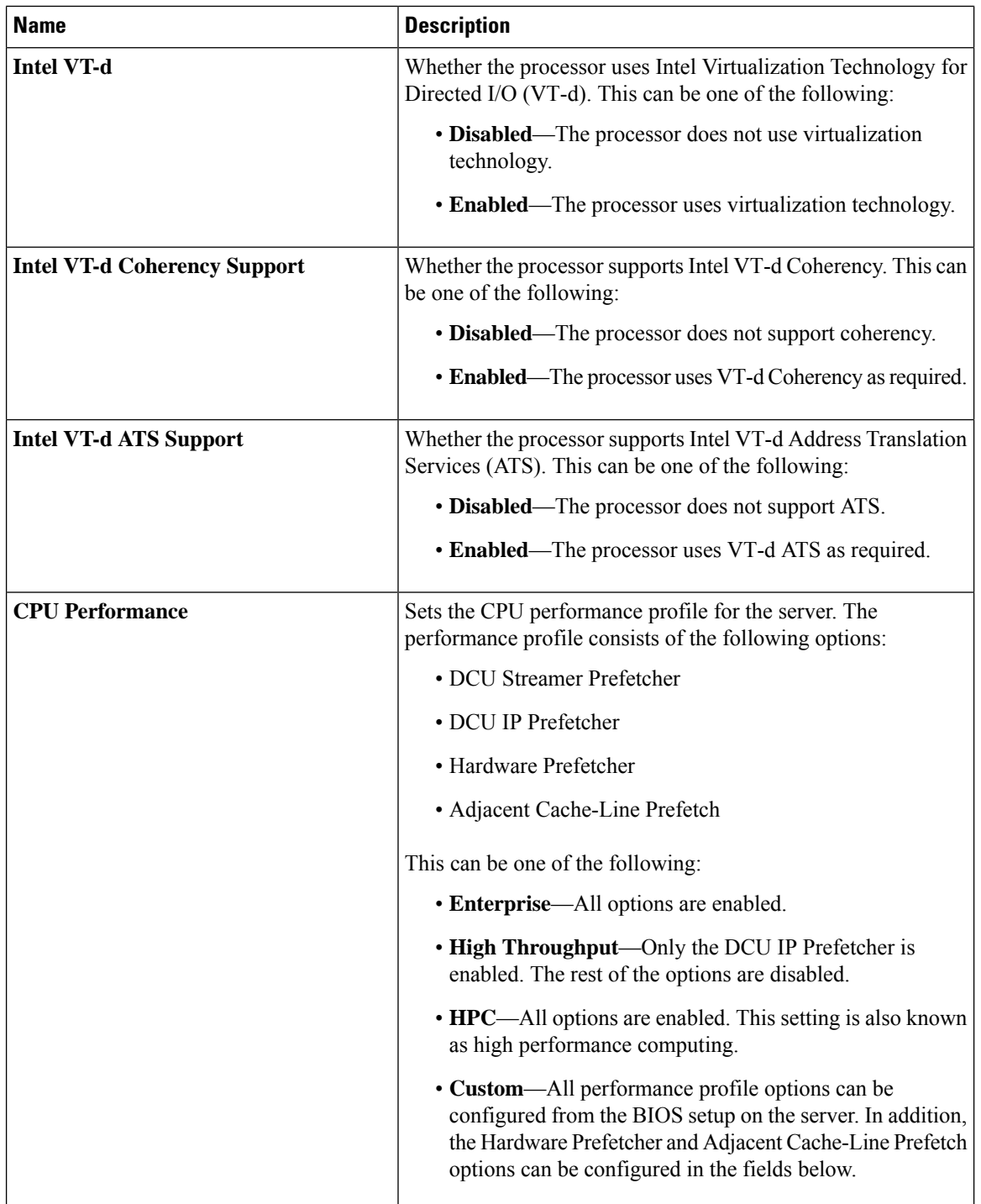

 $\mathbf{l}$ 

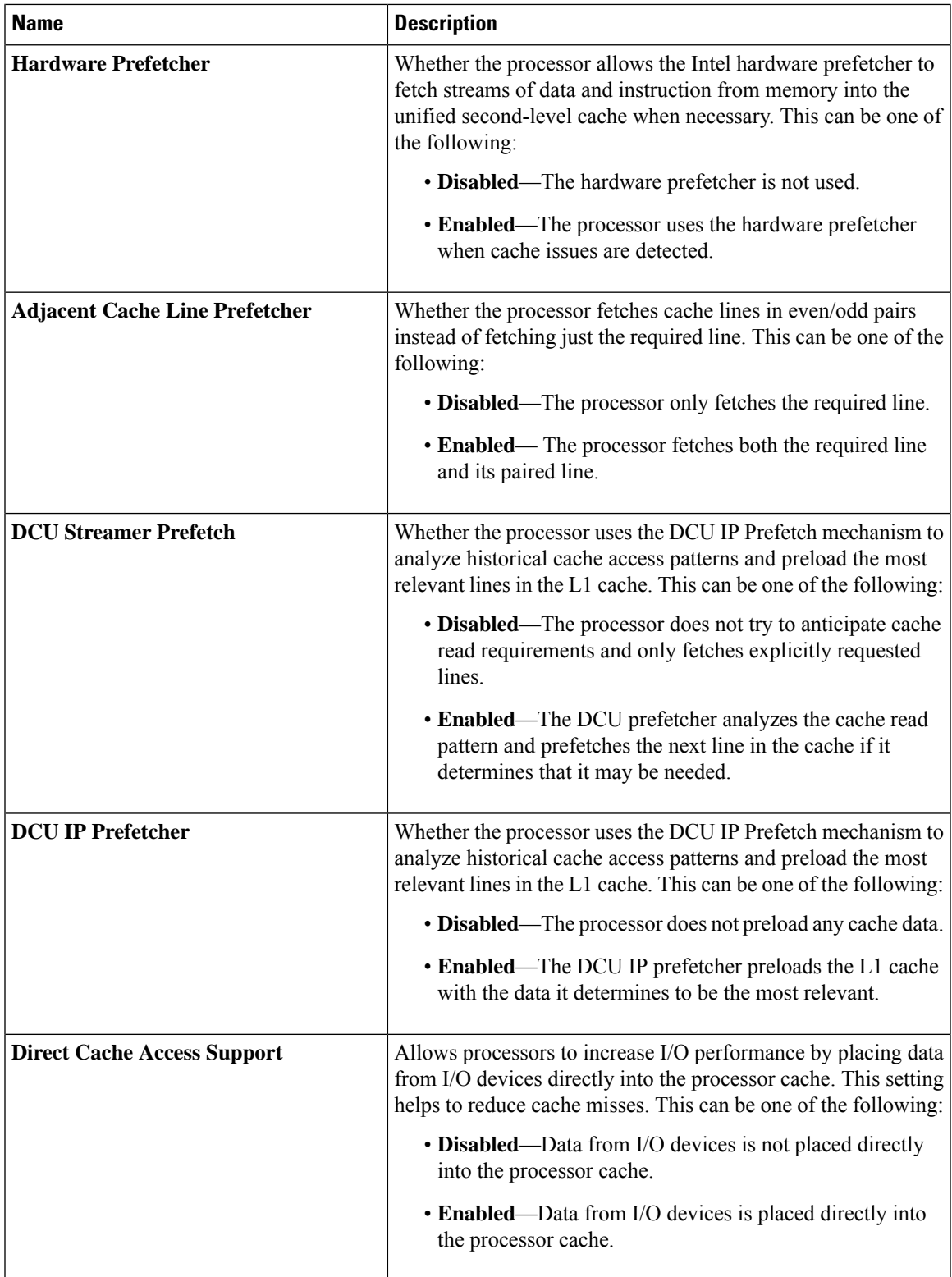

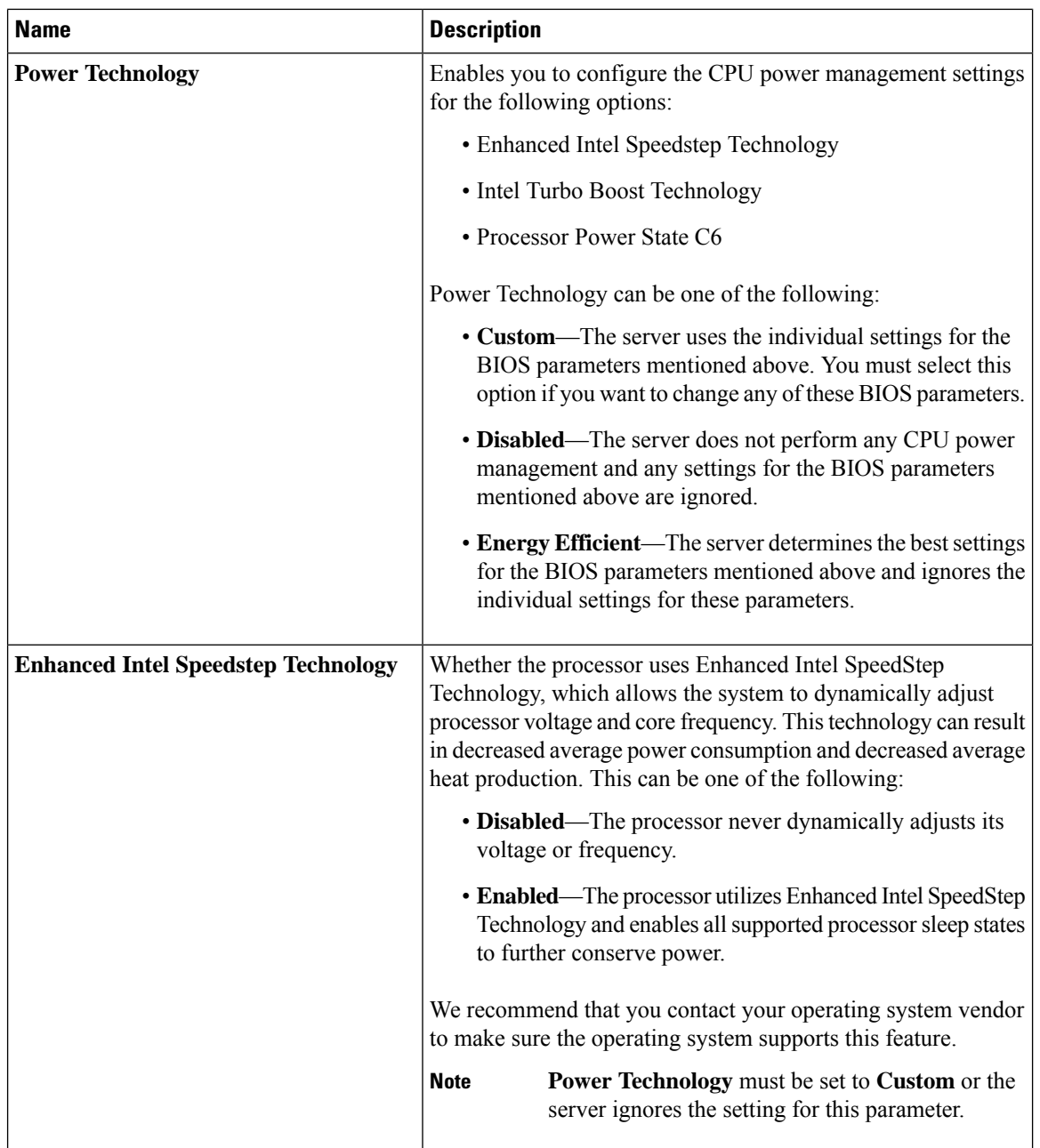

 $\mathbf{l}$ 

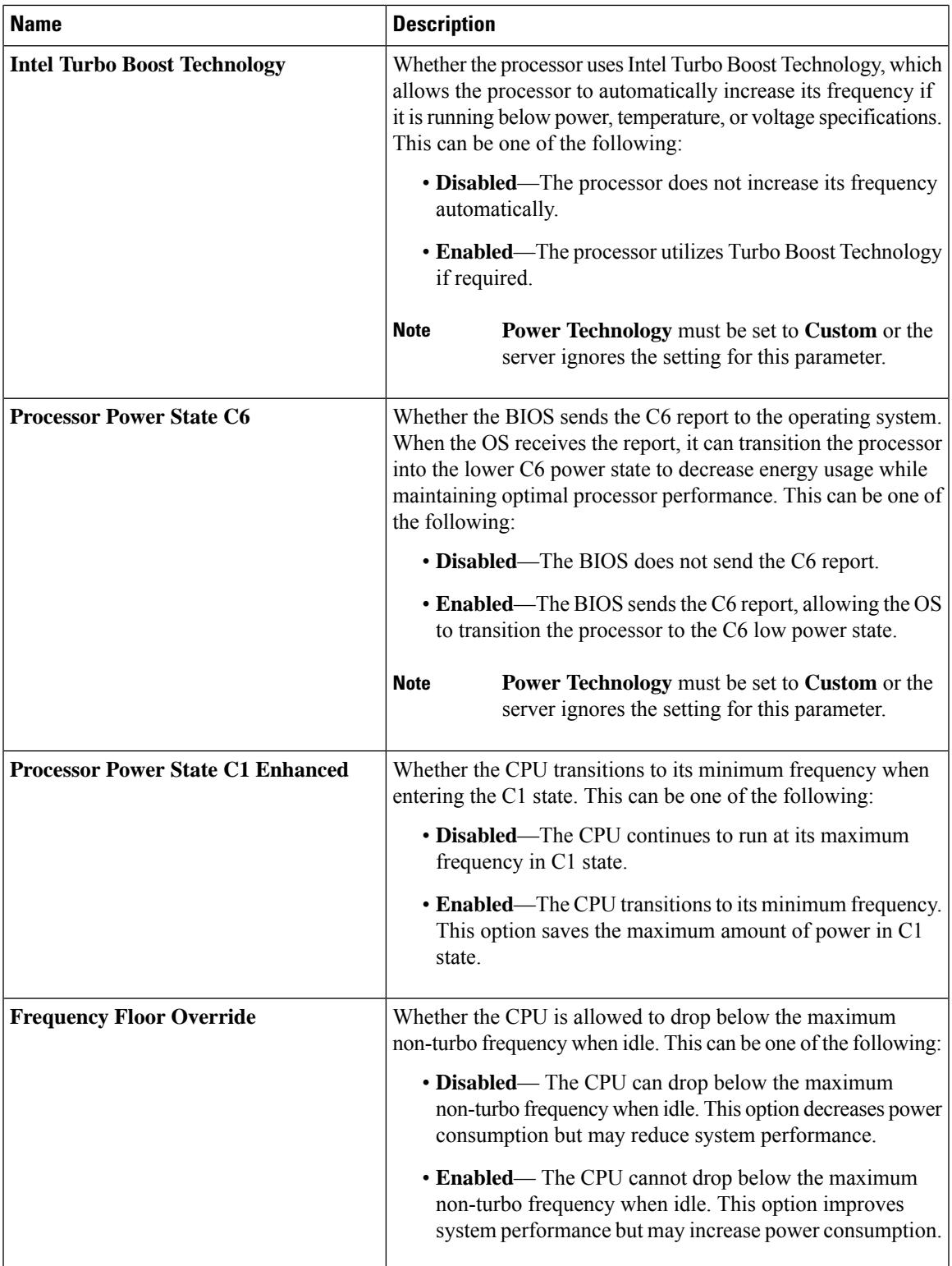

 $\mathbf I$ 

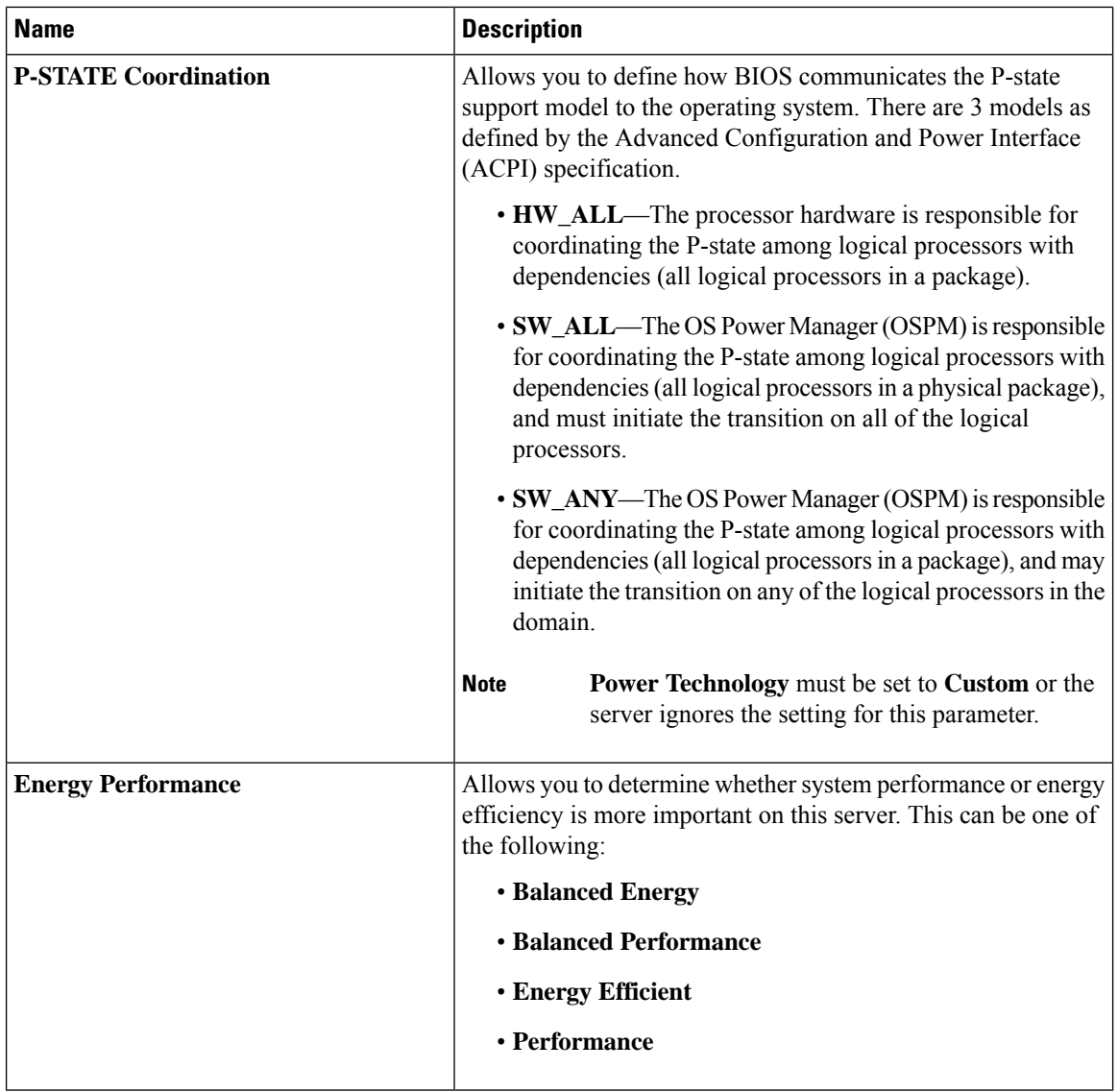

 $\mathbf{l}$ 

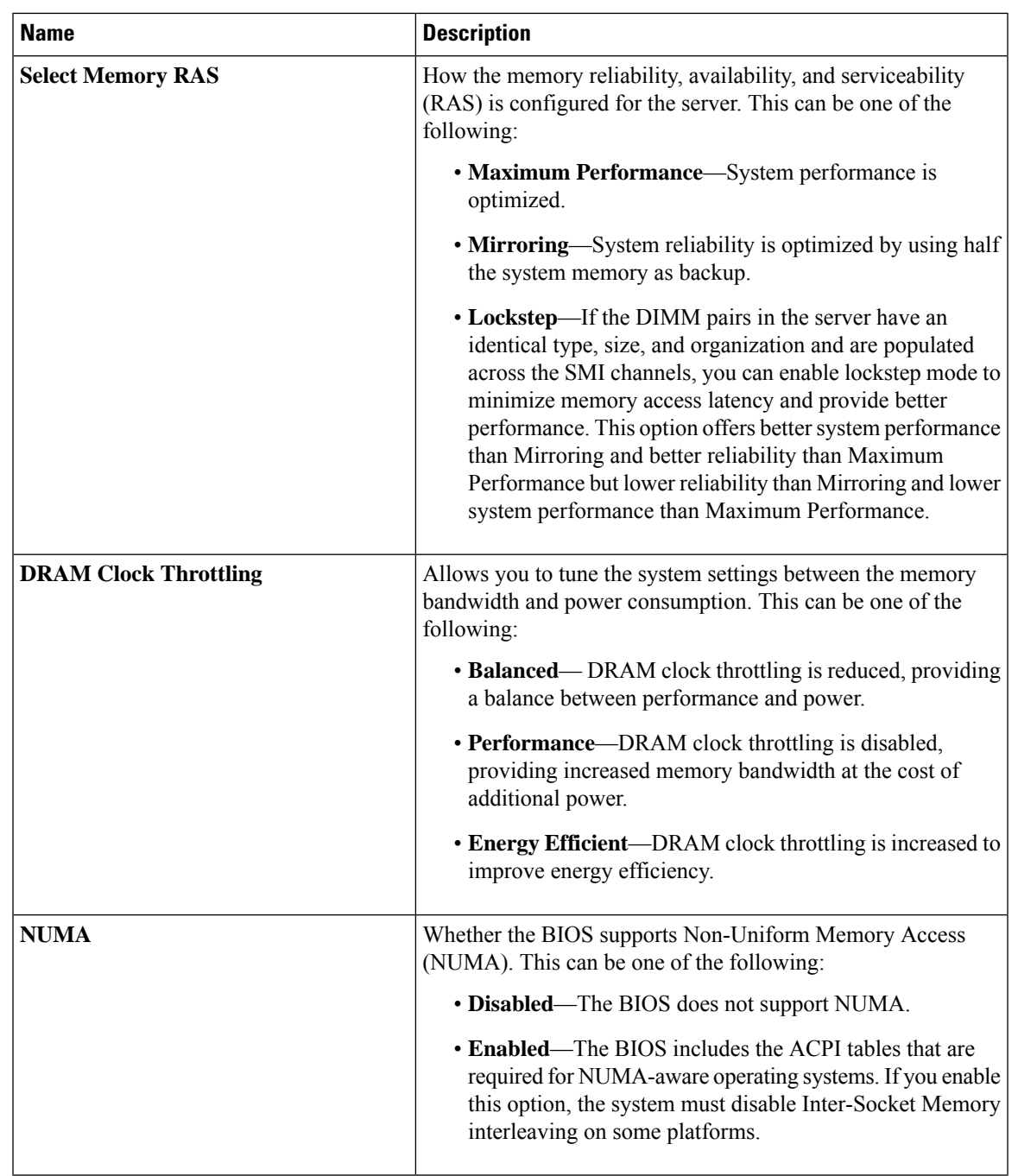

### **Memory Configuration Parameters**

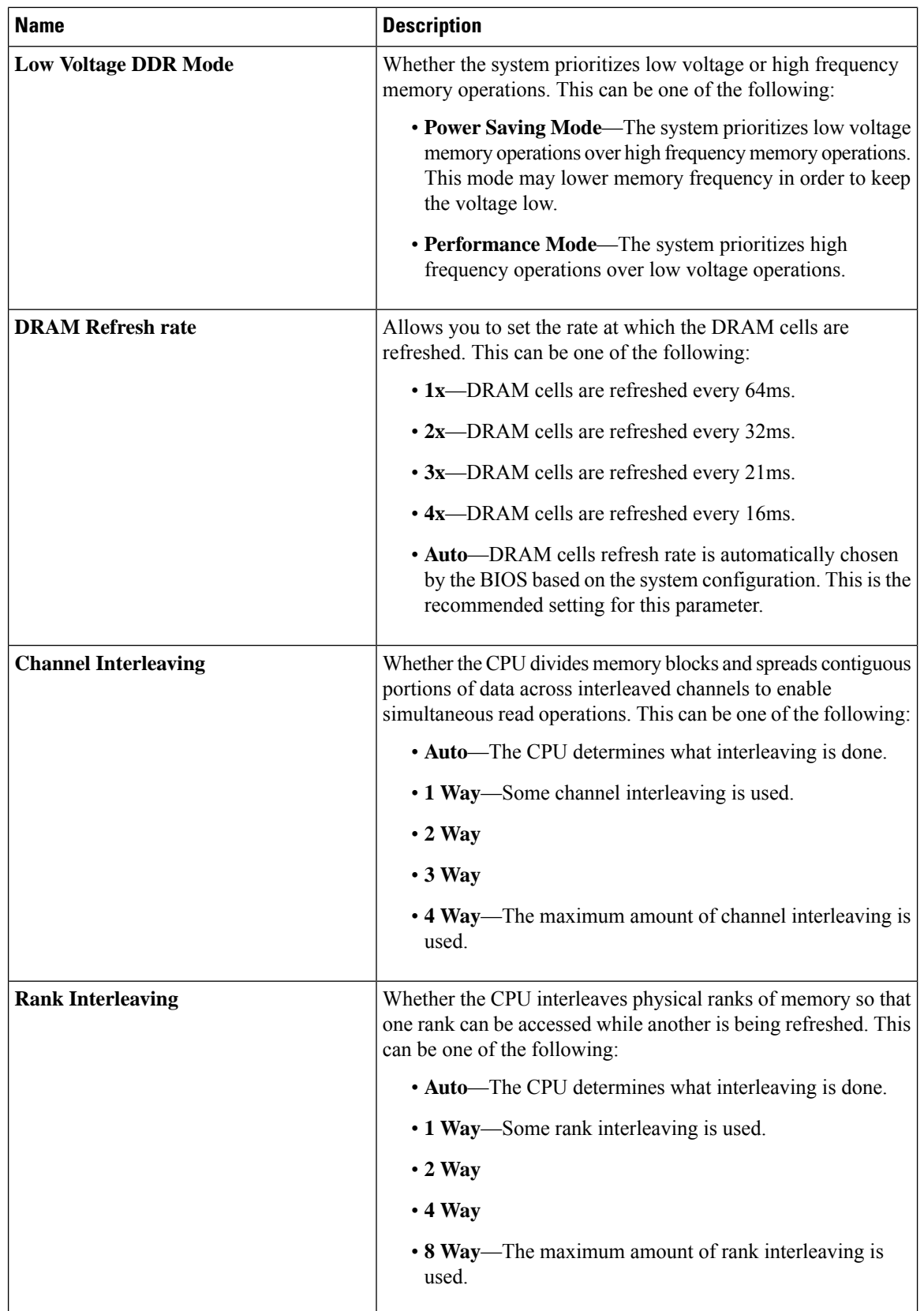

 $\mathbf{l}$ 

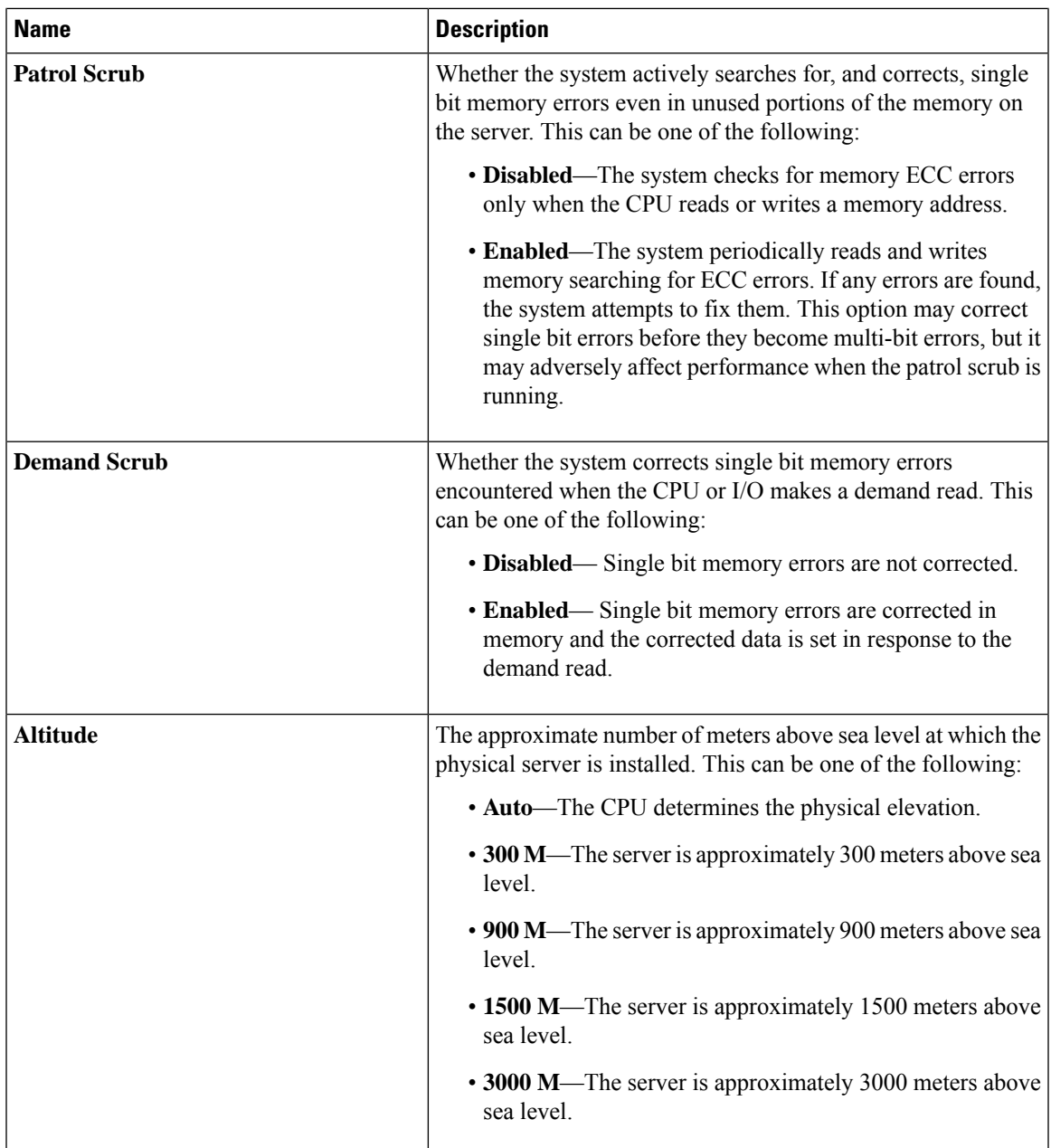

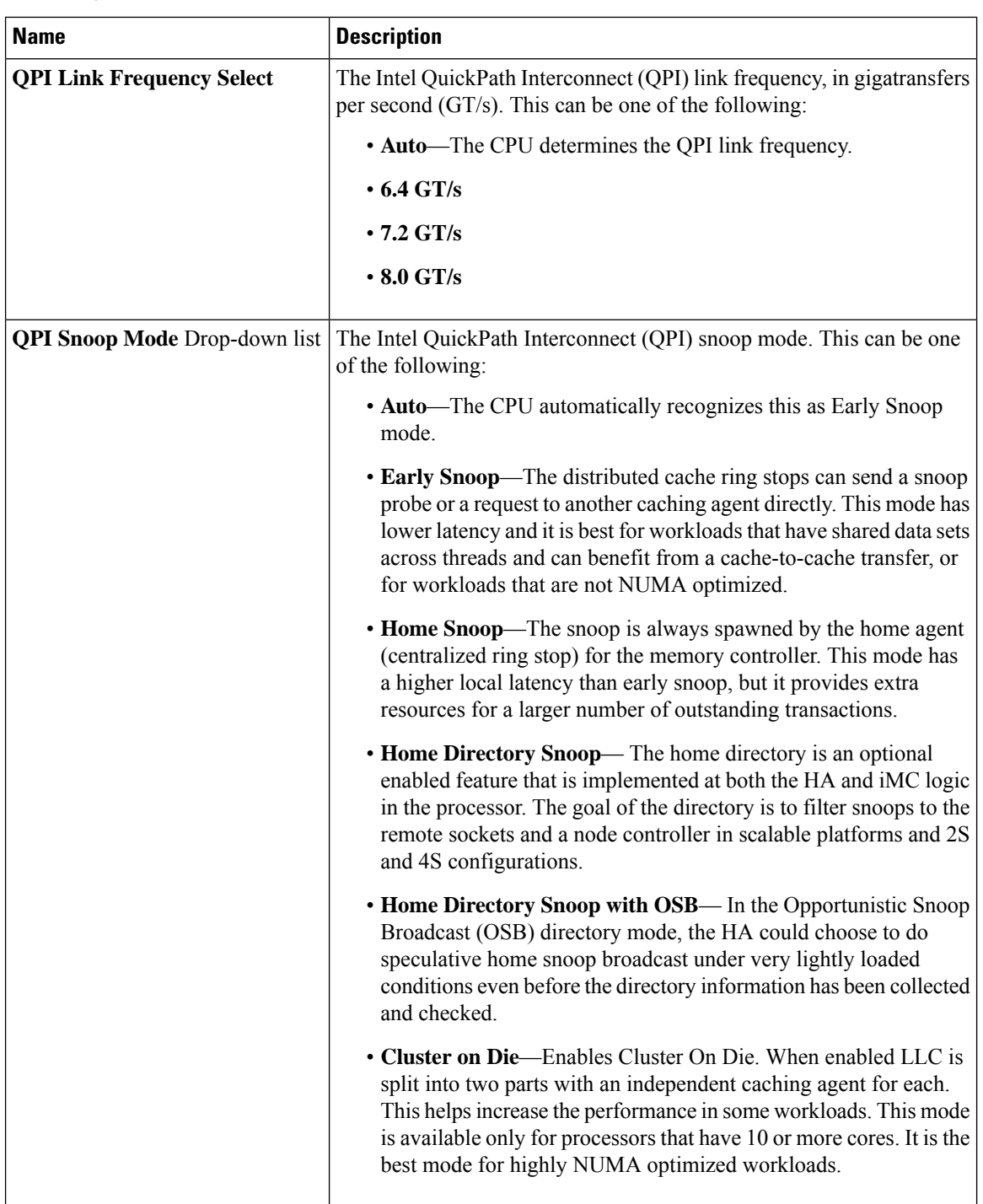

### **QPI Configuration Parameters**

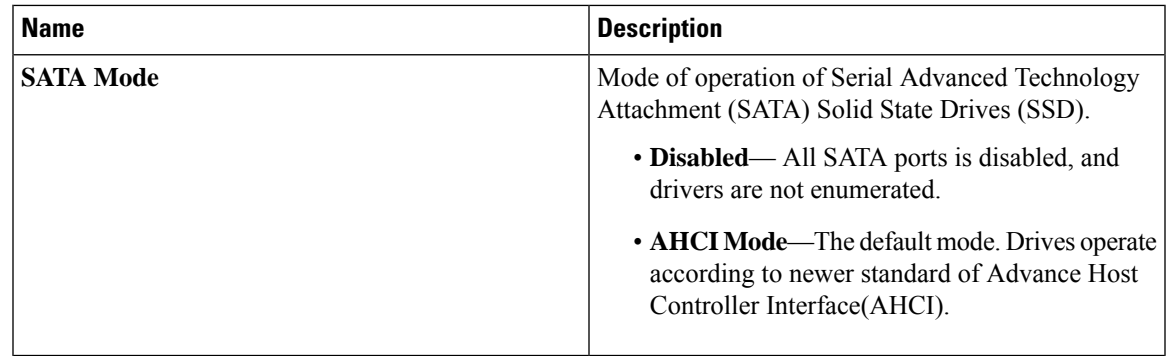

## **SATA Configuration Parameters**

### **USB Configuration Parameters**

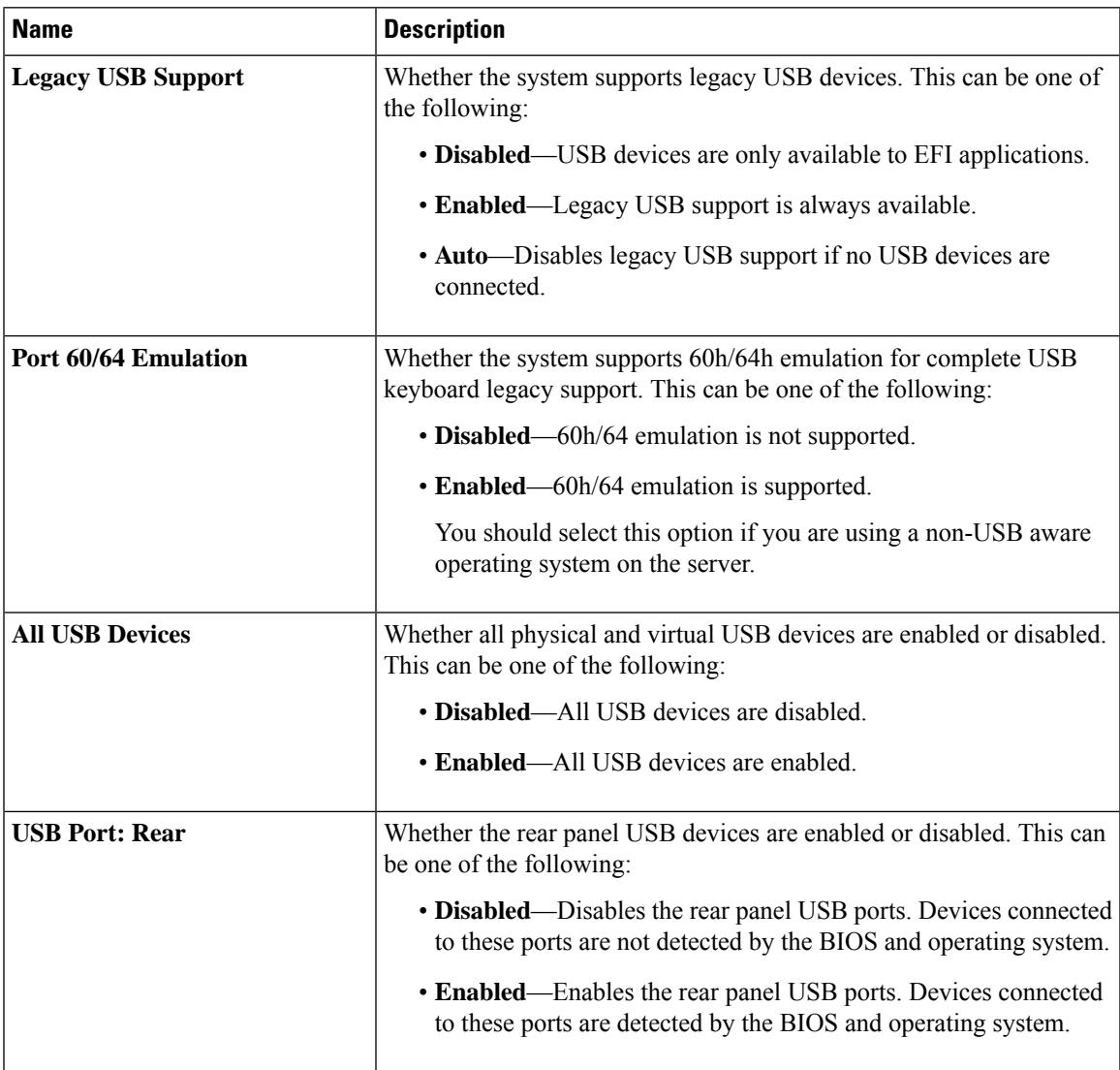

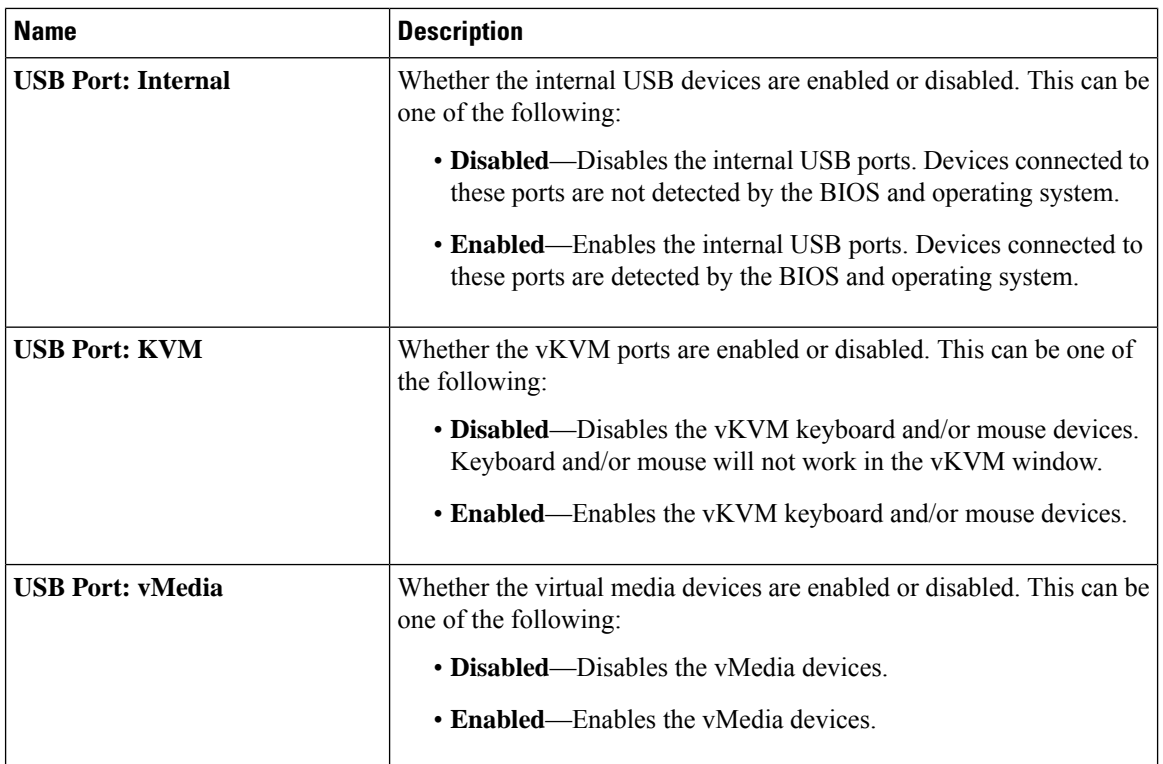

## **PCI Configuration Parameters**

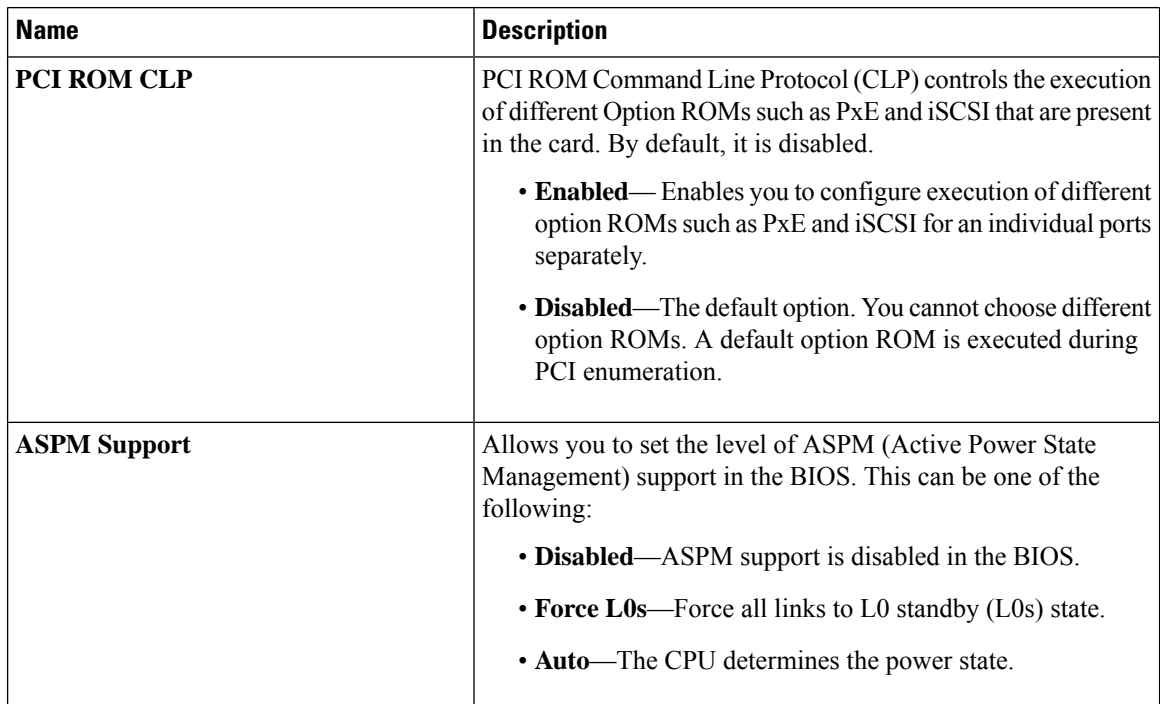

 $\mathbf l$ 

## **Serial Configuration Parameters**

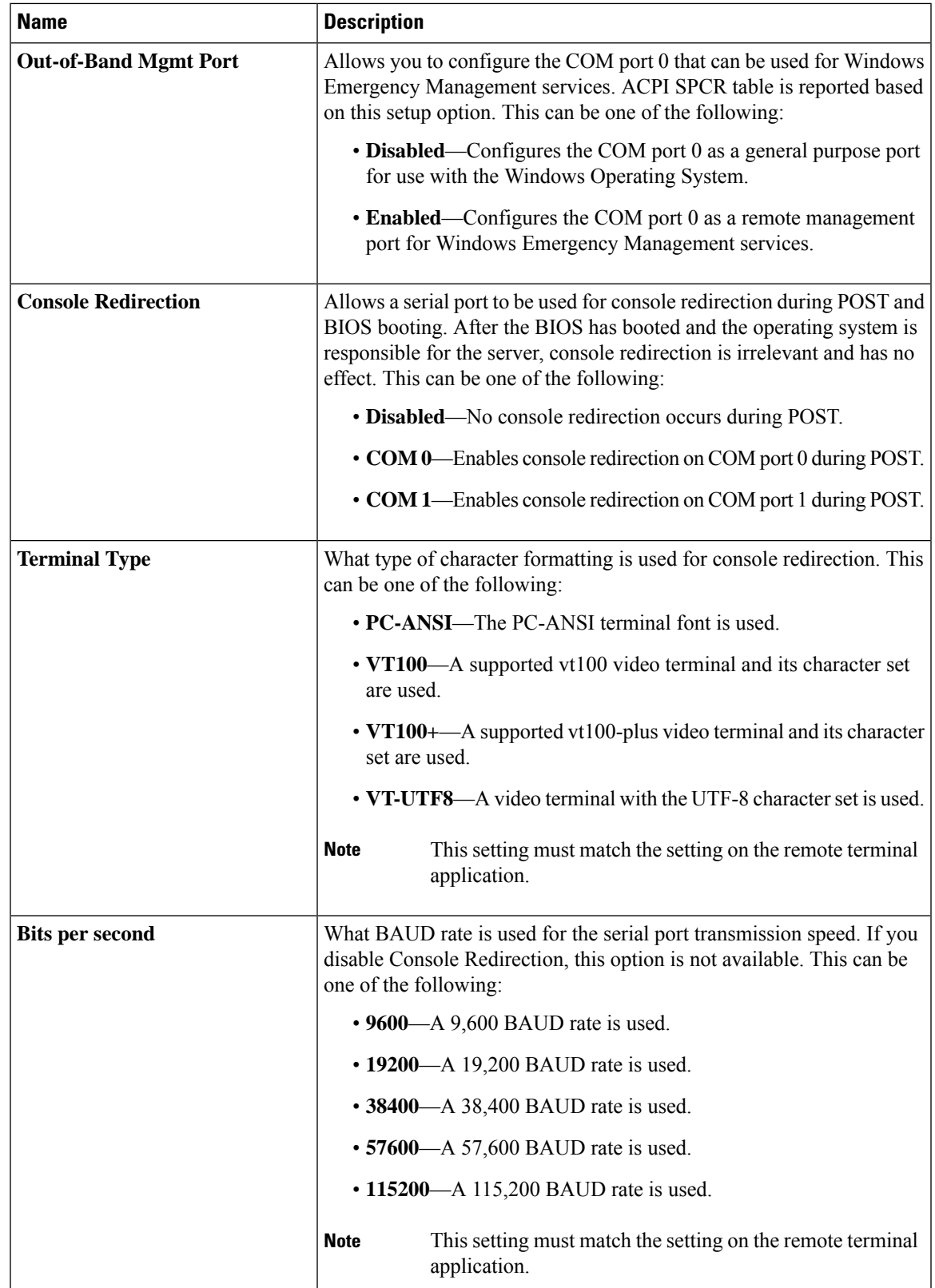

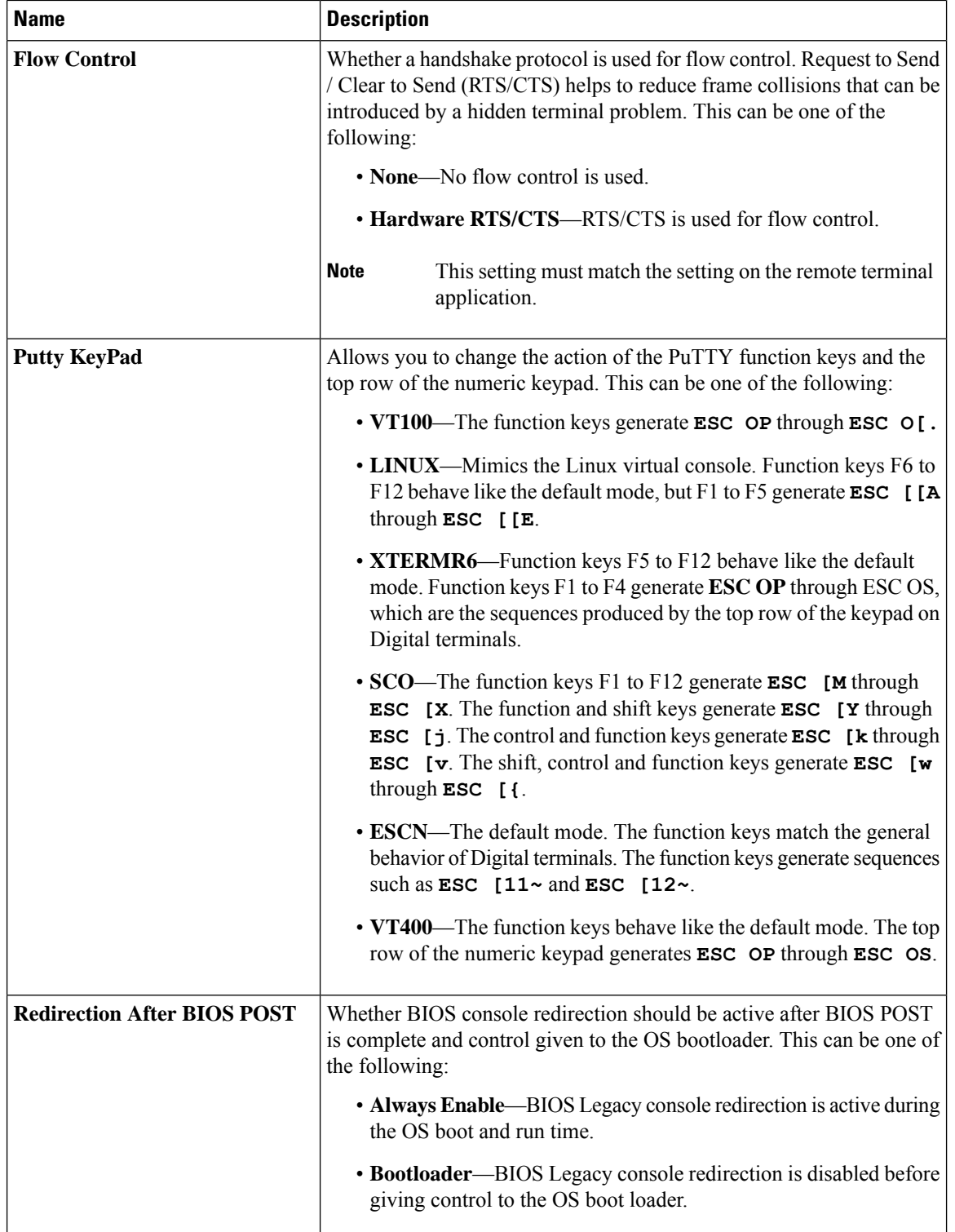

## **Name Description** Whether the Ethernet Network naming convention is according to Consistent Device Naming (CDN) or the traditional way of naming conventions. This can be one of the following: • **Disabled**— CDN support for VIC cards is disabled. • **Enabled**— CDN support is enabled for VIC cards. CDN support for VIC cards work with Windows 2012 or the latest OS only. **Note CDN Support for VIC** Whether the server can use Option ROM present in the PCIe Cards. This can be one of the following: • **Disabled**—The Option ROM for all PCIe slots are not available. • **Enabled**—The Option ROMs for all the PCIe slots are available. • **UEFI Only**—The Opiton ROMs for slot *n* are available for UEFI only. • **Legacy Only**—The Option ROM forslot*n*are available for legacy only. **All PCIe Slots OptionROM** Whether the server can use the Option ROMs present in the PCIe Cards. This can be one of the following: • **Disabled**—The Option ROM for slot *n* is not available. • **Enabled**—The Option ROM for slot *n* is available. • **UEFI Only**—The Option ROM for slot *n* is available for UEFI only. • **Legacy Only**—The Option ROM for slot *n* is available for legacy only. **PCIe Slot:***n* **OptionROM** Whether the PCIe mezzanine slot expansion ROM is available to the server. This can be one of the following: • **Disabled**— The Option ROM for slot *M* is not available. • **Enabled**— The Option ROM for slot *M* is available. • **UEFI Only**—The Option ROM for slot *M* is available for UEFI only. • Legacy Only—The expansion slot for slot *M* is available for legacy only. **PCIe Mezzanine OptionROM**

#### **LOM and PCIe Slots Configuration Parameters**

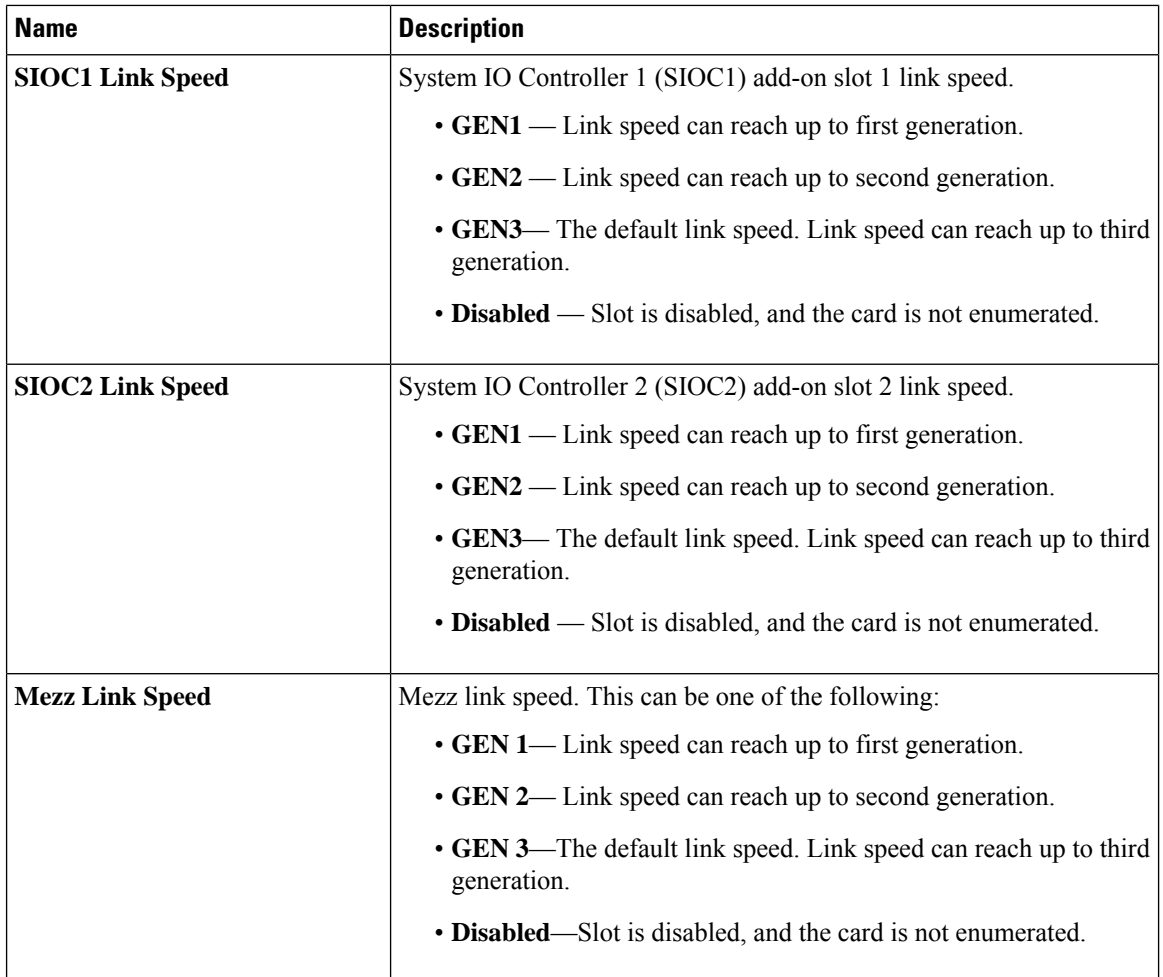

## **BIOS Configuration Dialog Box Button Bar**

## lĴ

**Important**

The buttons in this dialog box affect all BIOS parameters on all available tabs, not just the parameters on the tab that you are viewing.

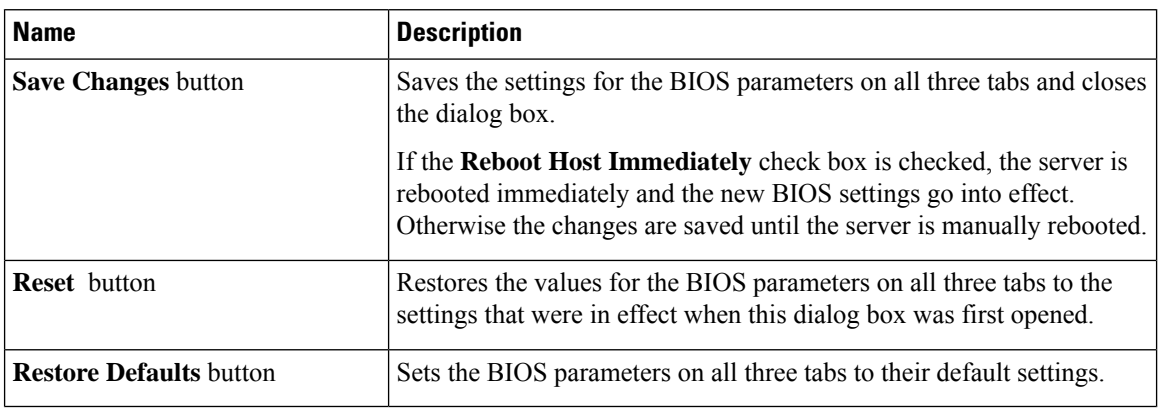

 $\overline{\phantom{a}}$ 

# **Server Management Tab**

### **Server Management BIOS Parameters**

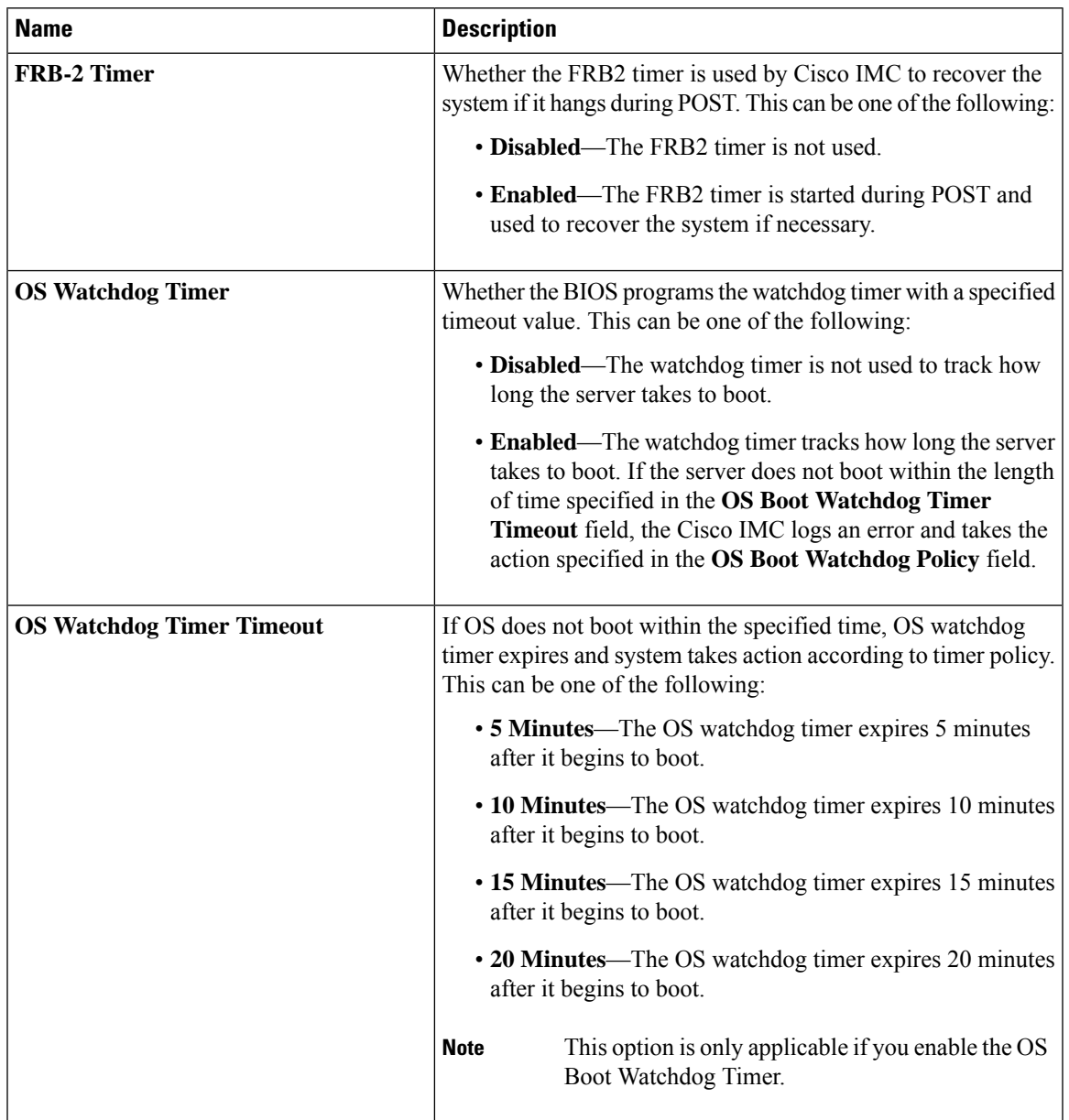

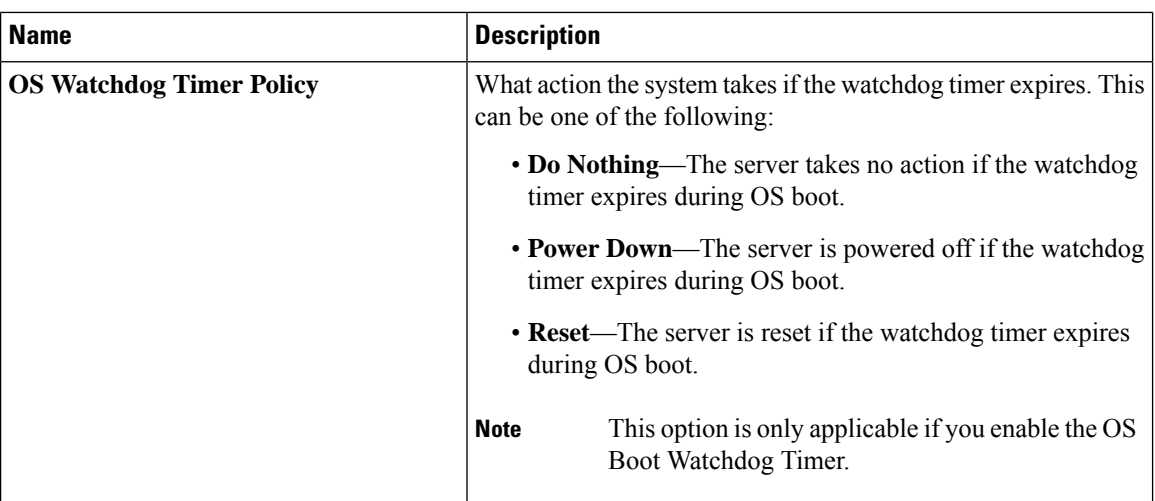

# <span id="page-19-0"></span>**S3260 M4 Servers**

## **Main Tab**

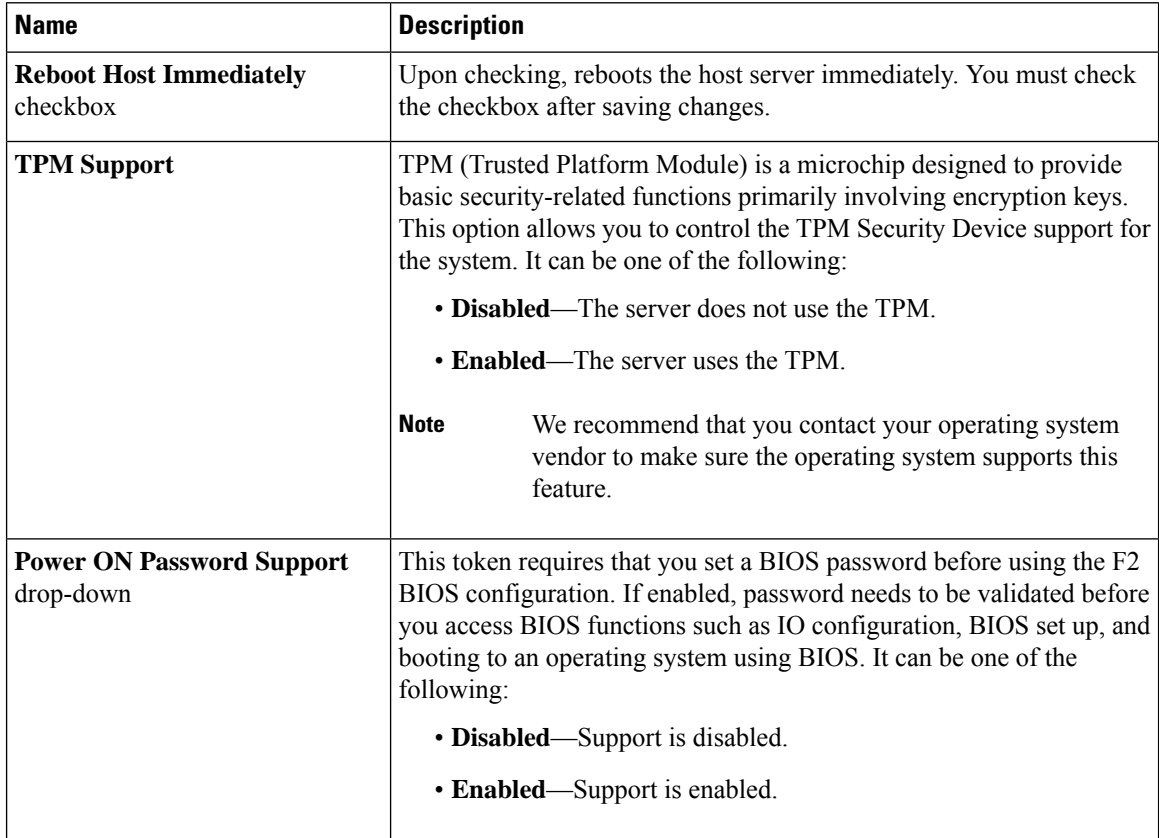

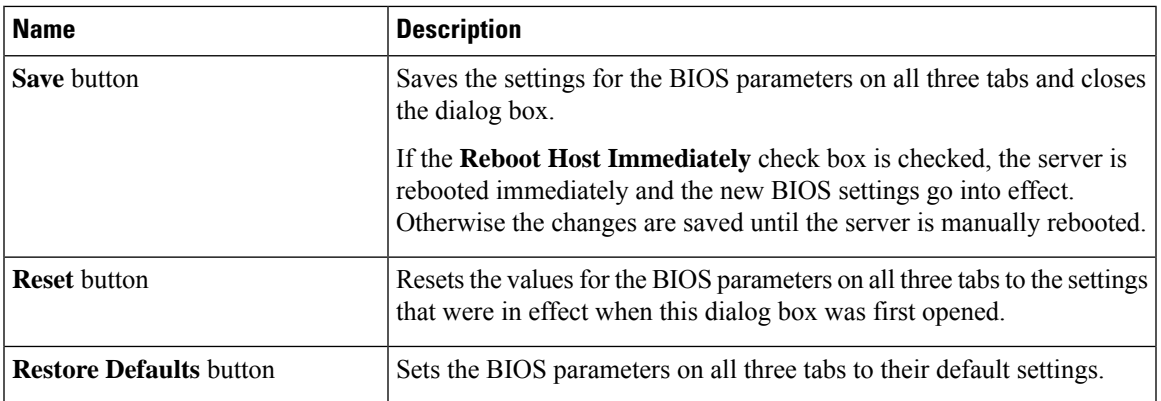

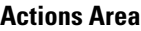

## **Advanced Tab**

#### **Reboot Server Option**

If you want your changes applied automatically after you click **Save Changes**, check the **Reboot Host Immediately** check box. Cisco IMC immediately reboots the server and applies your changes.

If you want to apply your changes at a later time, clear the **Reboot Host Immediately** check box. Cisco IMC stores the changes and applies them the next time the server reboots.

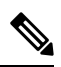

If there are existing BIOS parameter changes pending, Cisco IMC automatically overwrites the stored values with the current settings when you click **Save Changes**. **Note**

#### **Processor Configuration Parameters**

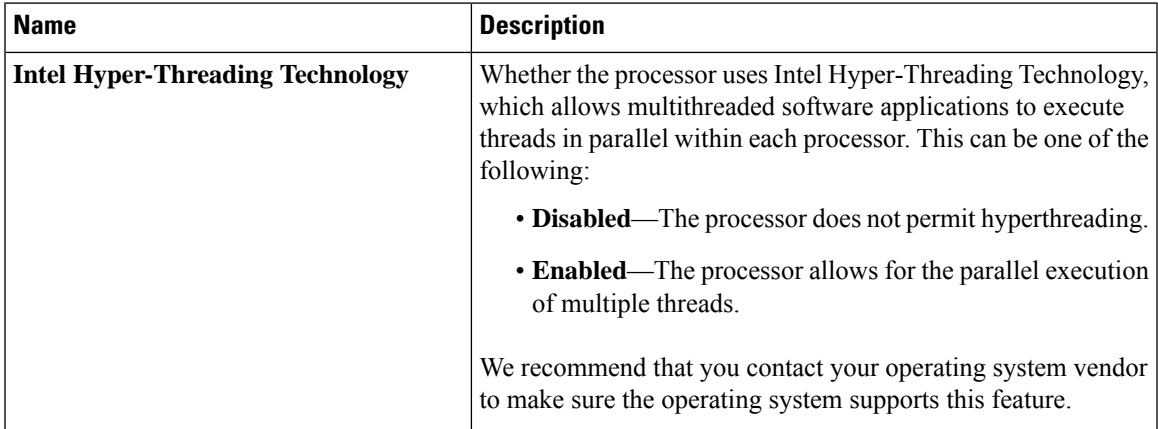

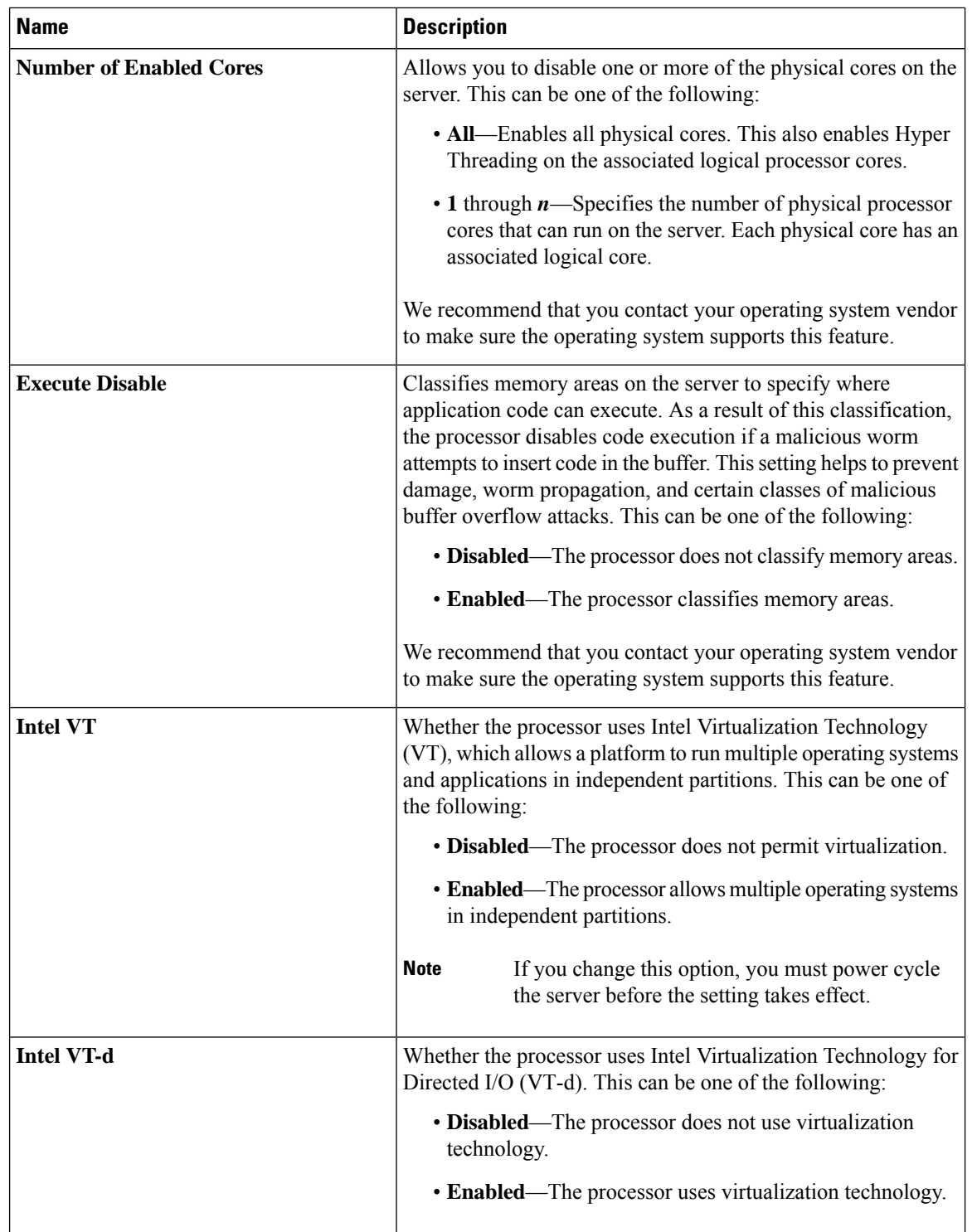

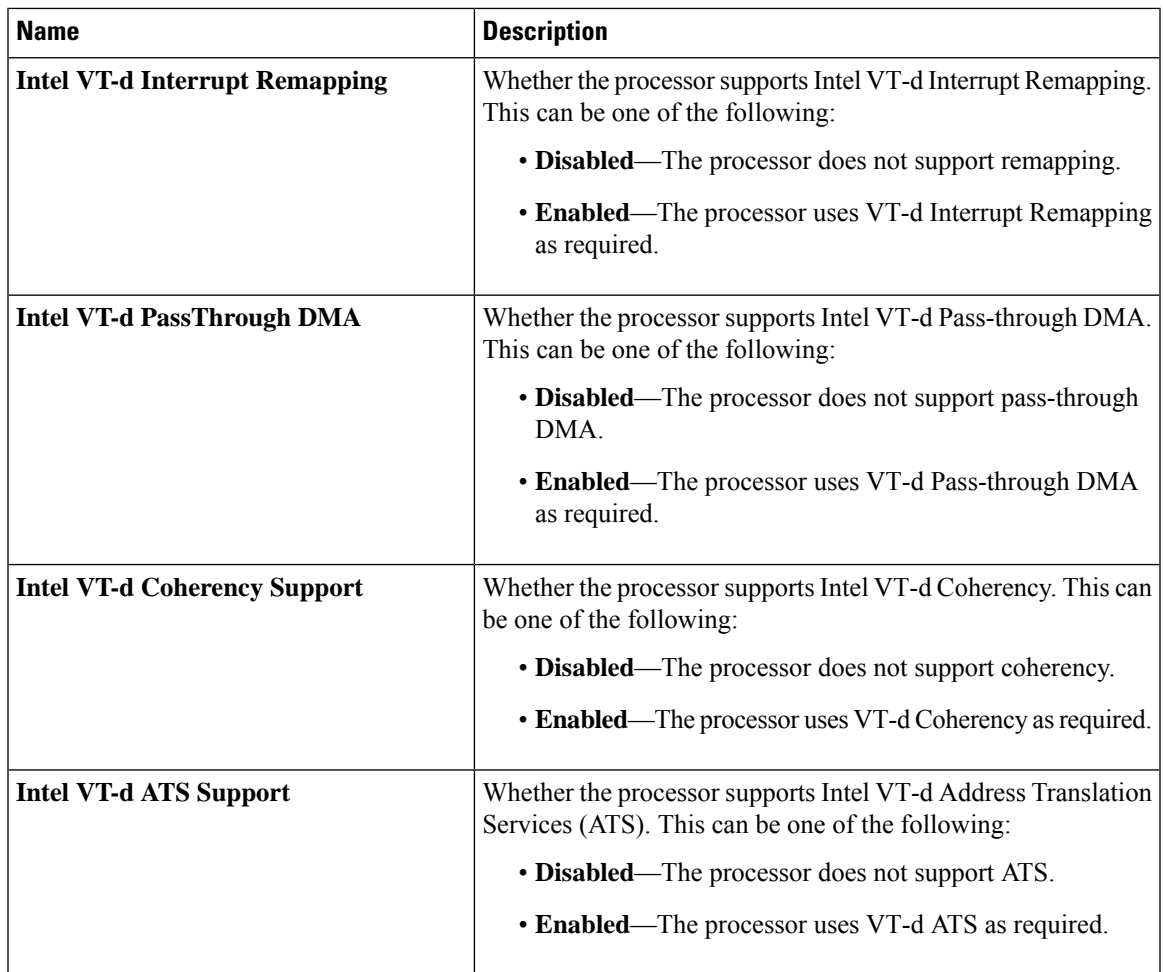

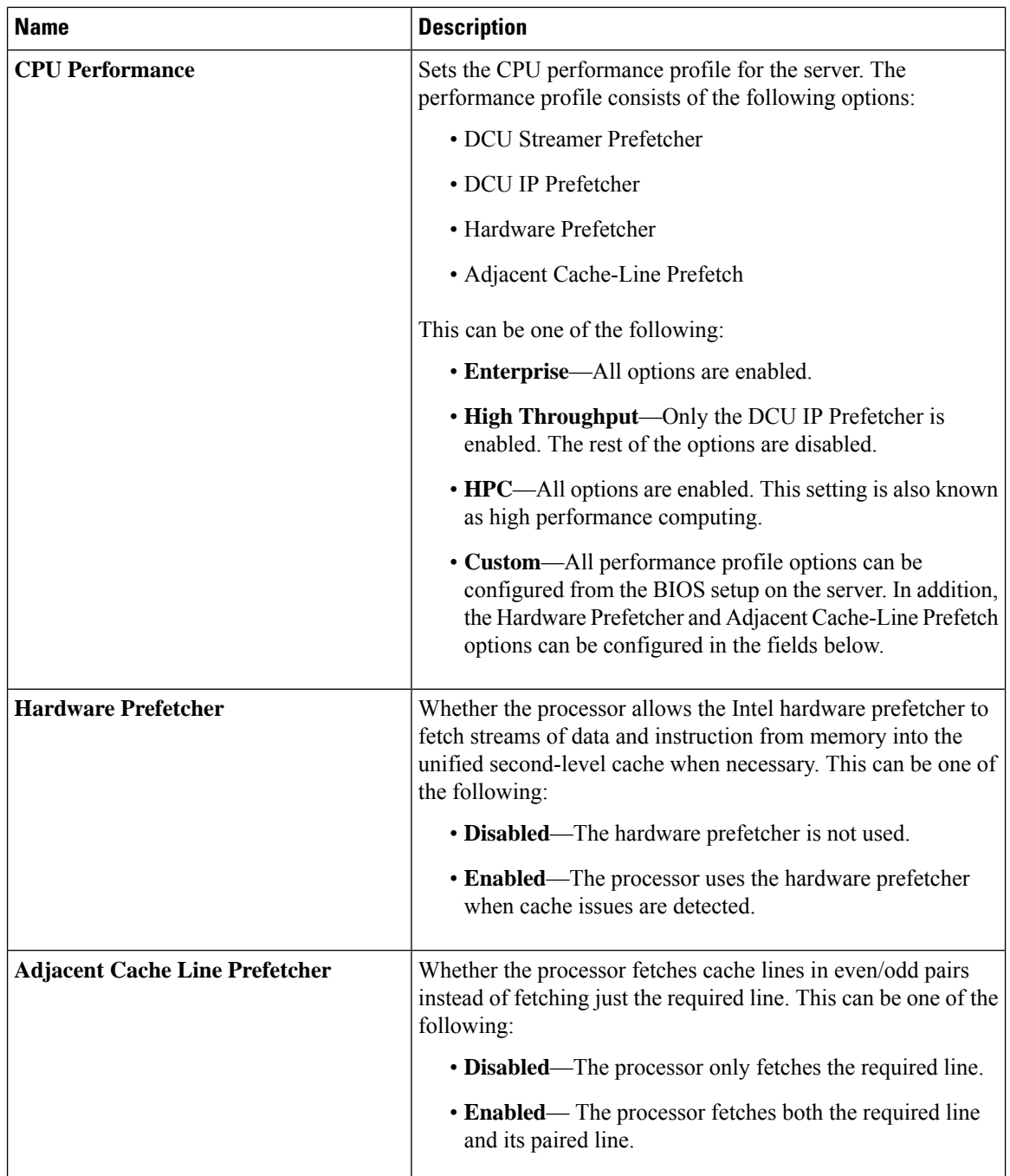

 $\mathbf{l}$ 

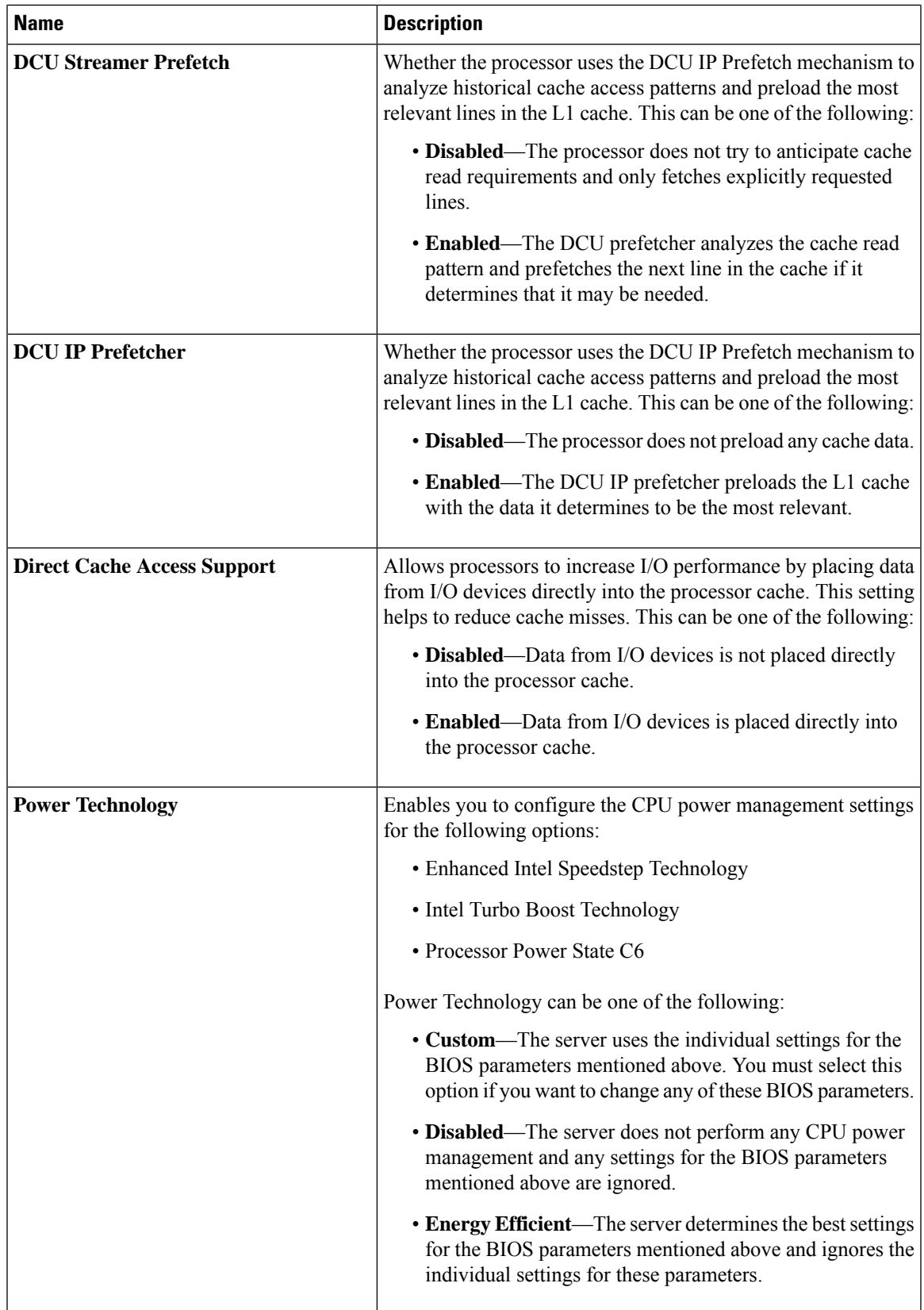

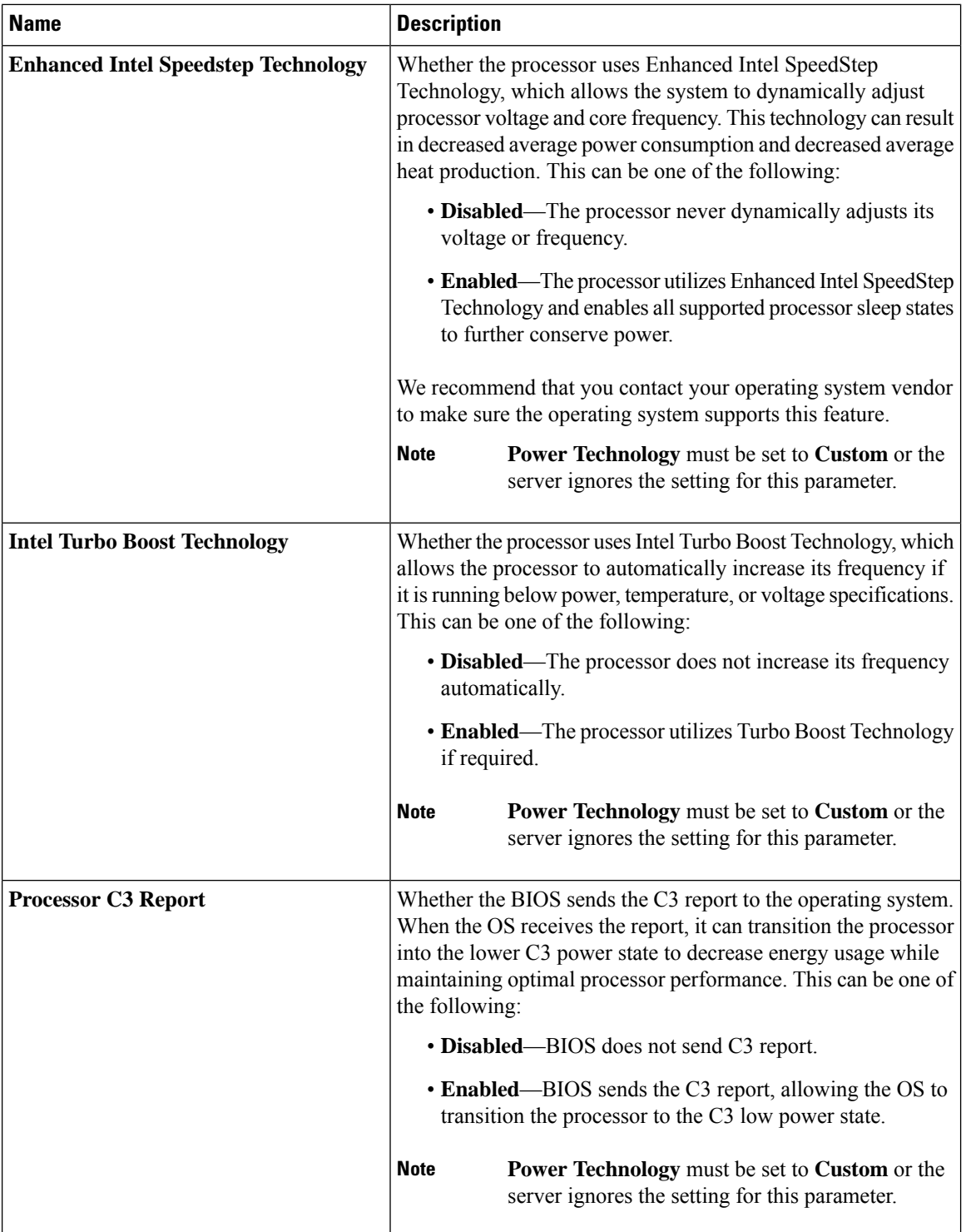

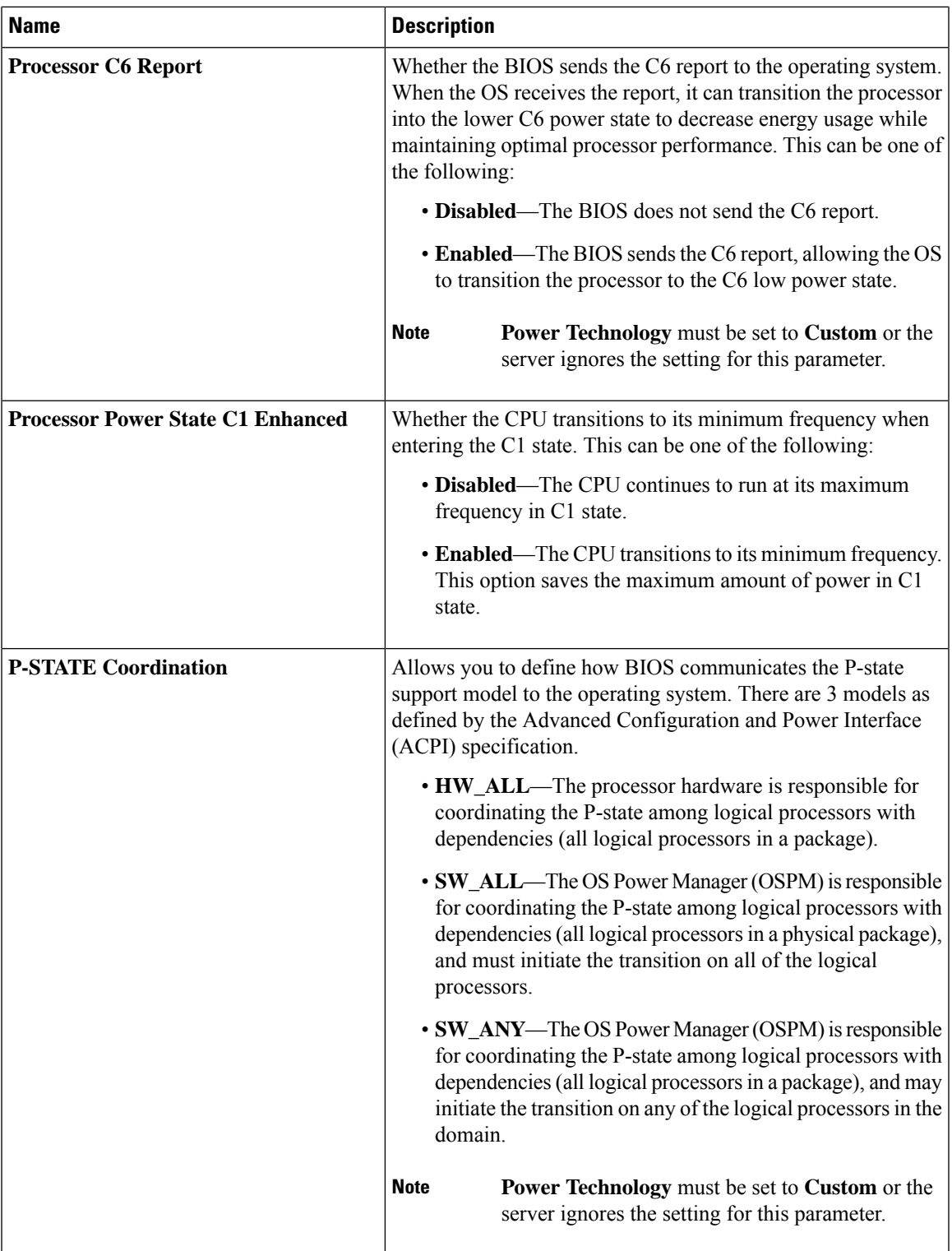

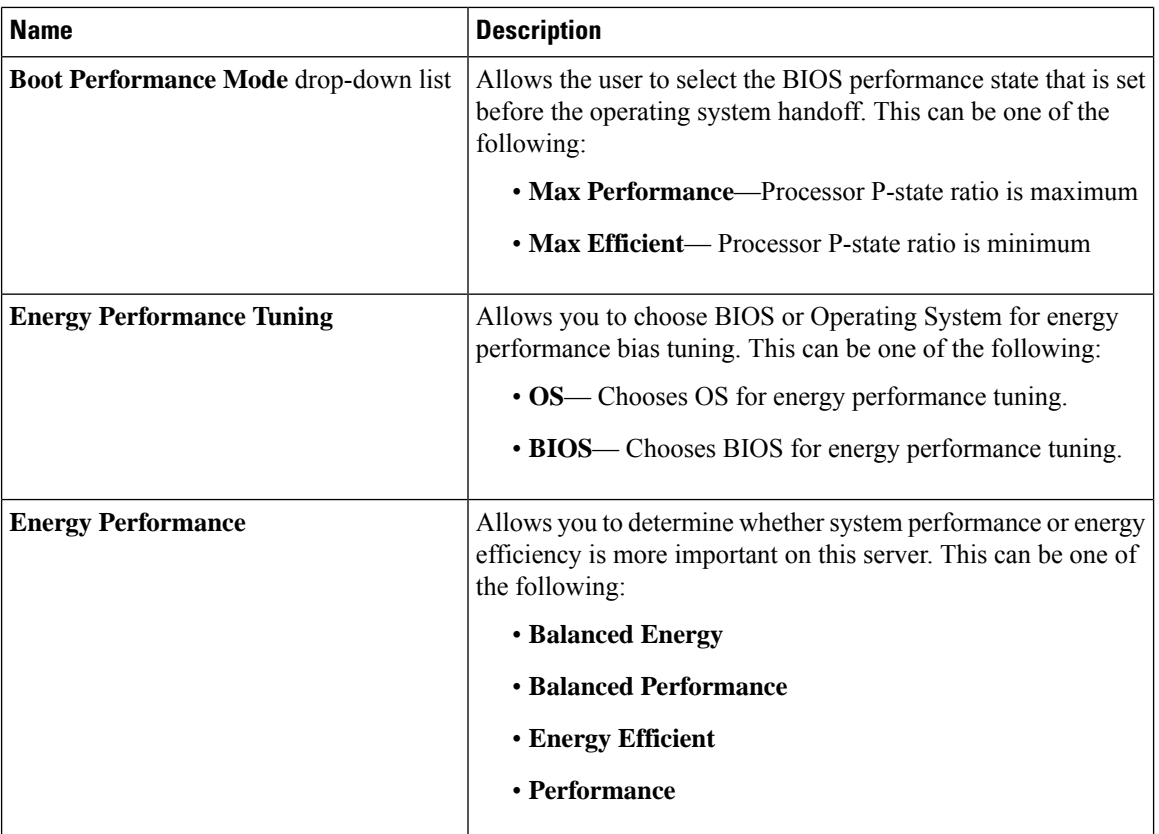

ı

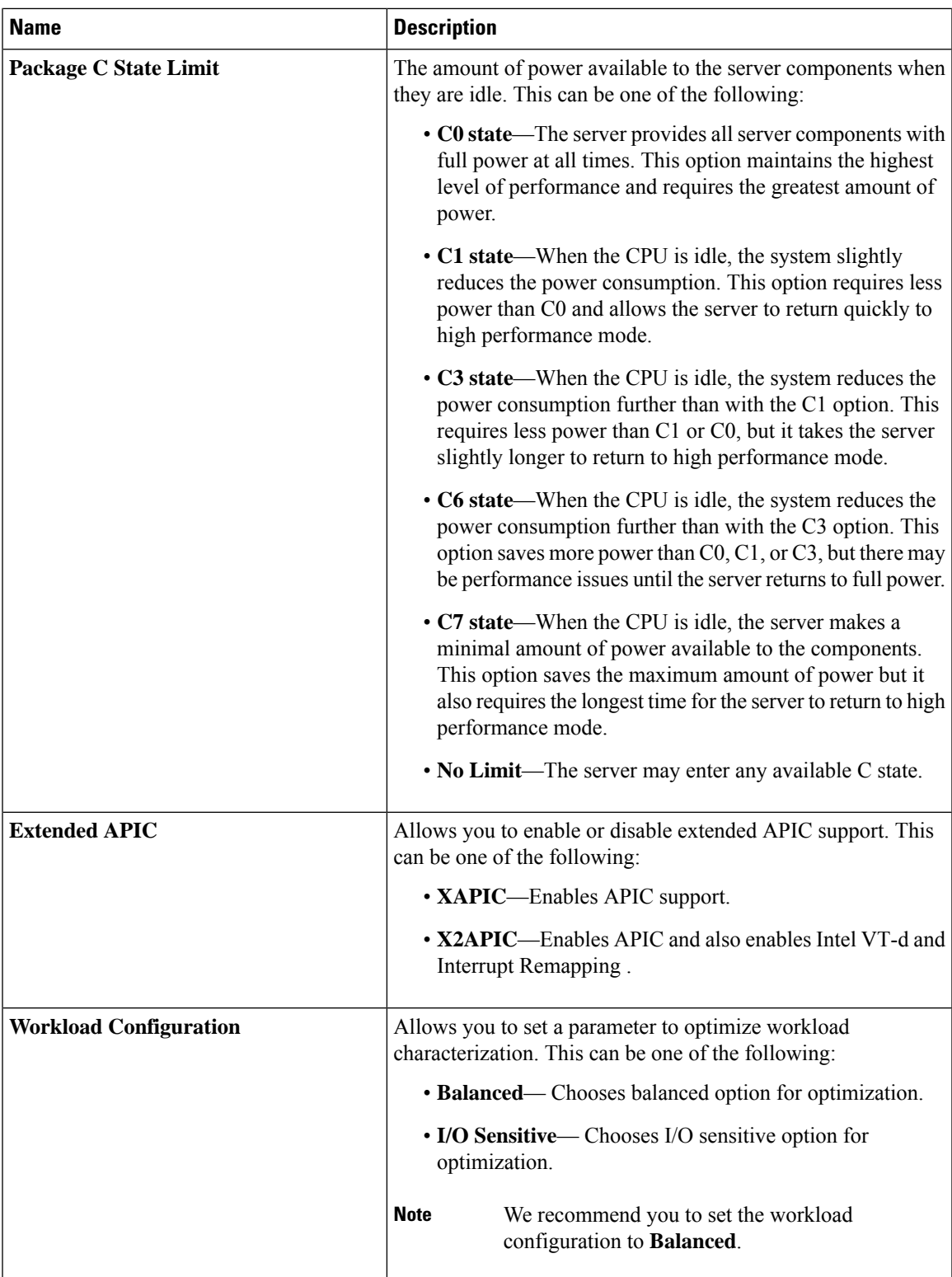

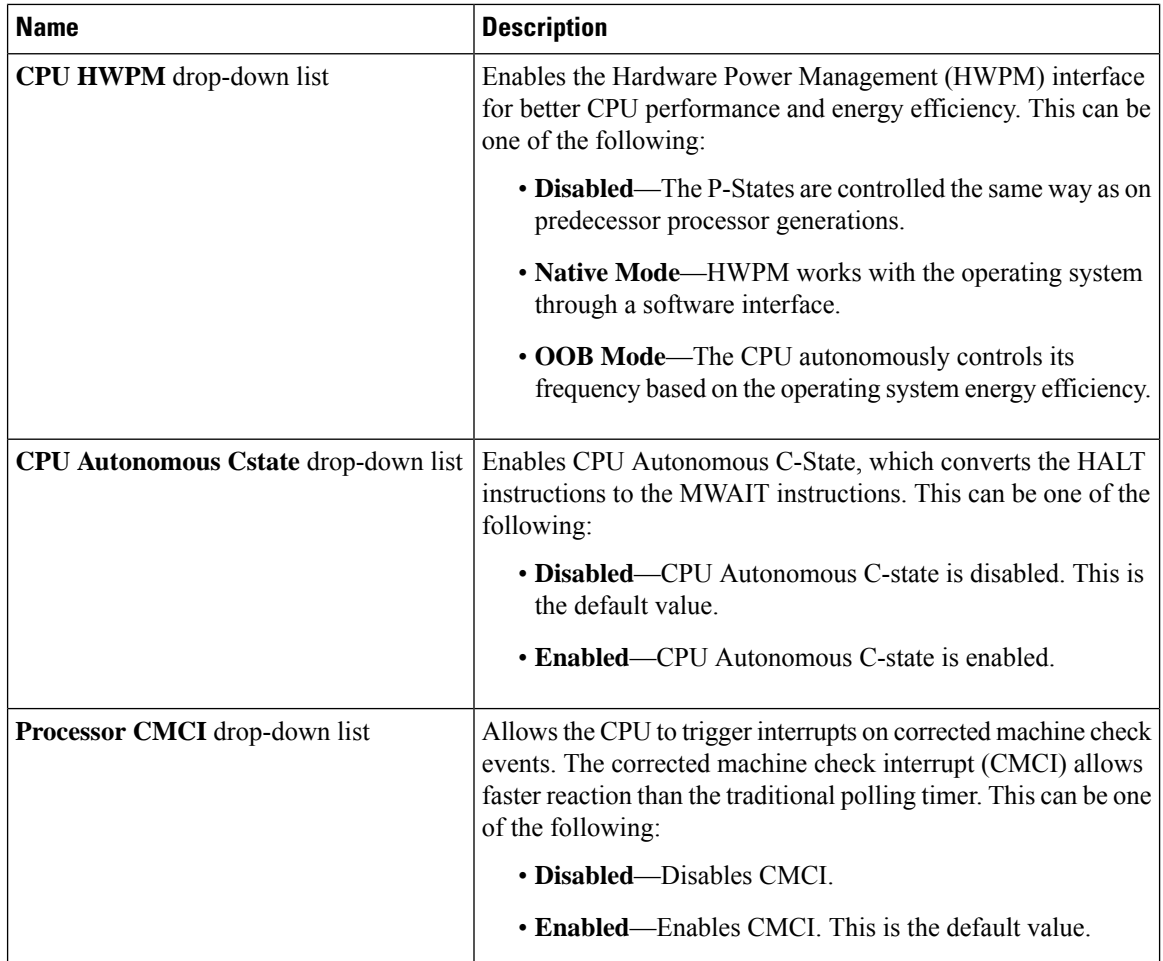

## **Memory Configuration Parameters**

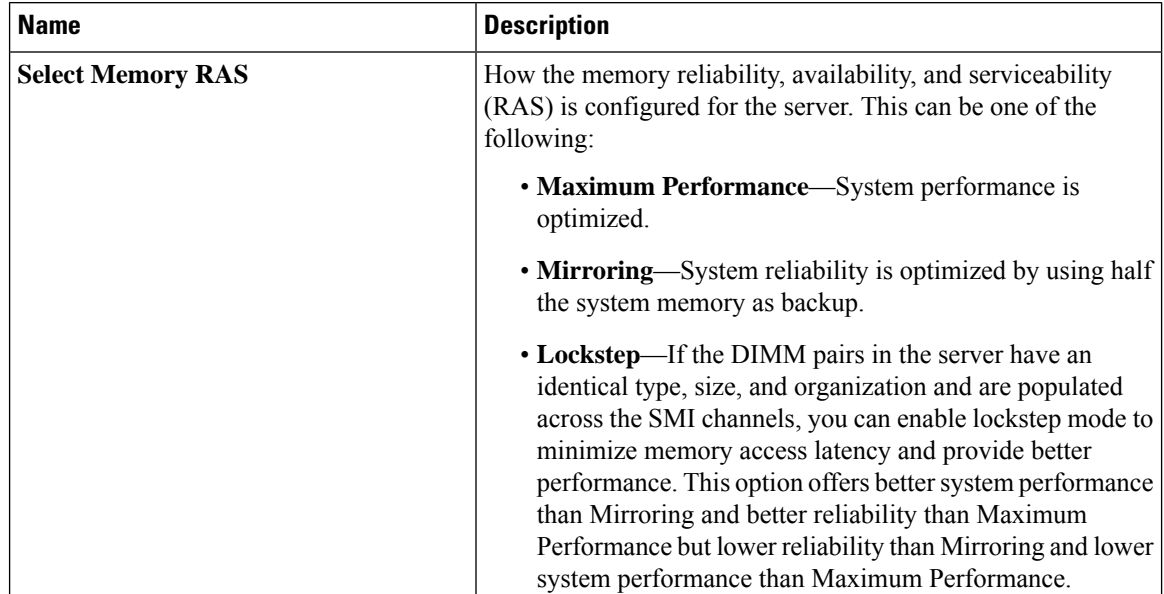

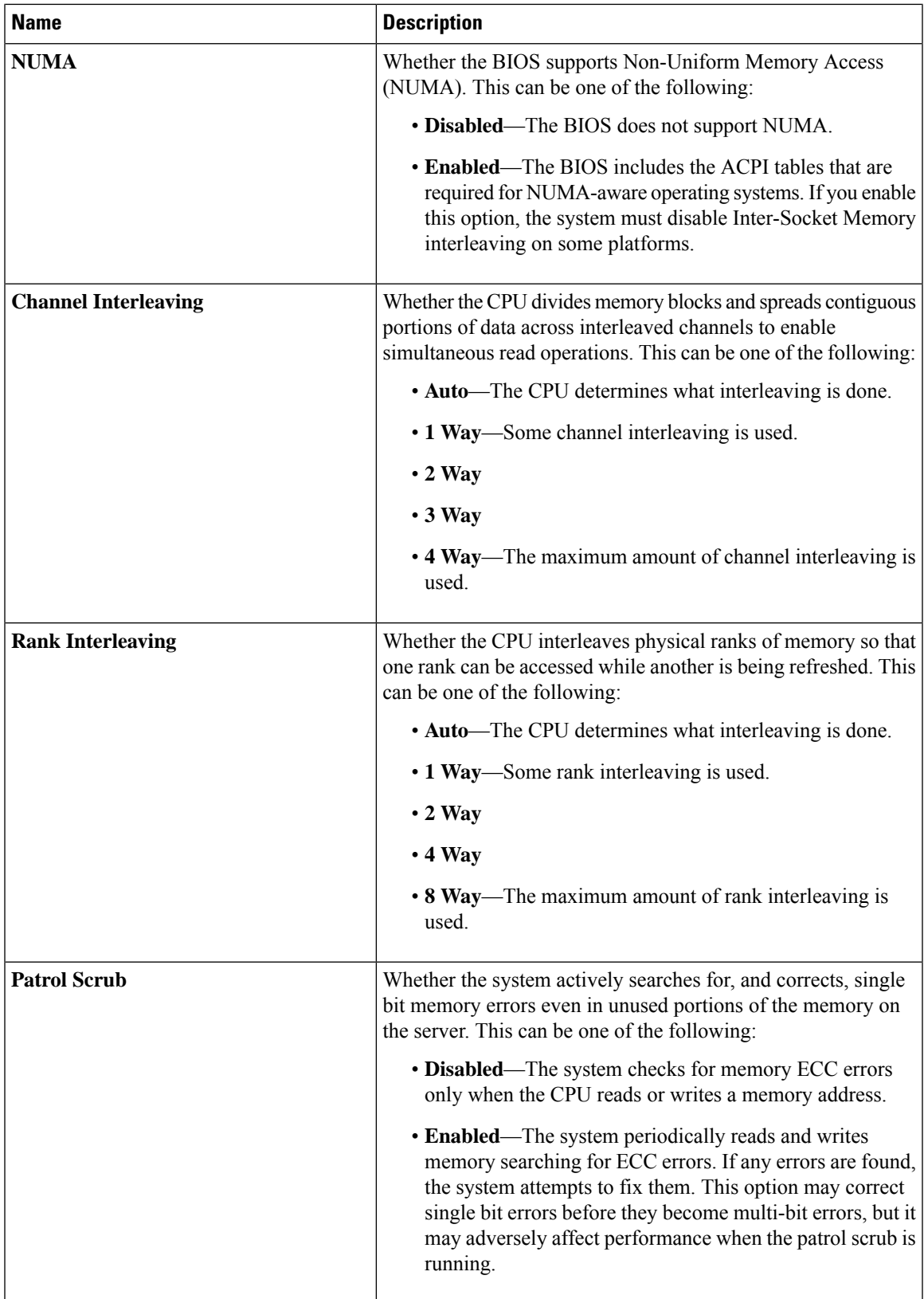

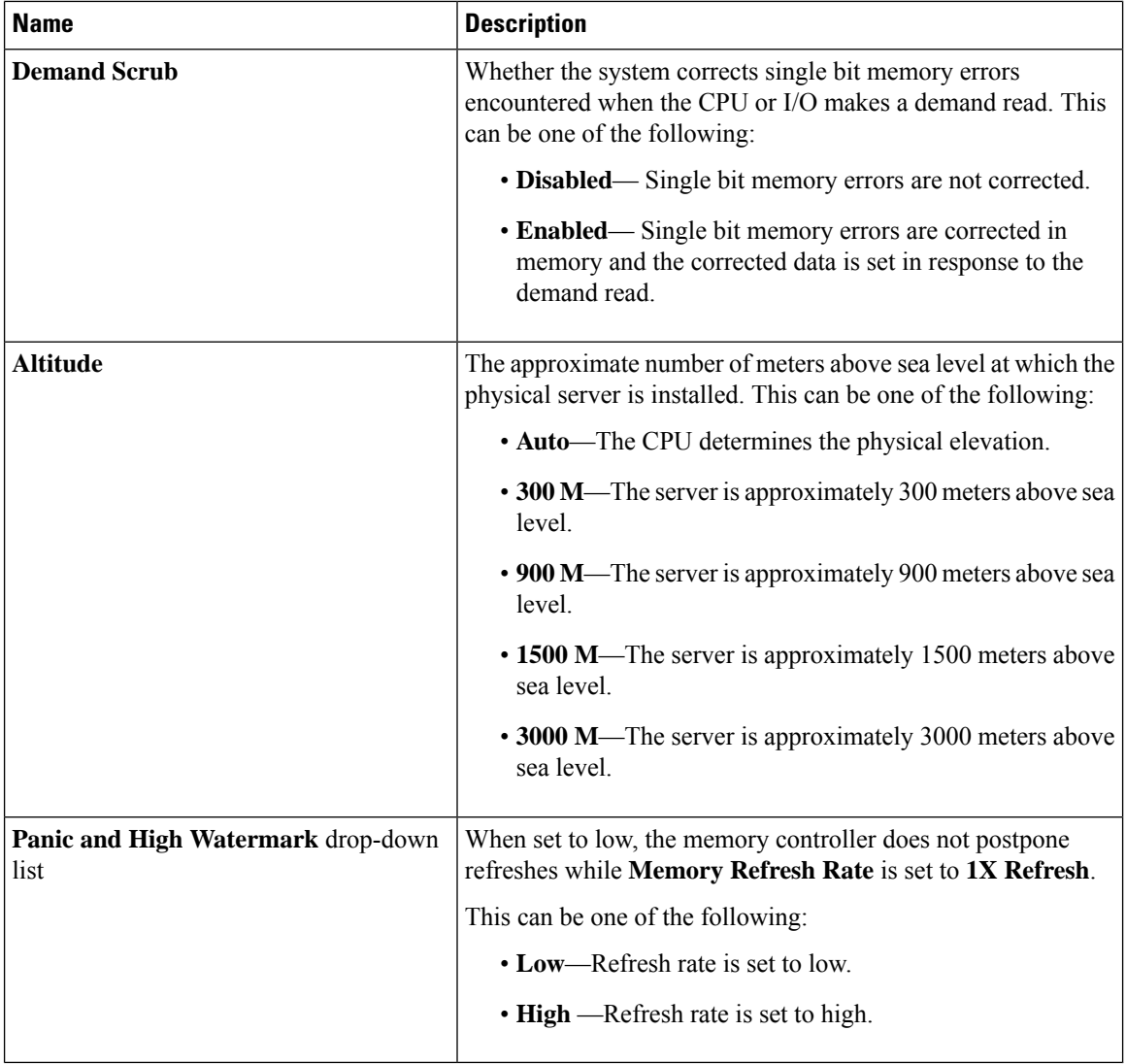

## **QPI Configuration Parameters**

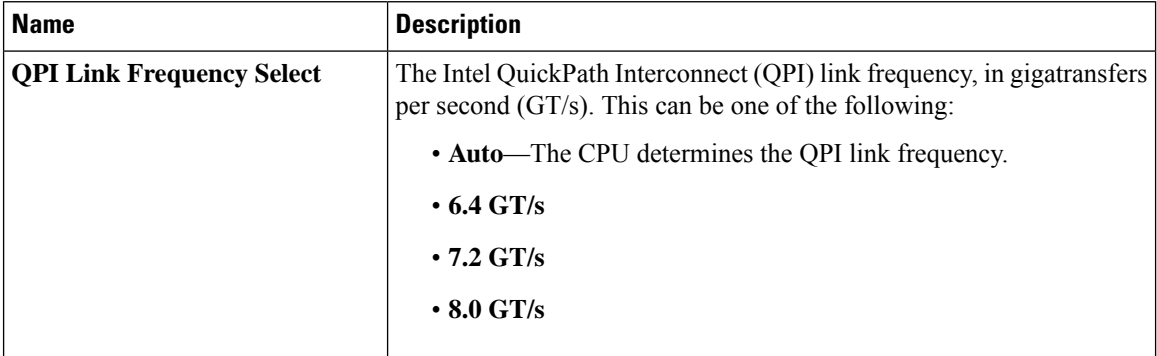

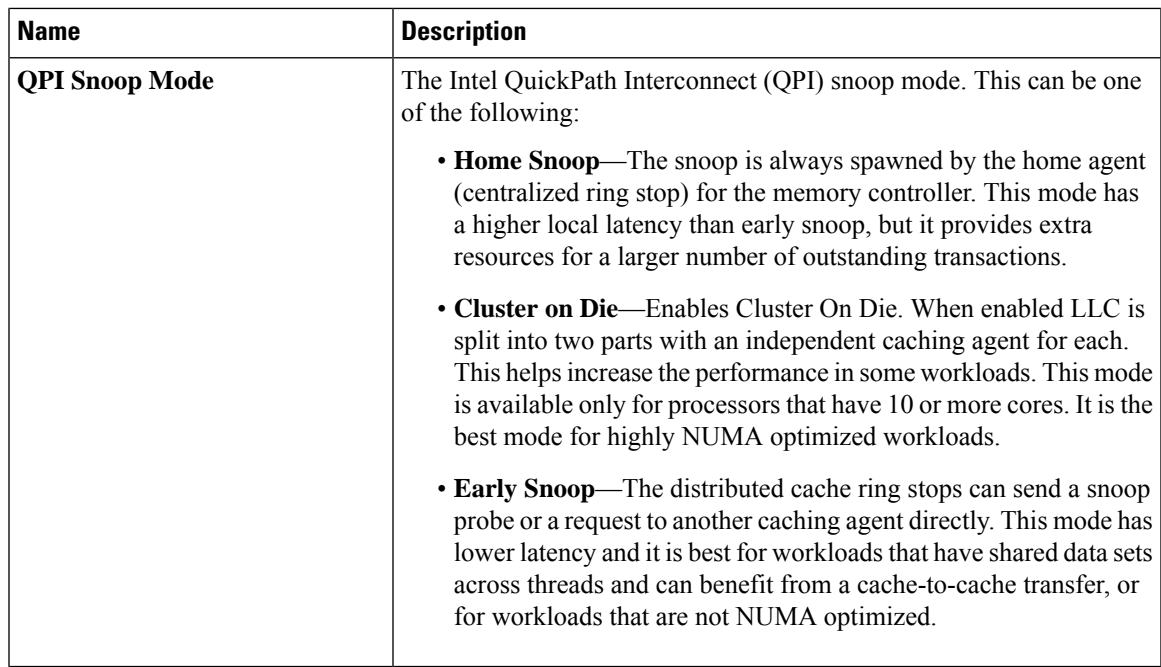

## **USB Configuration Parameters**

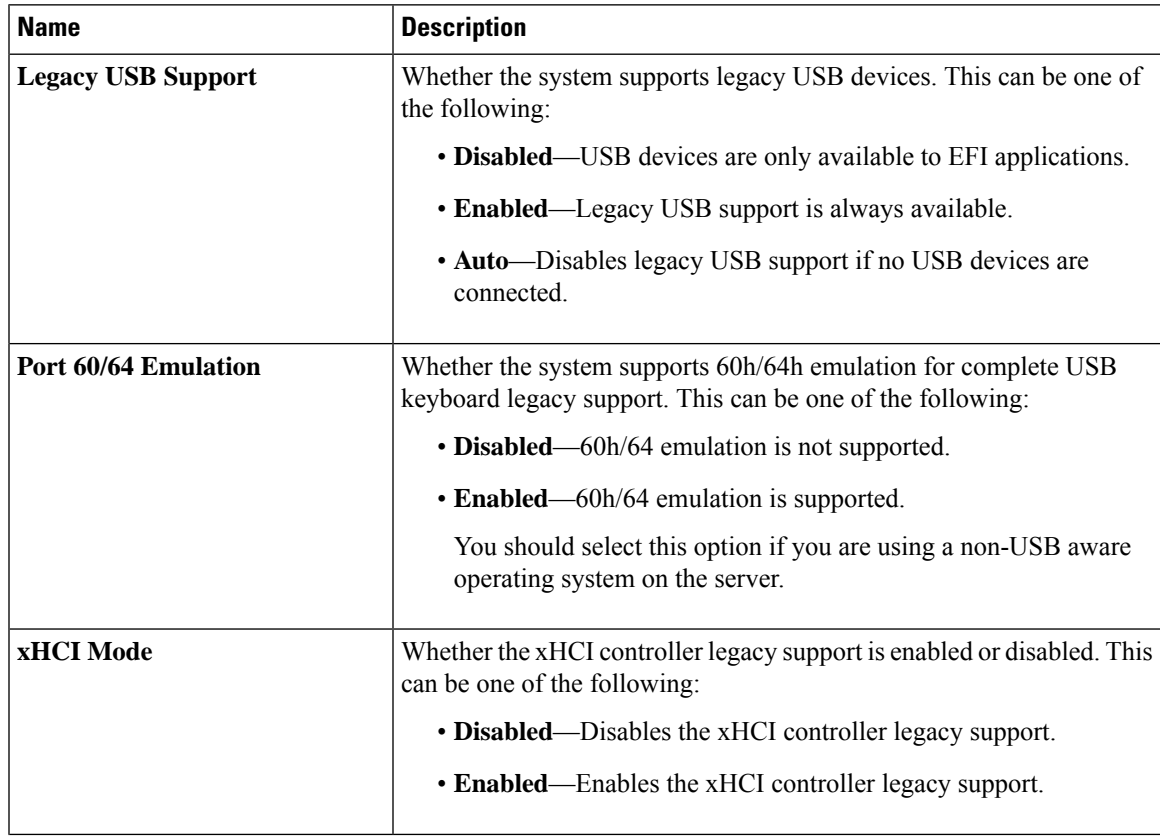

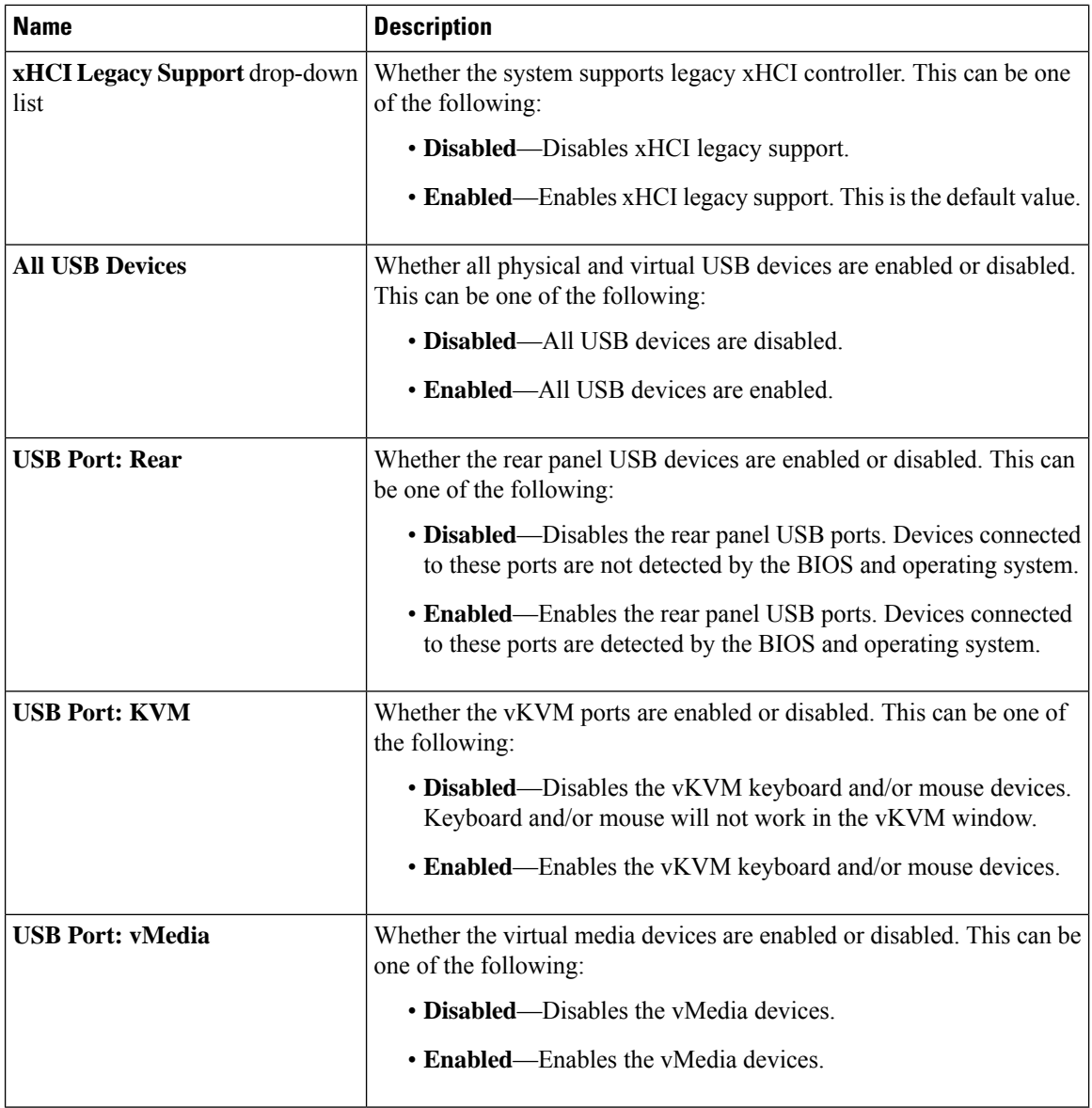

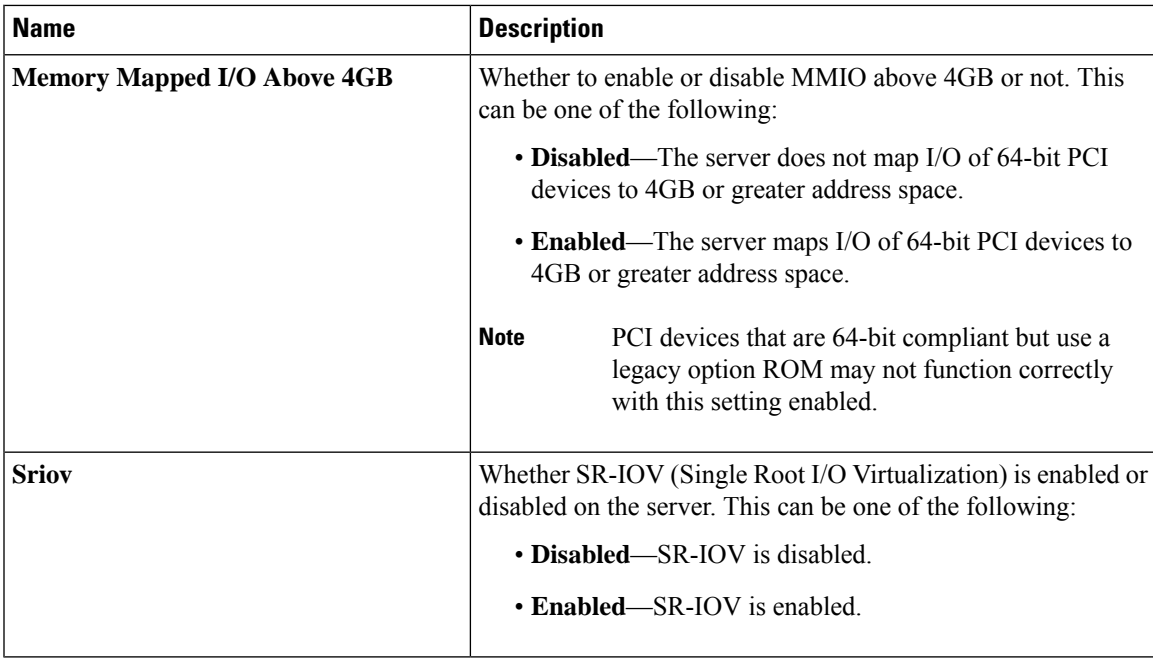

### **PCI Configuration Parameters**

## **Serial Configuration Parameters**

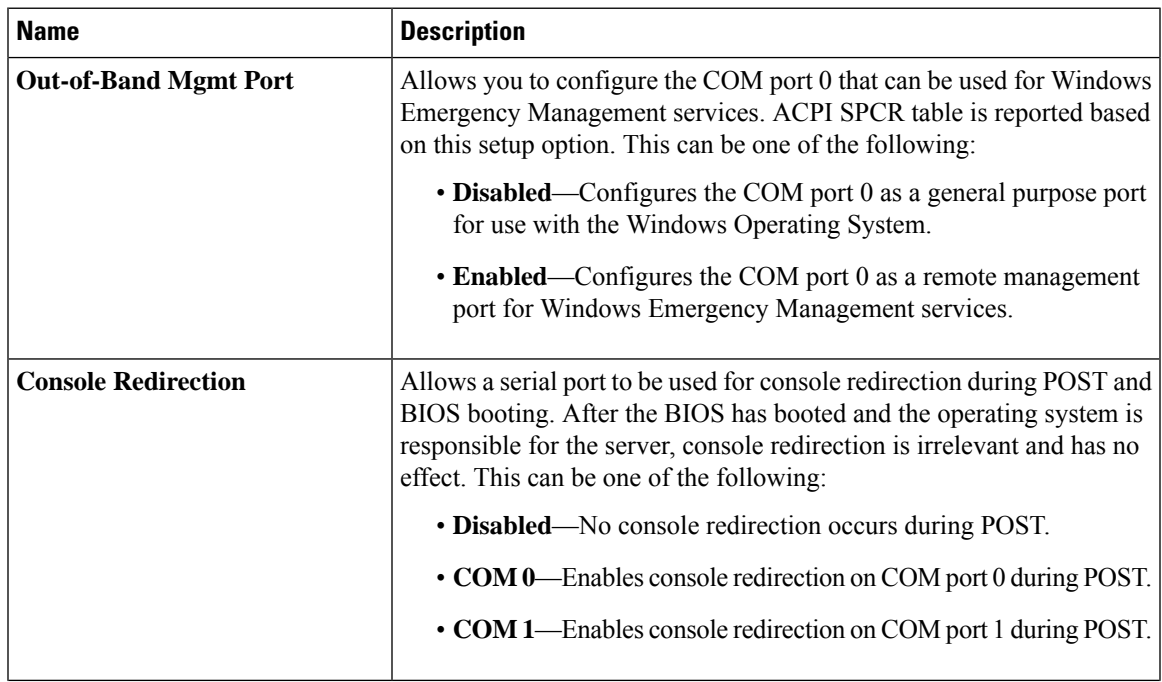

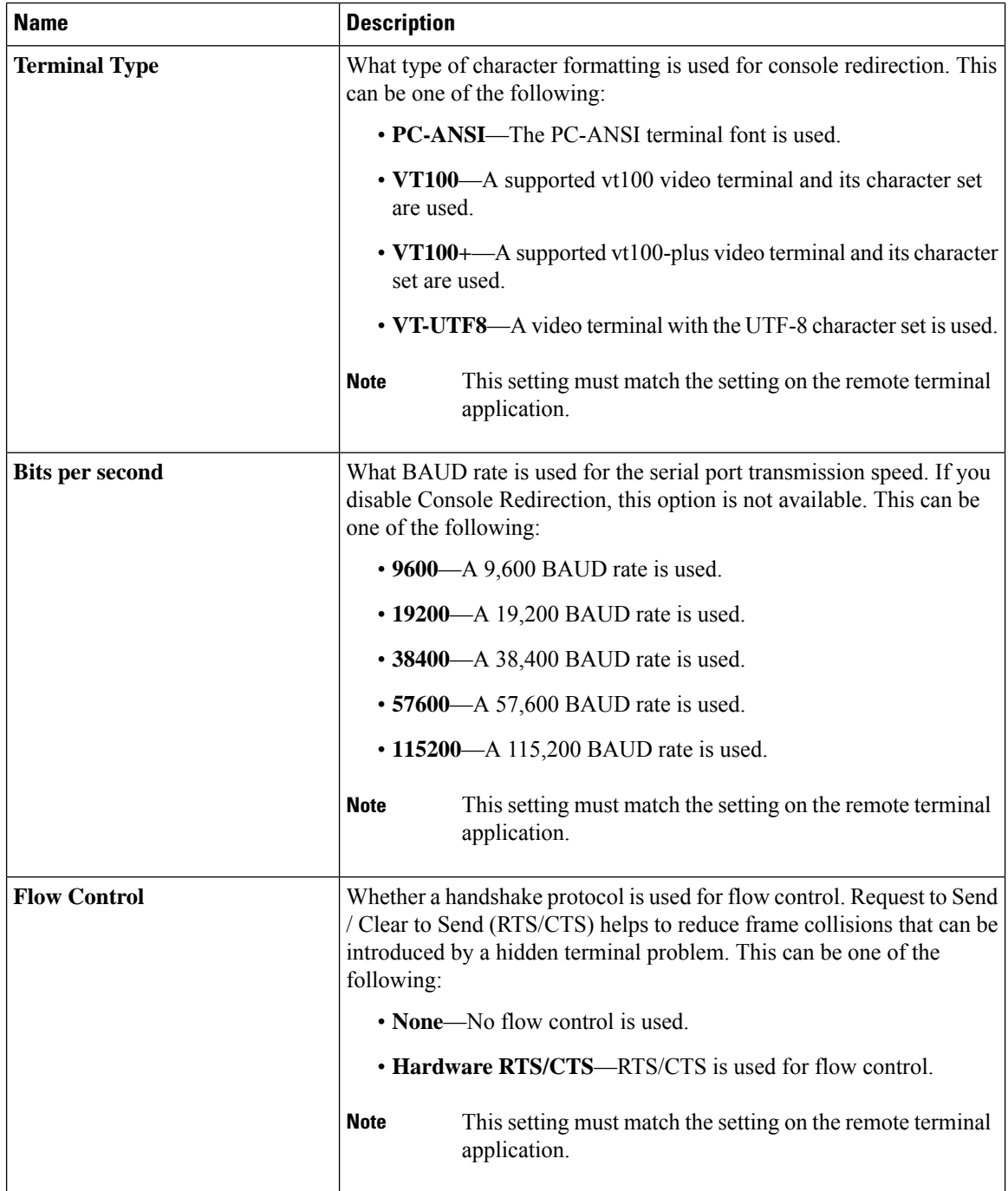

ı
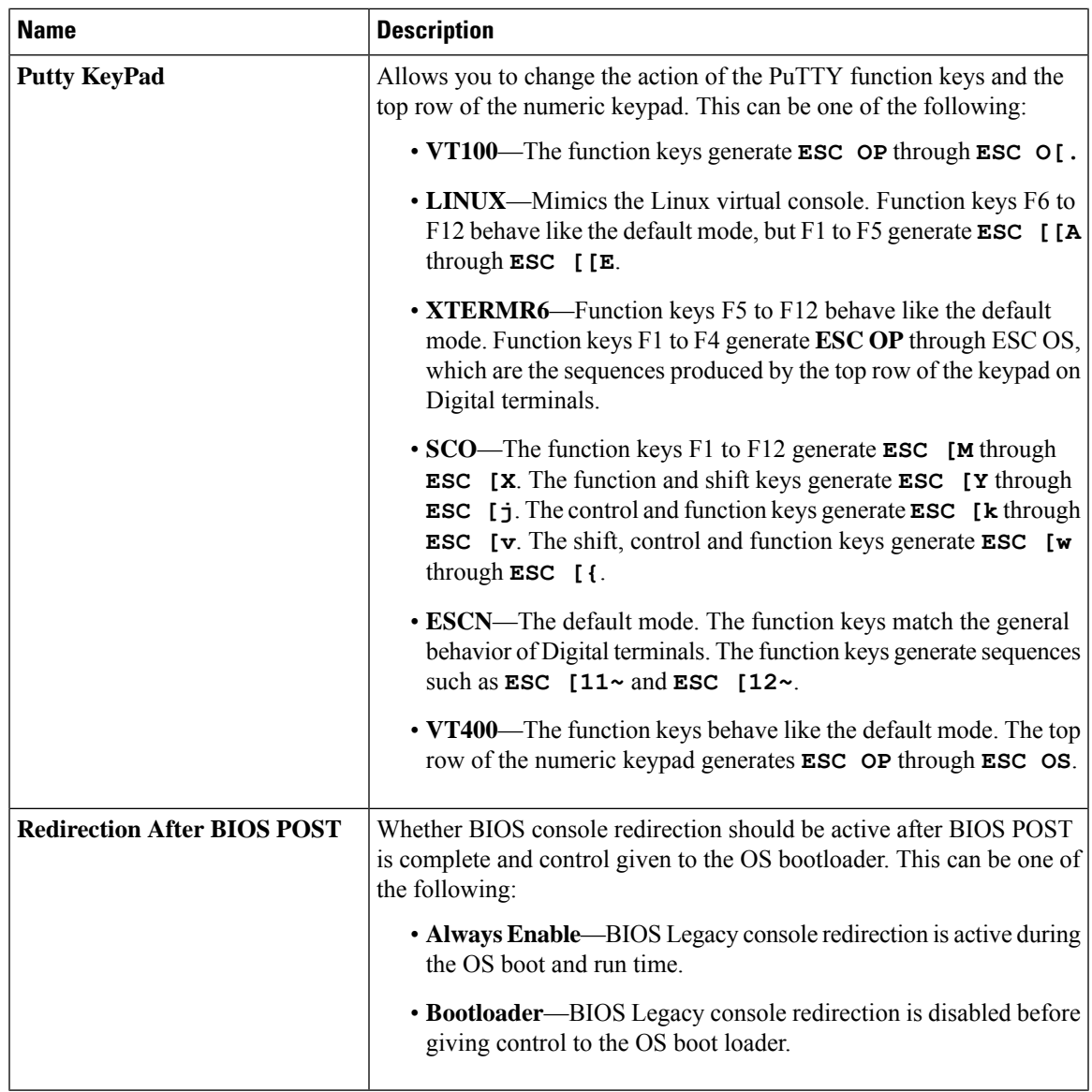

### **LOM and PCIe Slots Configuration Parameters**

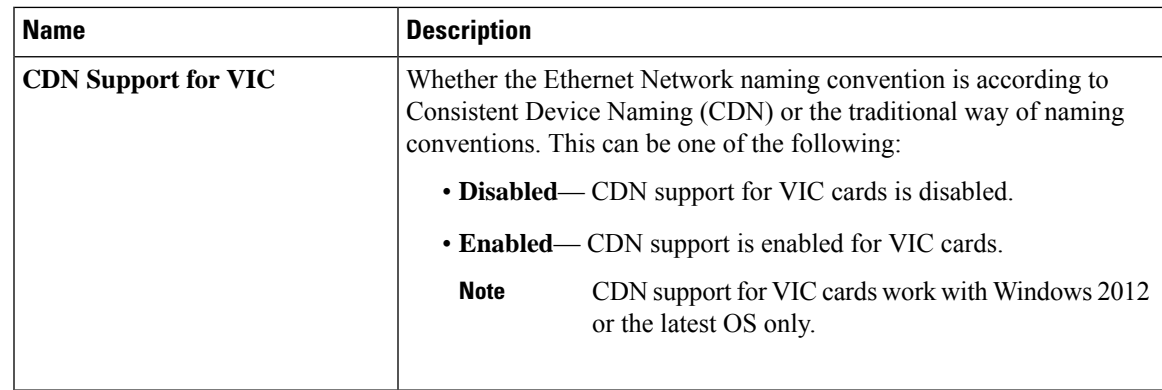

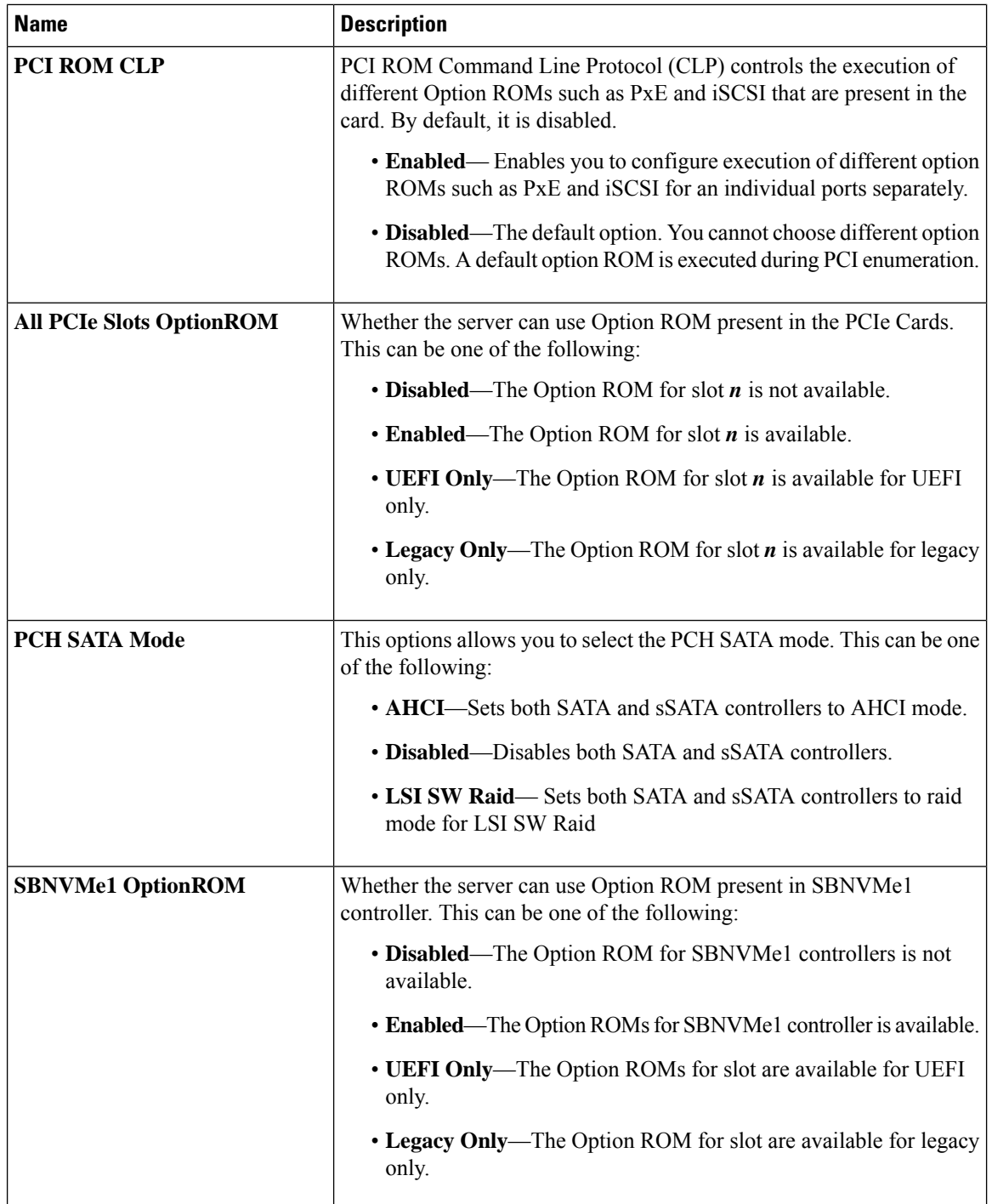

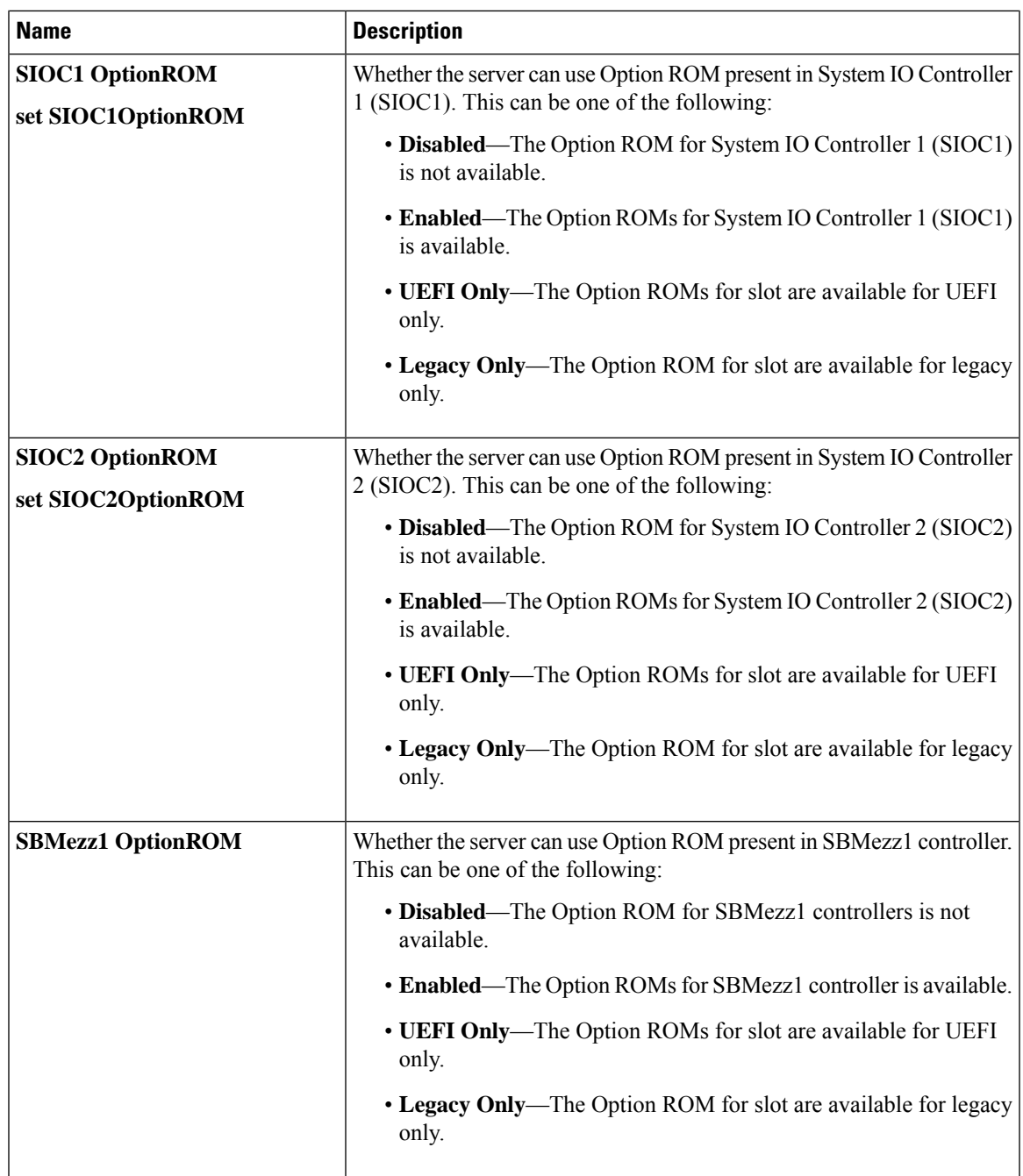

 $\mathbf I$ 

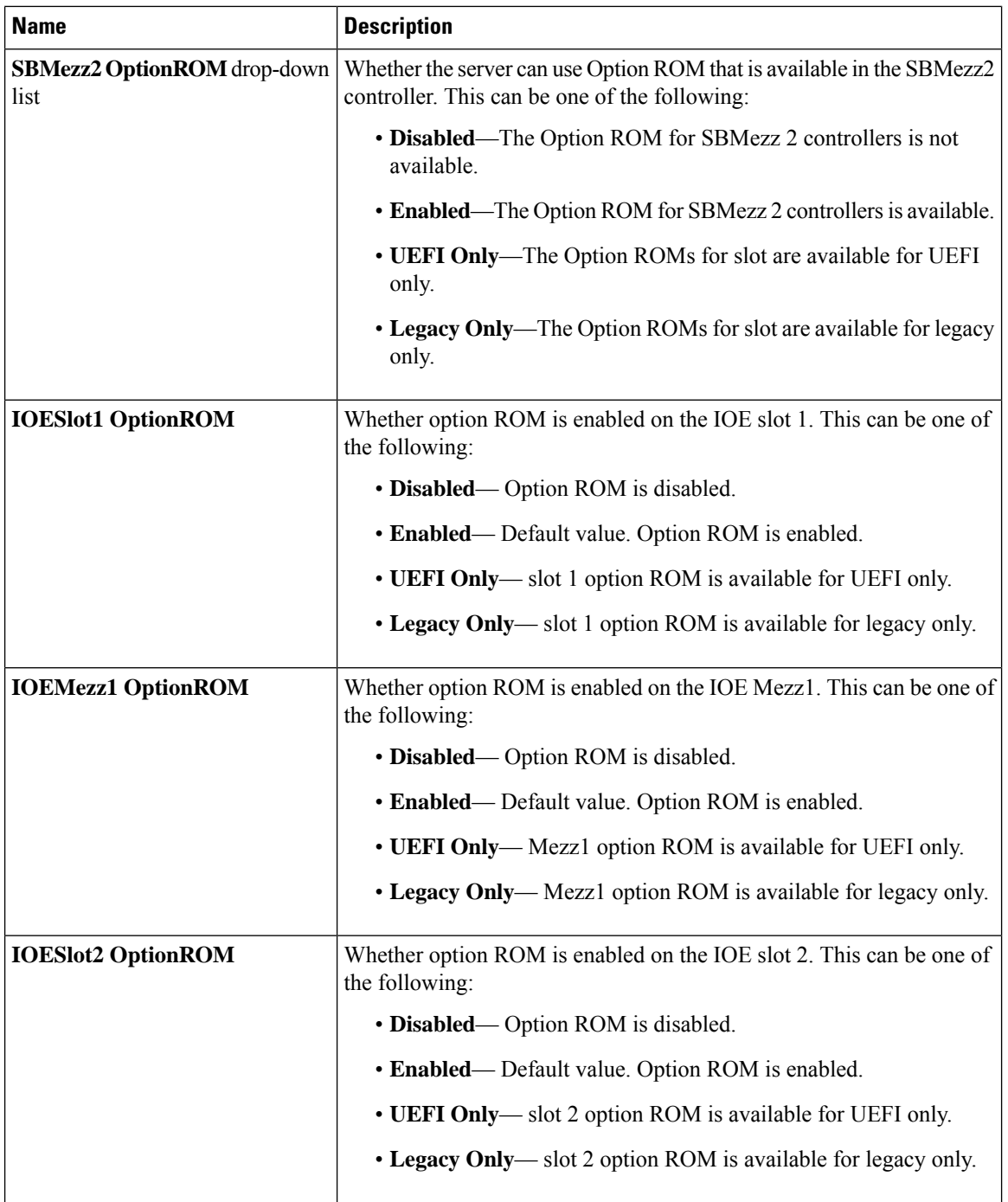

i.

 $\mathbf{l}$ 

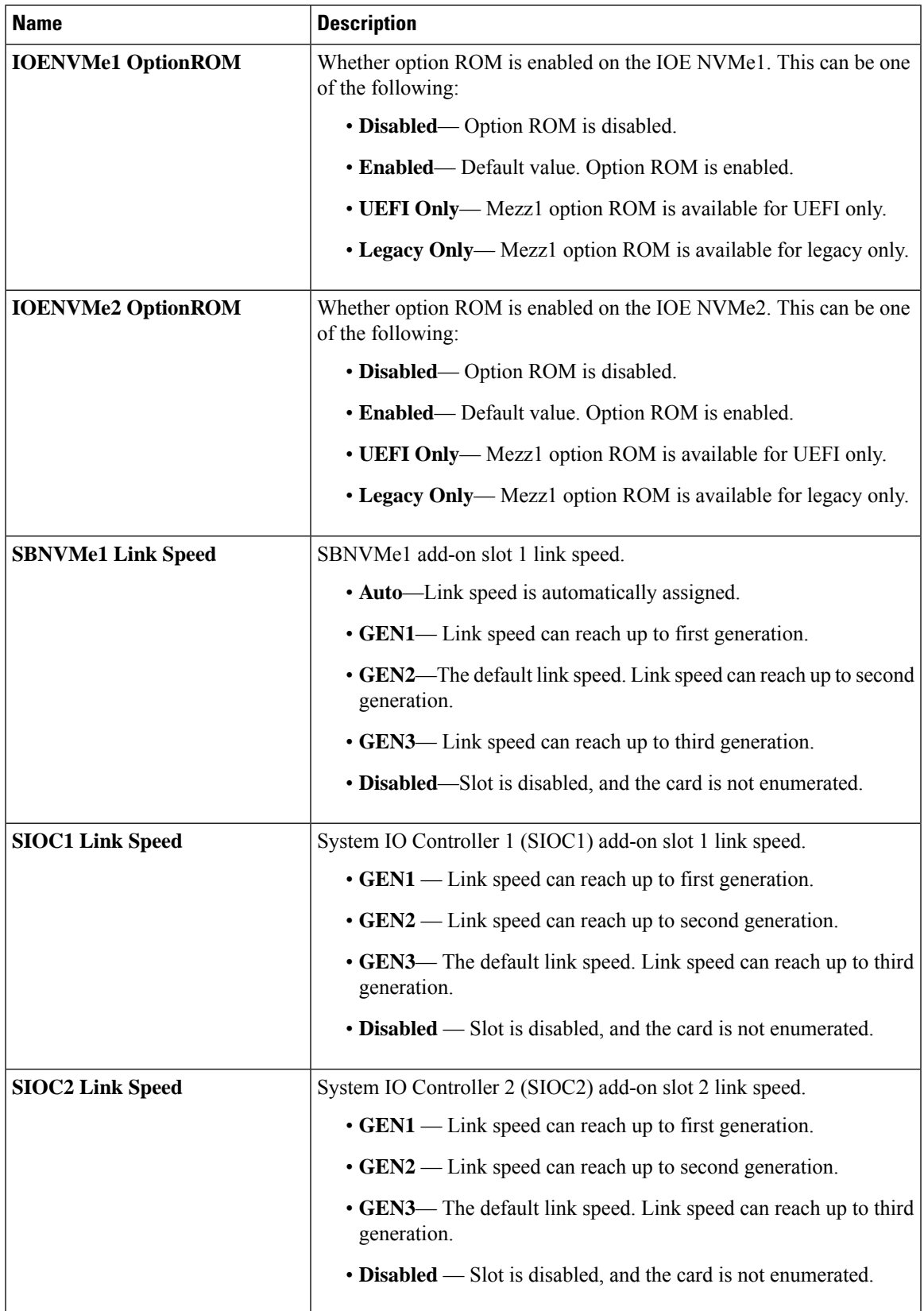

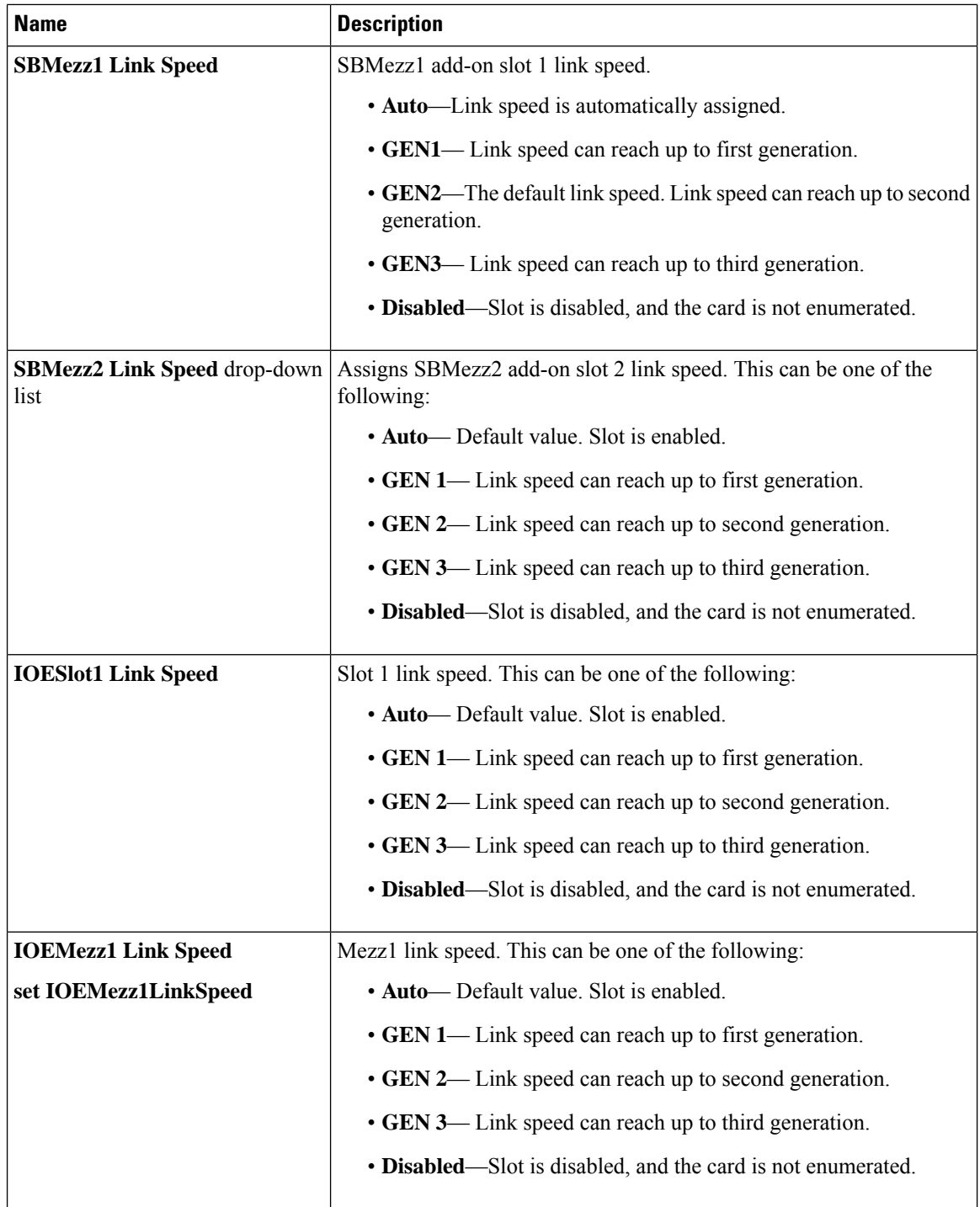

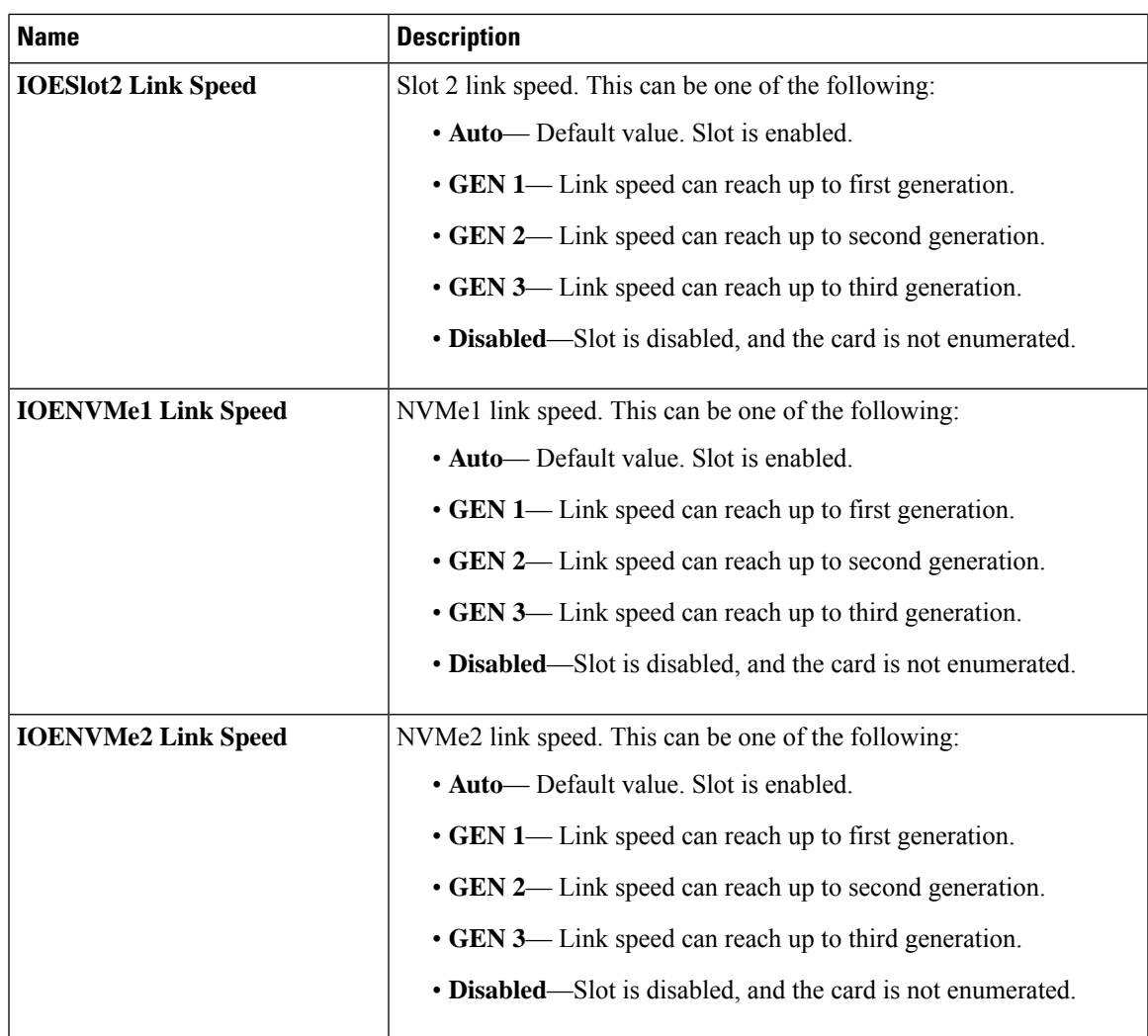

### **BIOS Configuration Dialog Box Button Bar**

### Ú

**Important**

The buttons in this dialog box affect all BIOS parameters on all available tabs, not just the parameters on the tab that you are viewing.

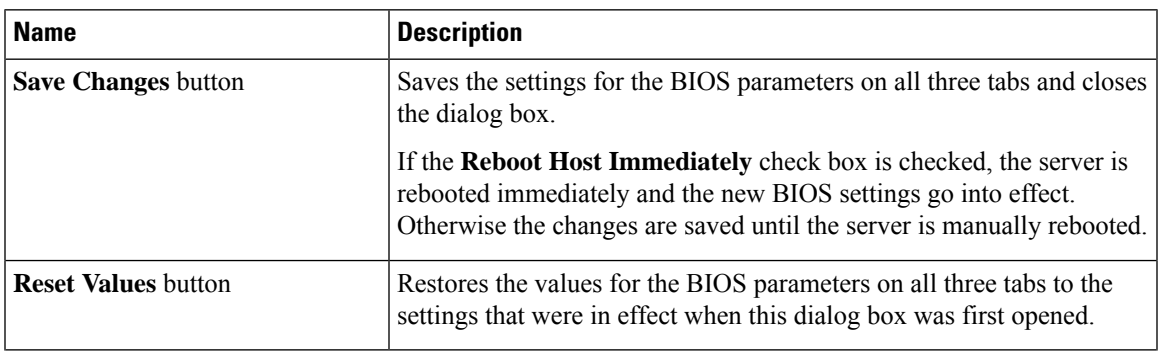

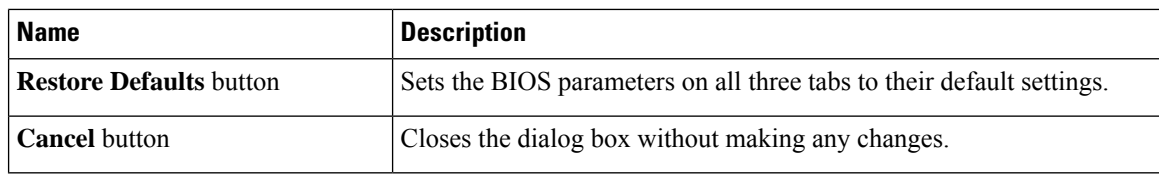

# **Server Management Tab**

### **Server Management BIOS Parameters**

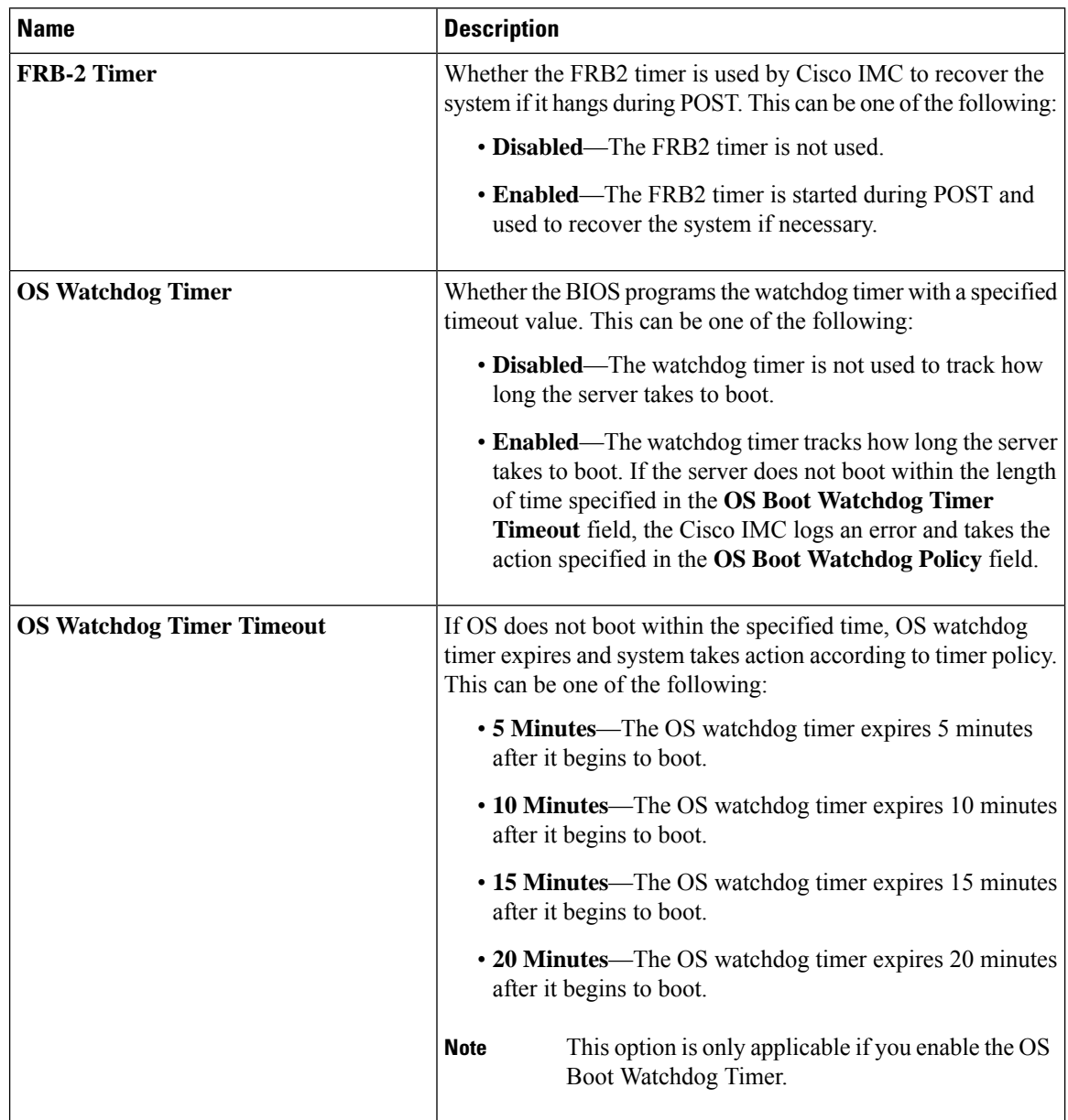

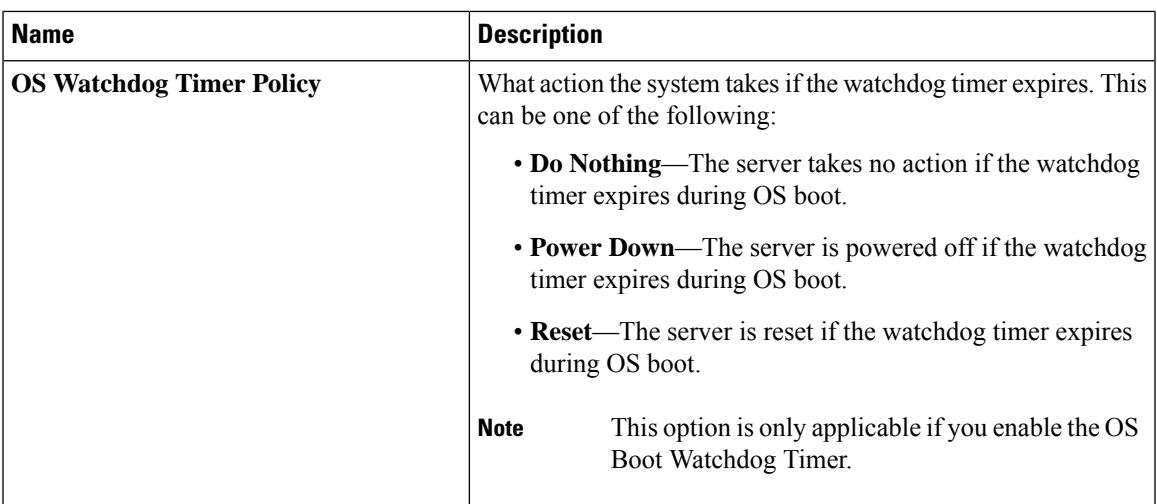

# **S3260 M5 Servers**

## **I/O Tab**

**Note** BIOS parameters listed in this tab may vary depending on the server.

### **Table 1: BIOS Parameters in I/O Tab**

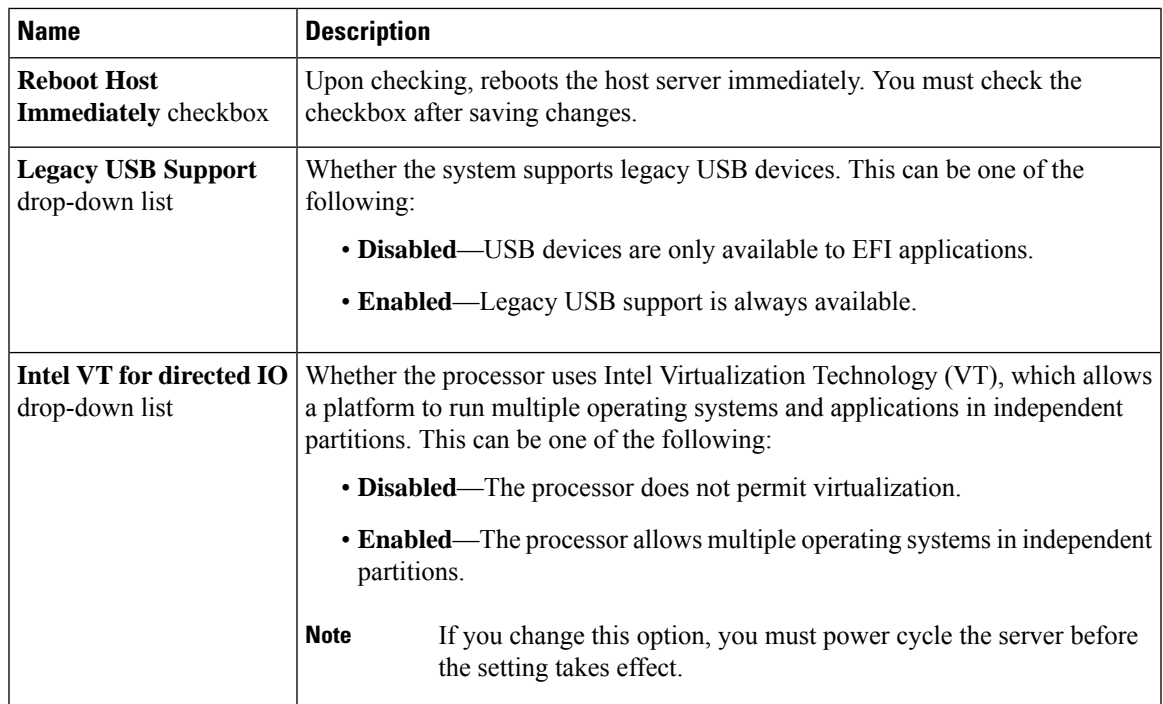

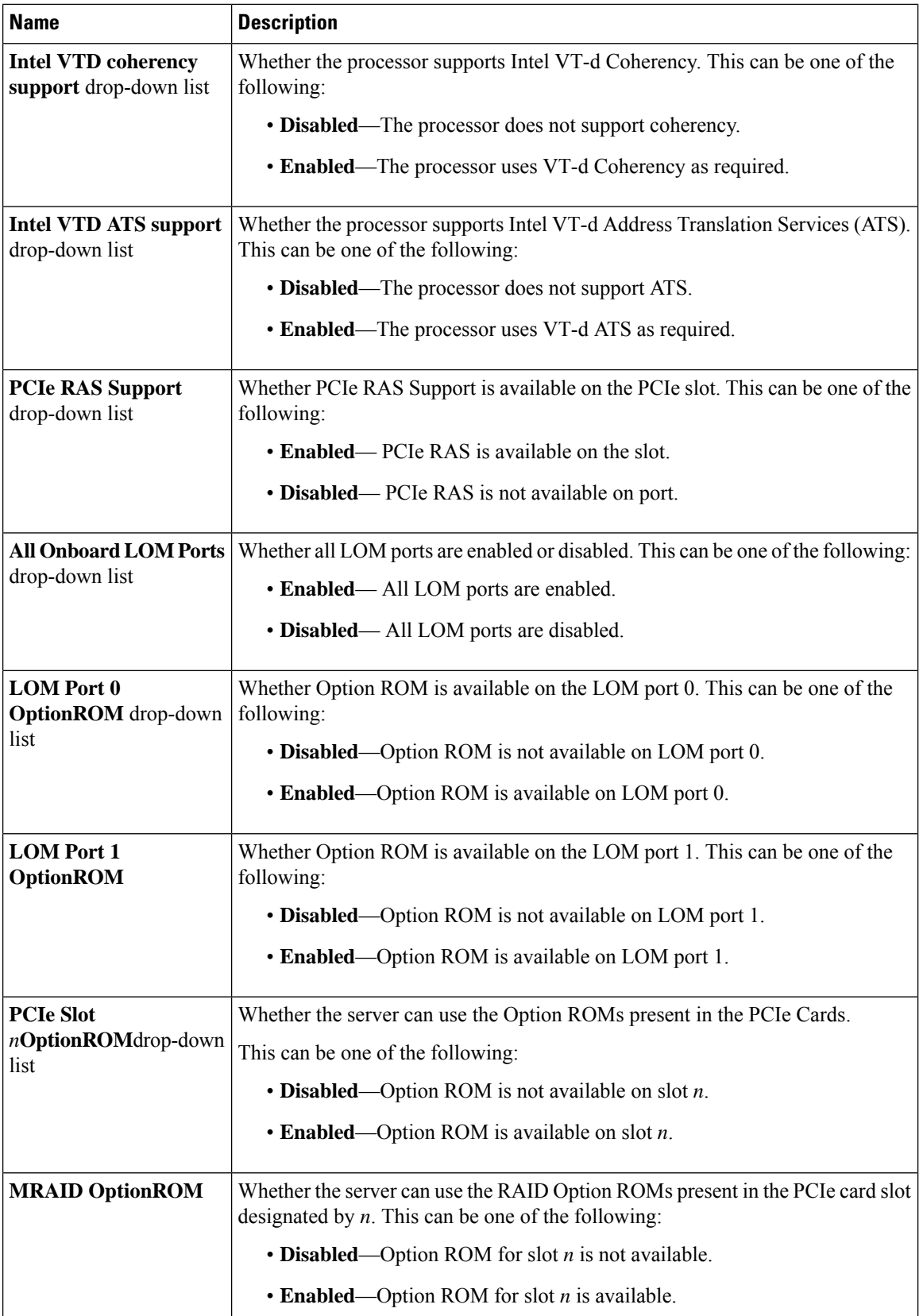

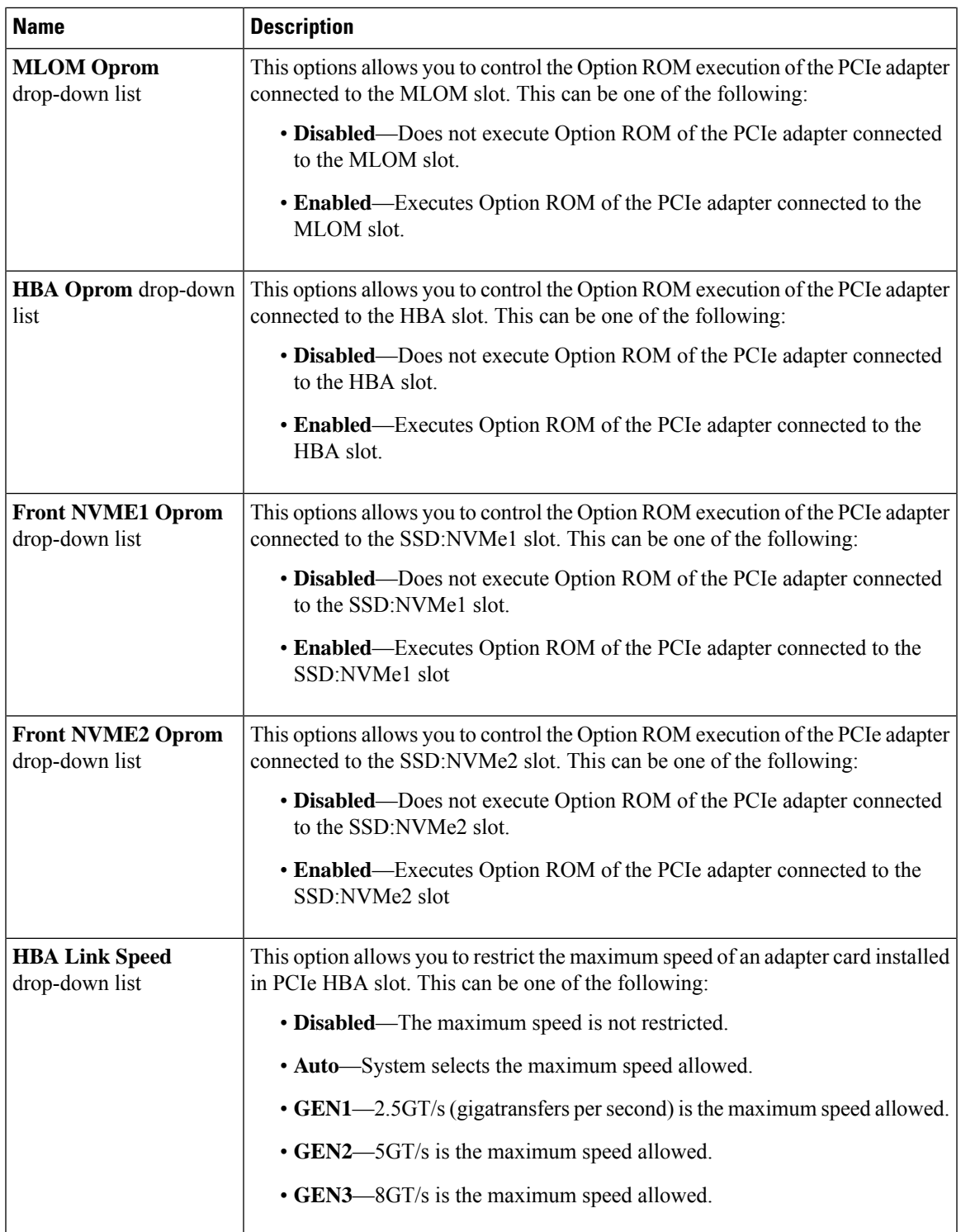

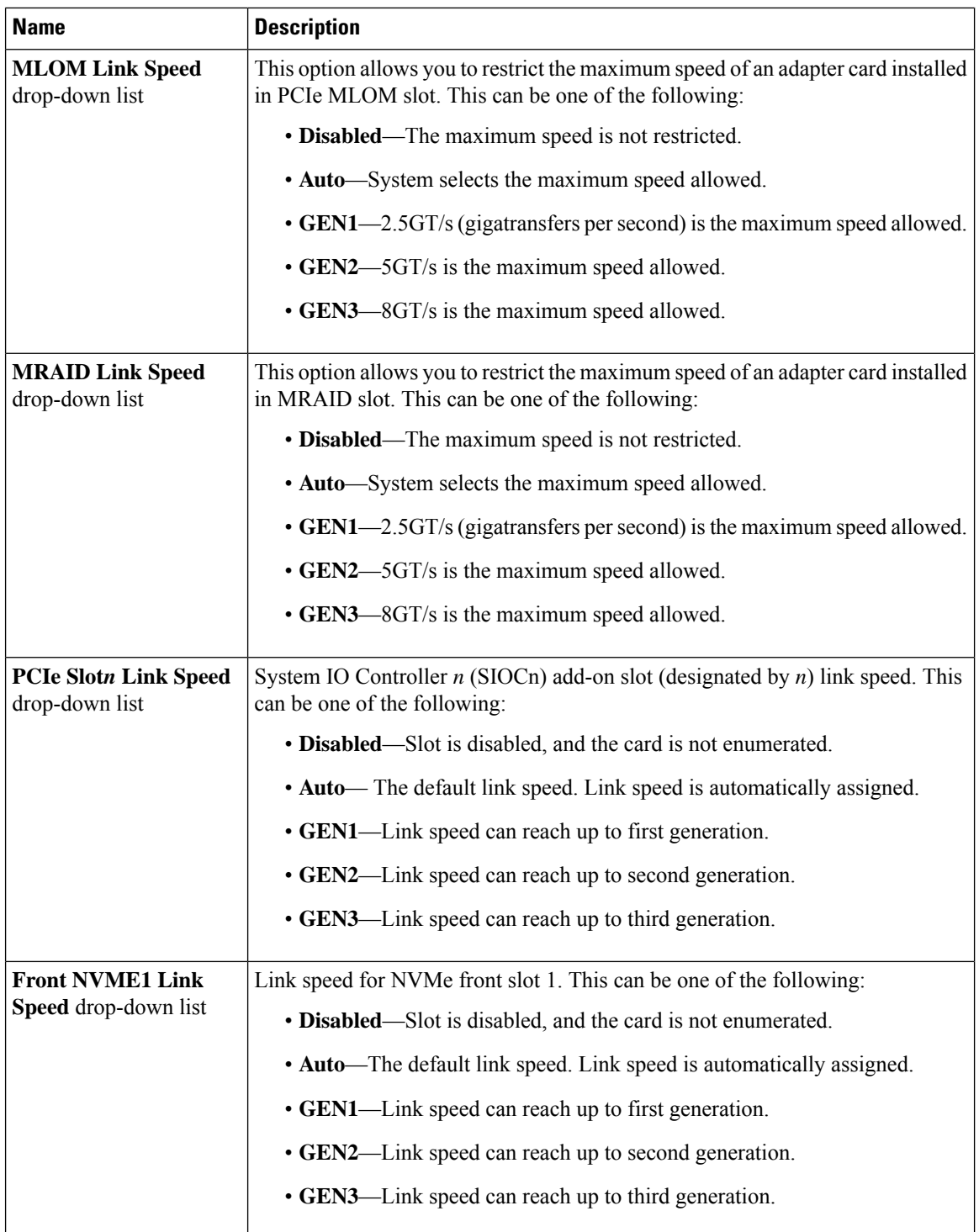

 $\mathbf{l}$ 

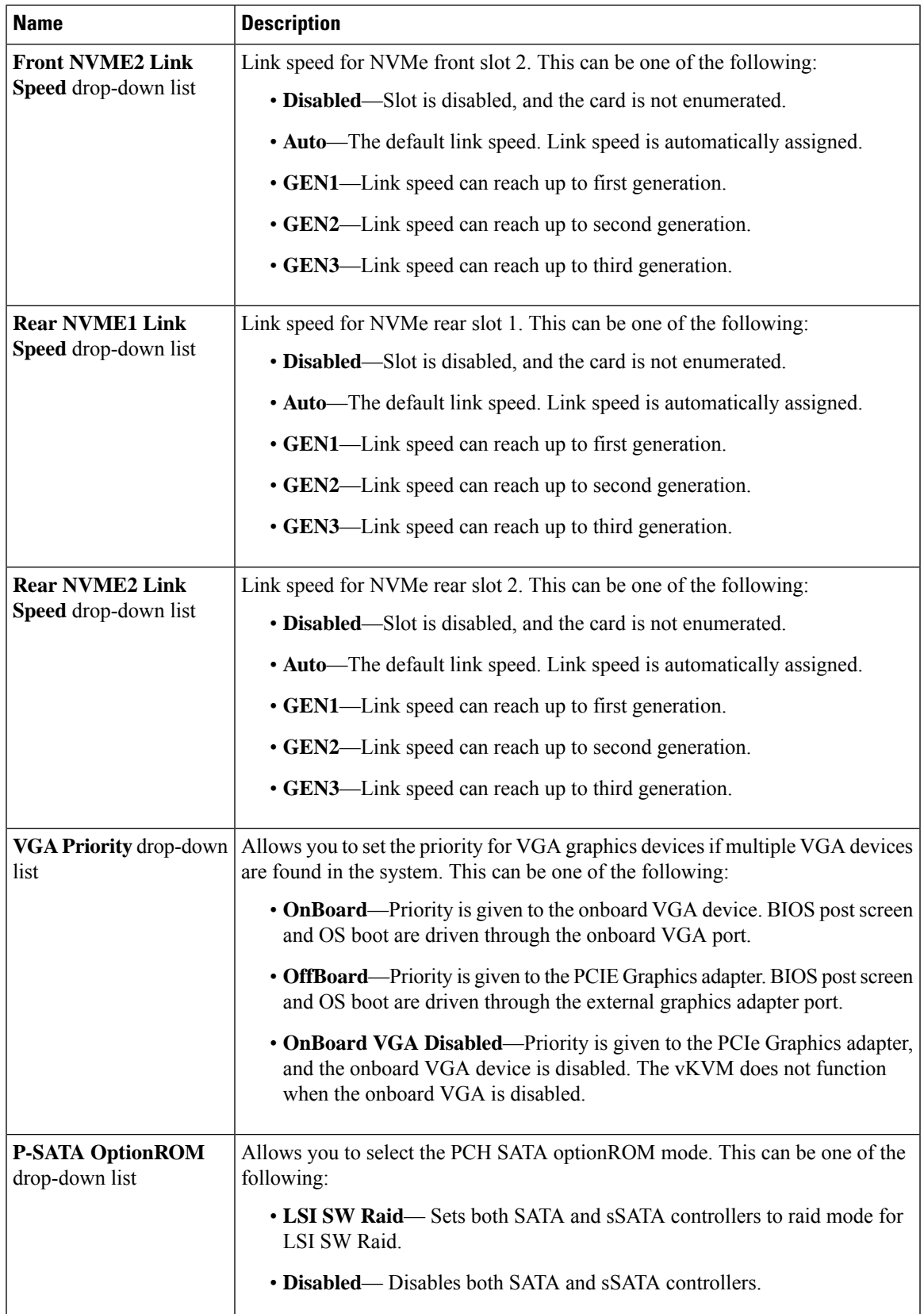

 $\overline{\phantom{a}}$ 

I

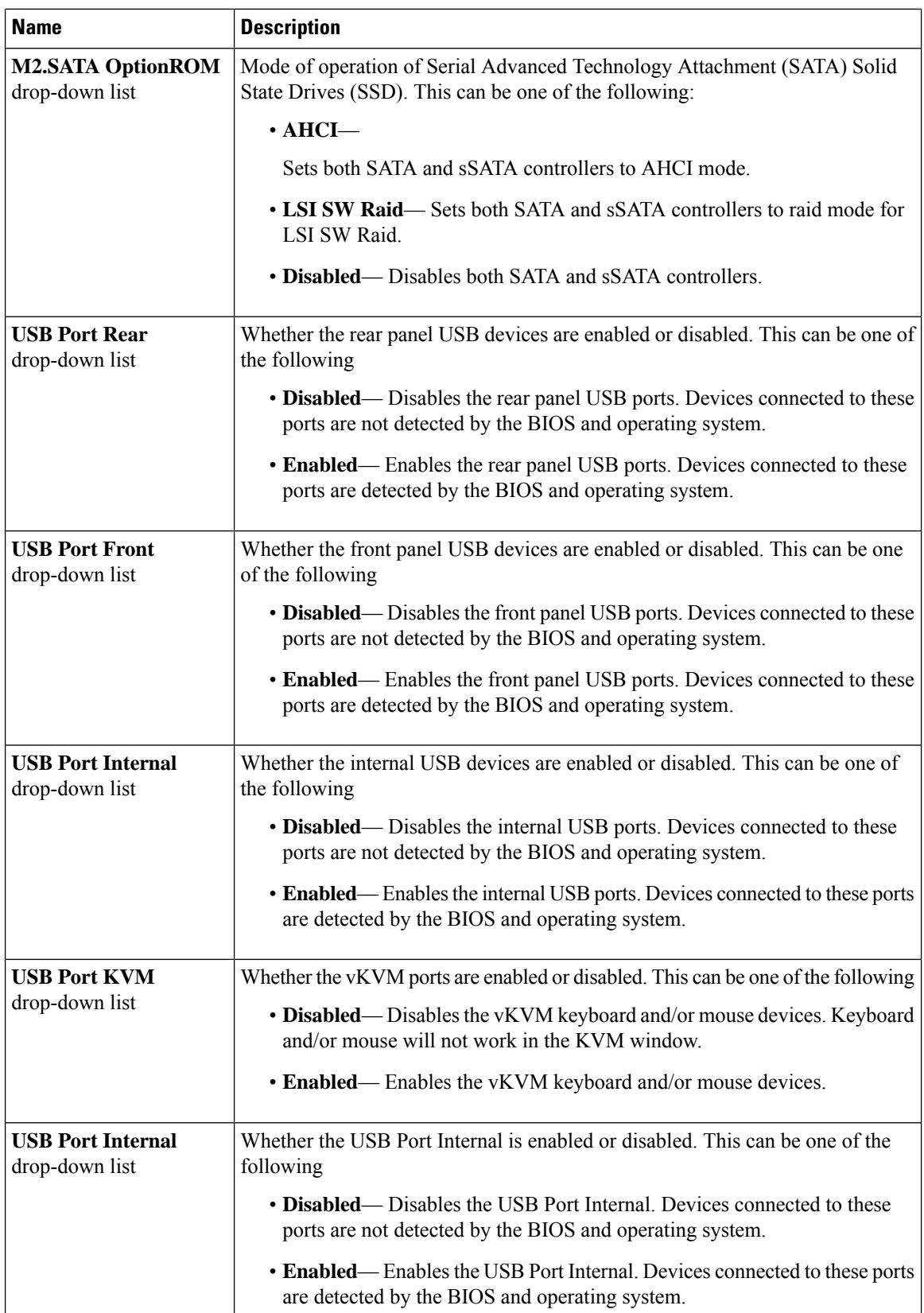

l

 $\mathbf{l}$ 

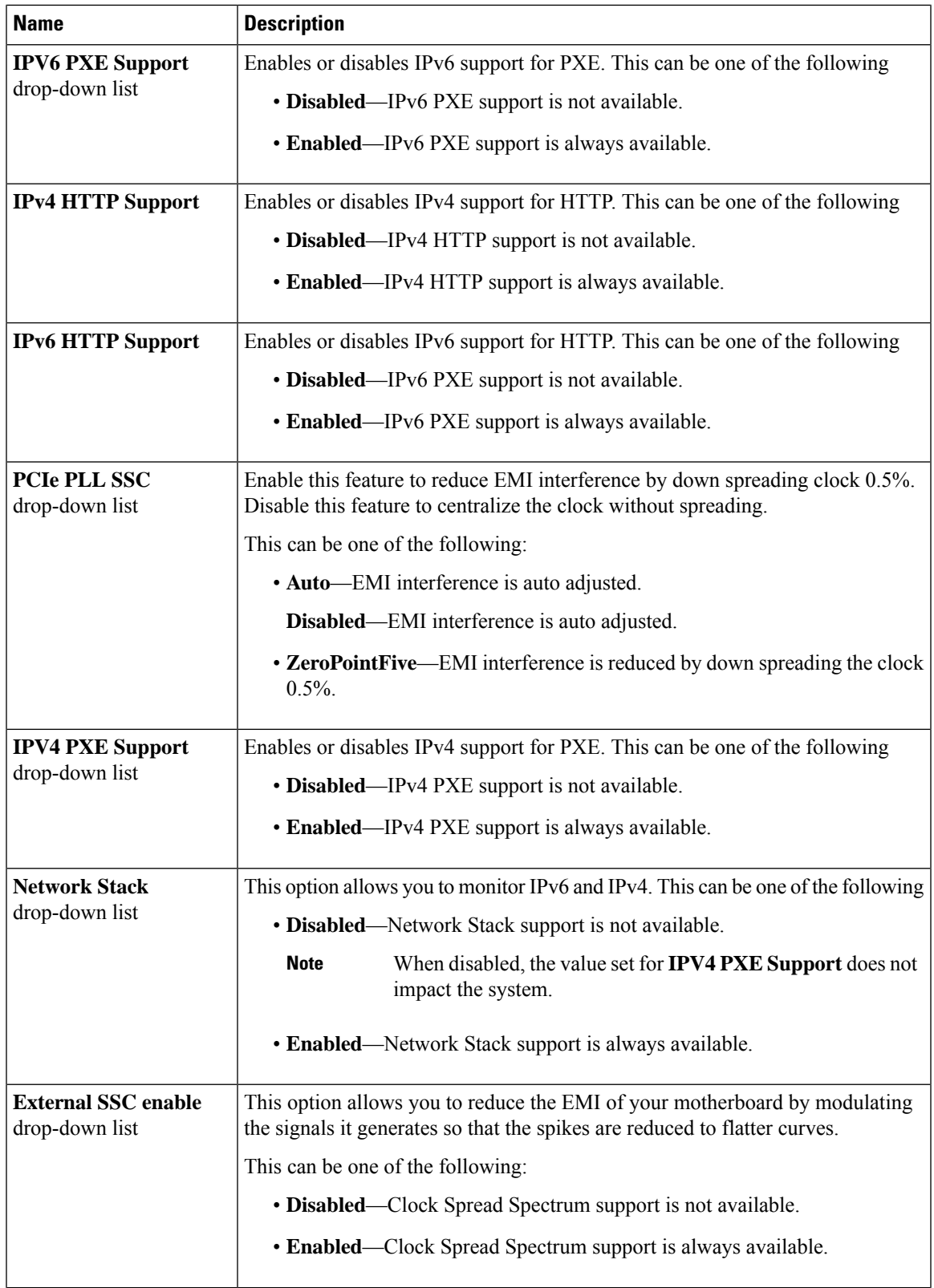

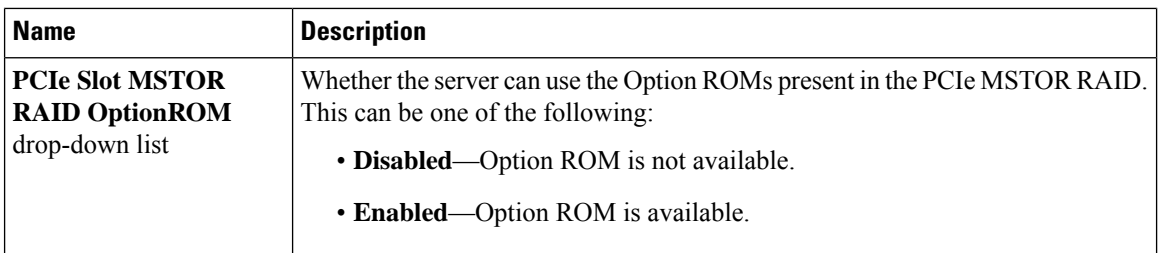

# **Server Management Tab**

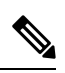

**Note** BIOS parameters listed in this tab may vary depending on the server.

### **Table 2: BIOS Parameters in Server Management Tab**

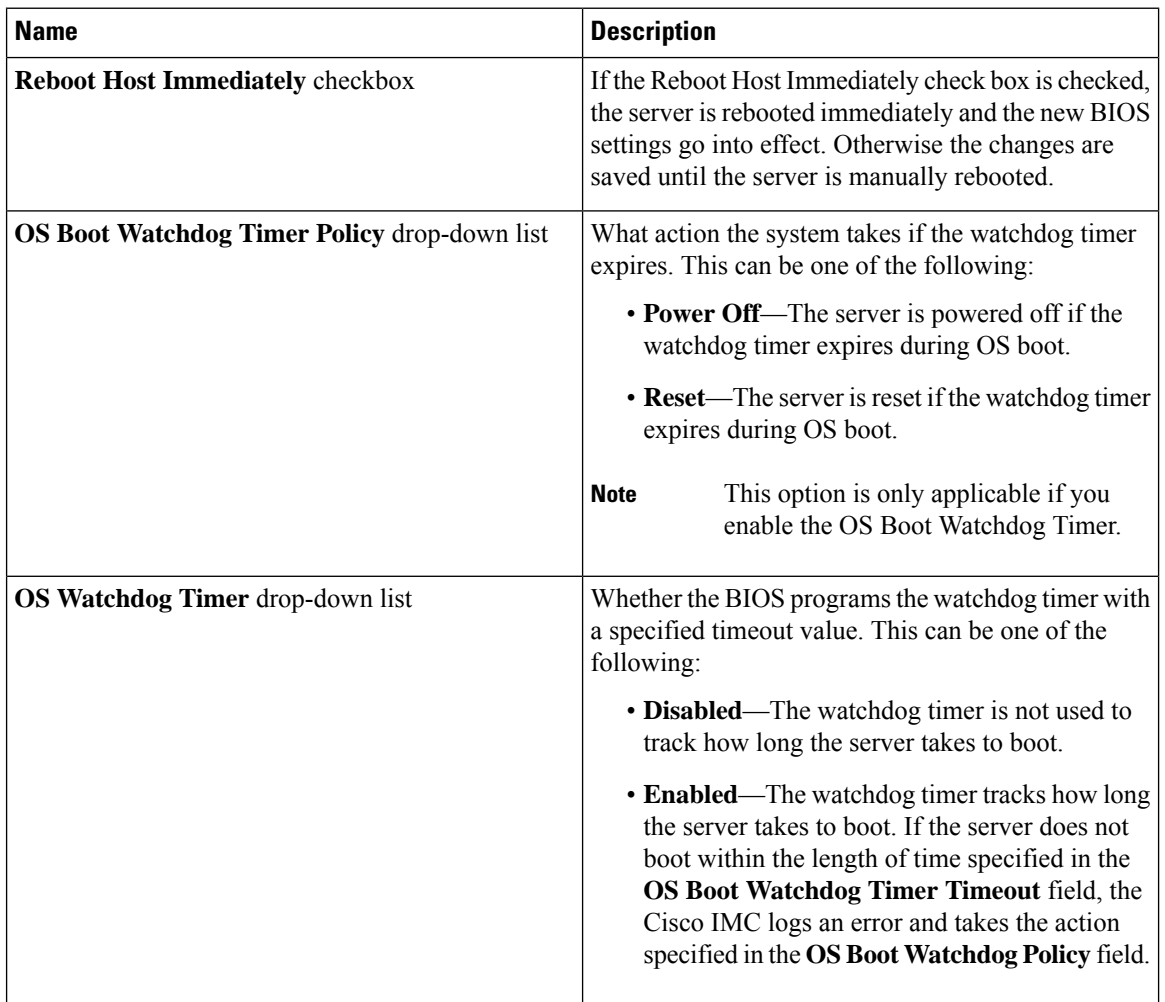

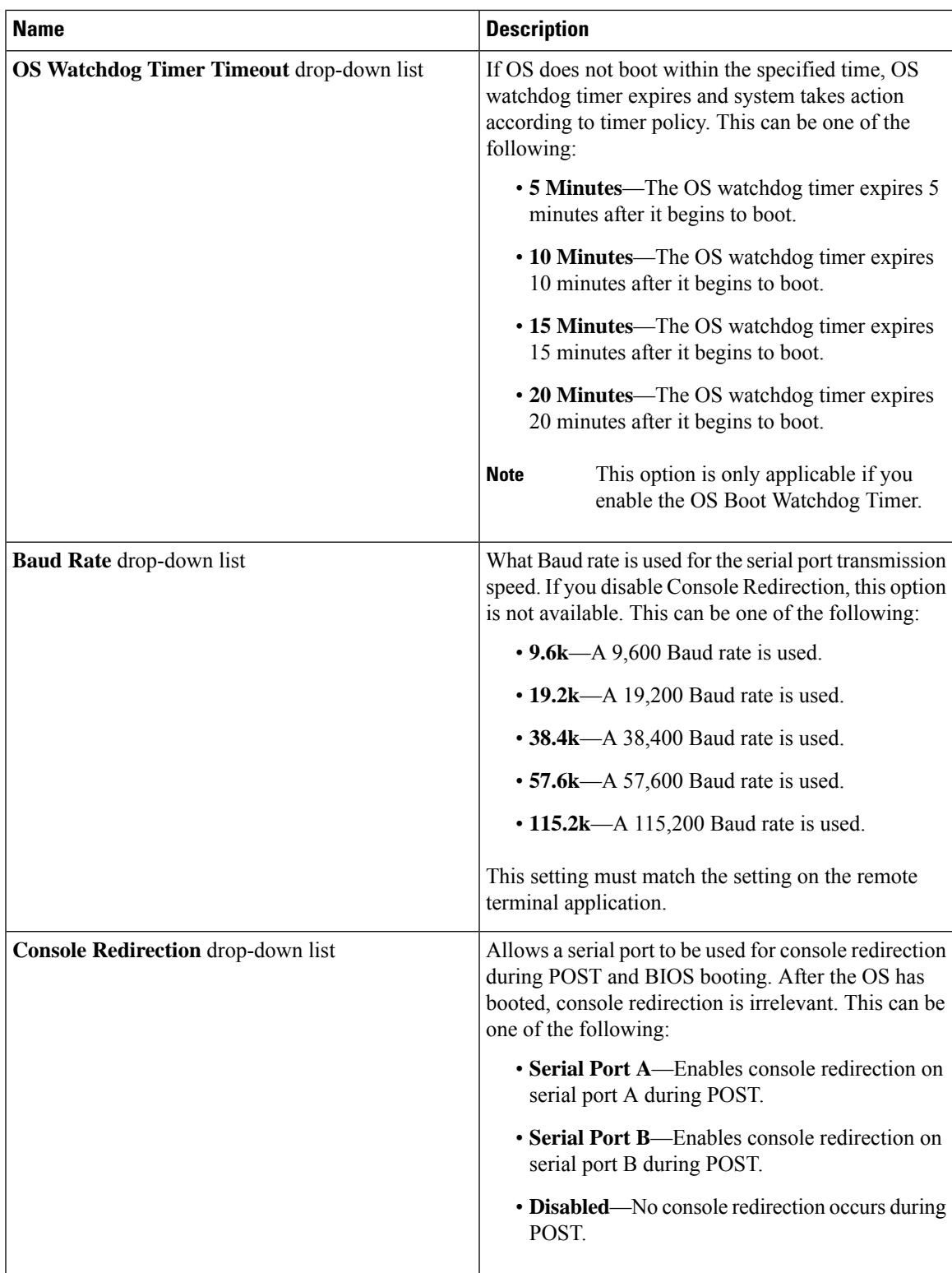

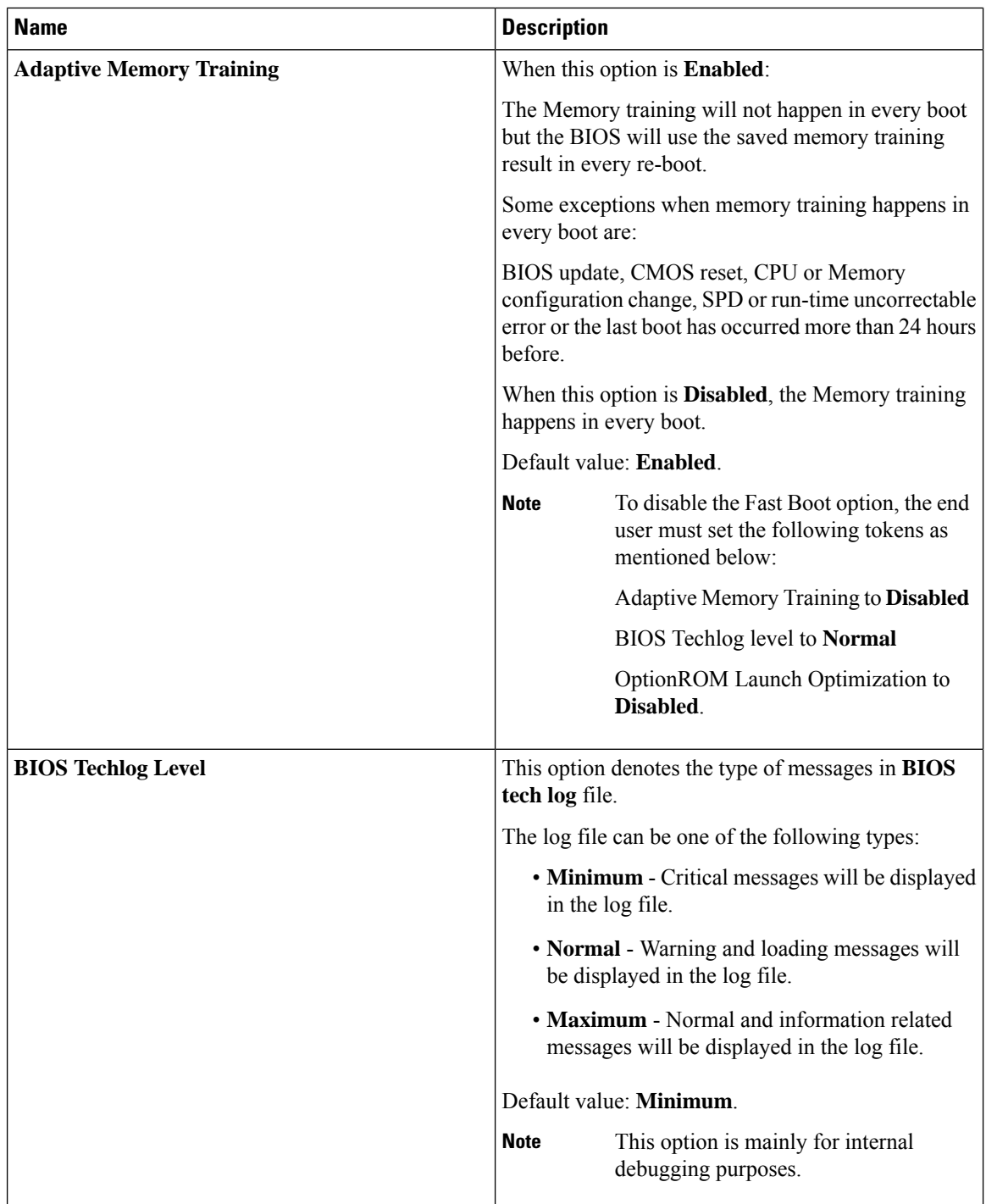

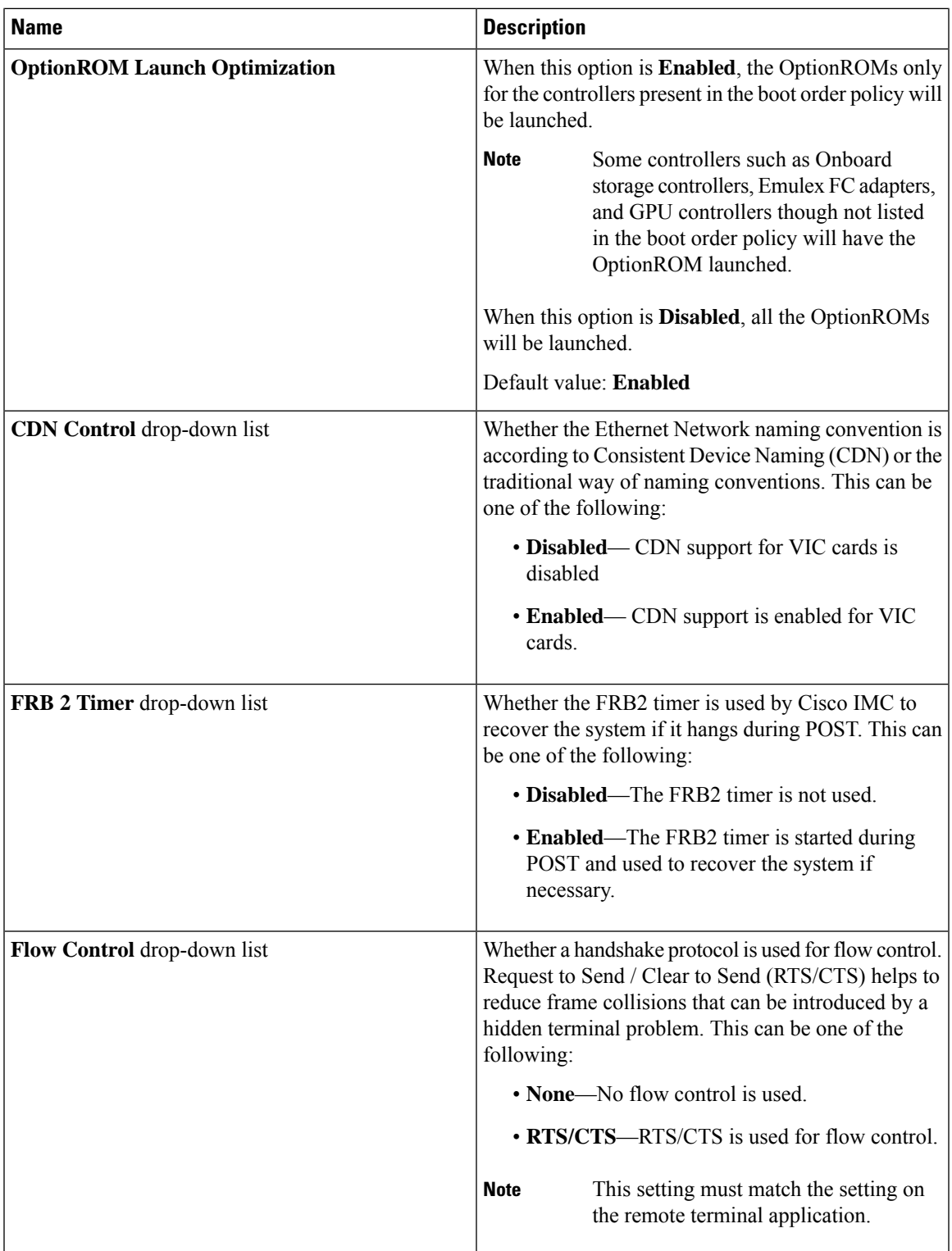

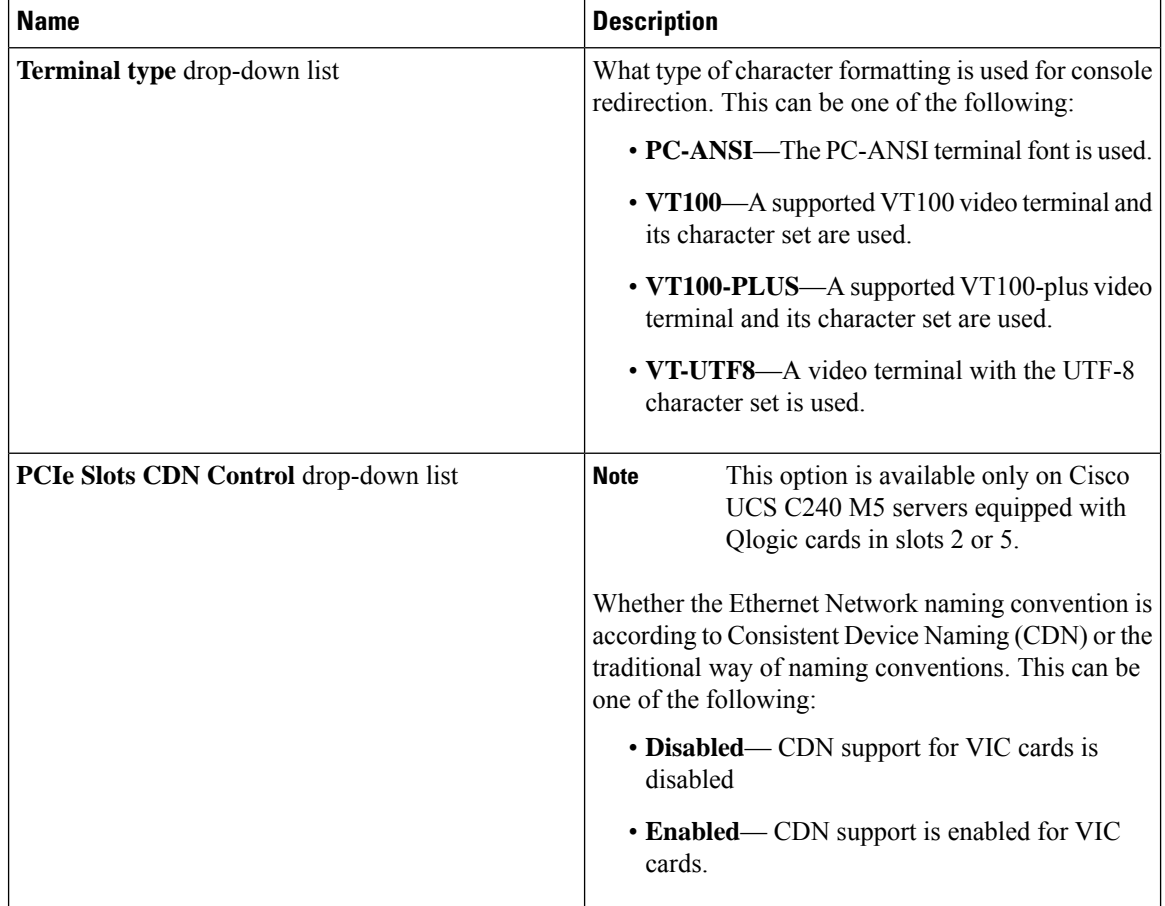

# **Security Tab**

**Note** BIOS parameters listed in this tab may vary depending on the server.

### **Table 3: BIOS Parameters in Security Tab**

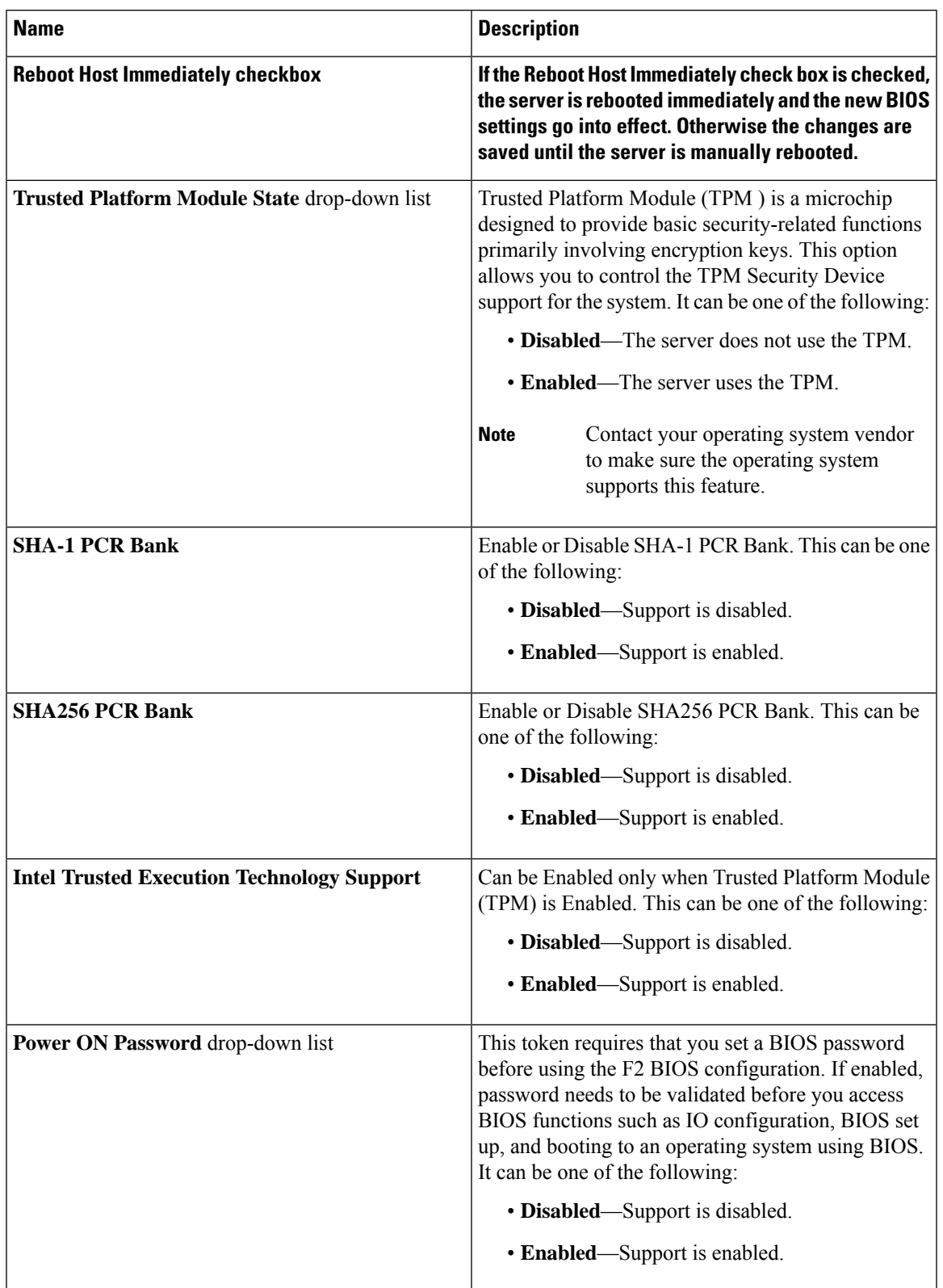

### **Processor Tab**

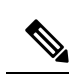

**Note** BIOS parameters listed in this tab may vary depending on the server.

#### **Table 4: BIOS Parameters in Processor Tab**

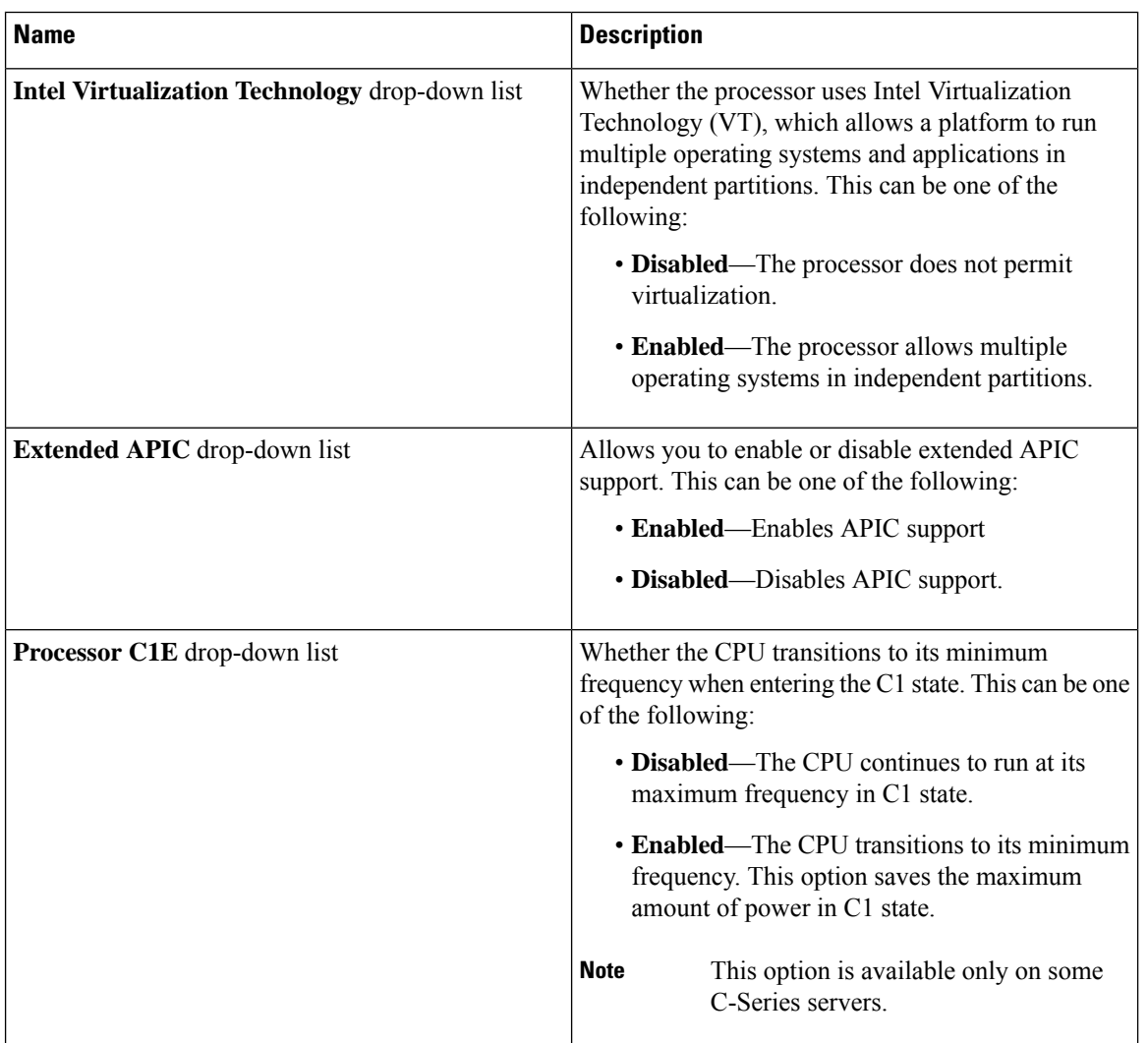

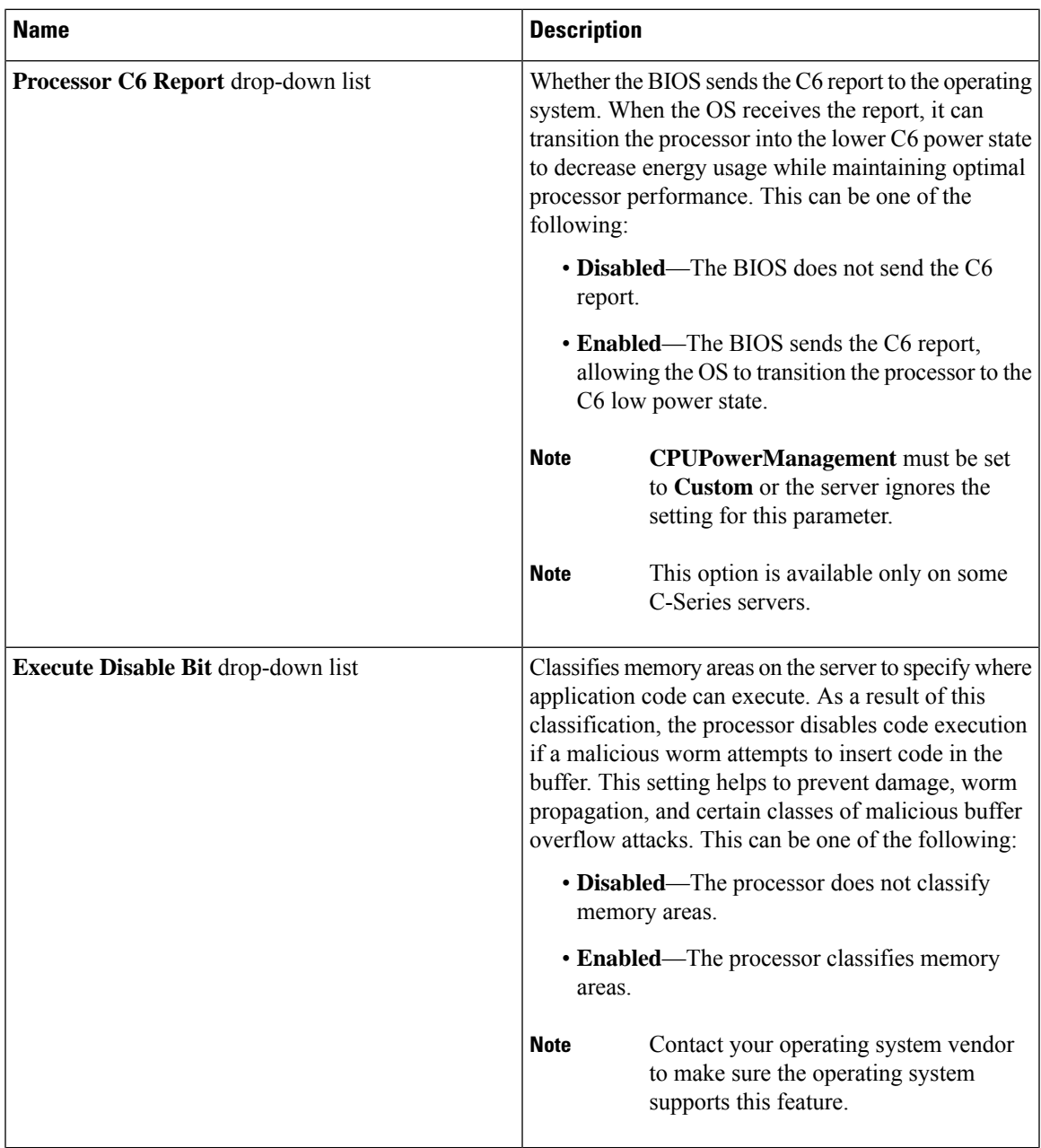

 $\mathbf I$ 

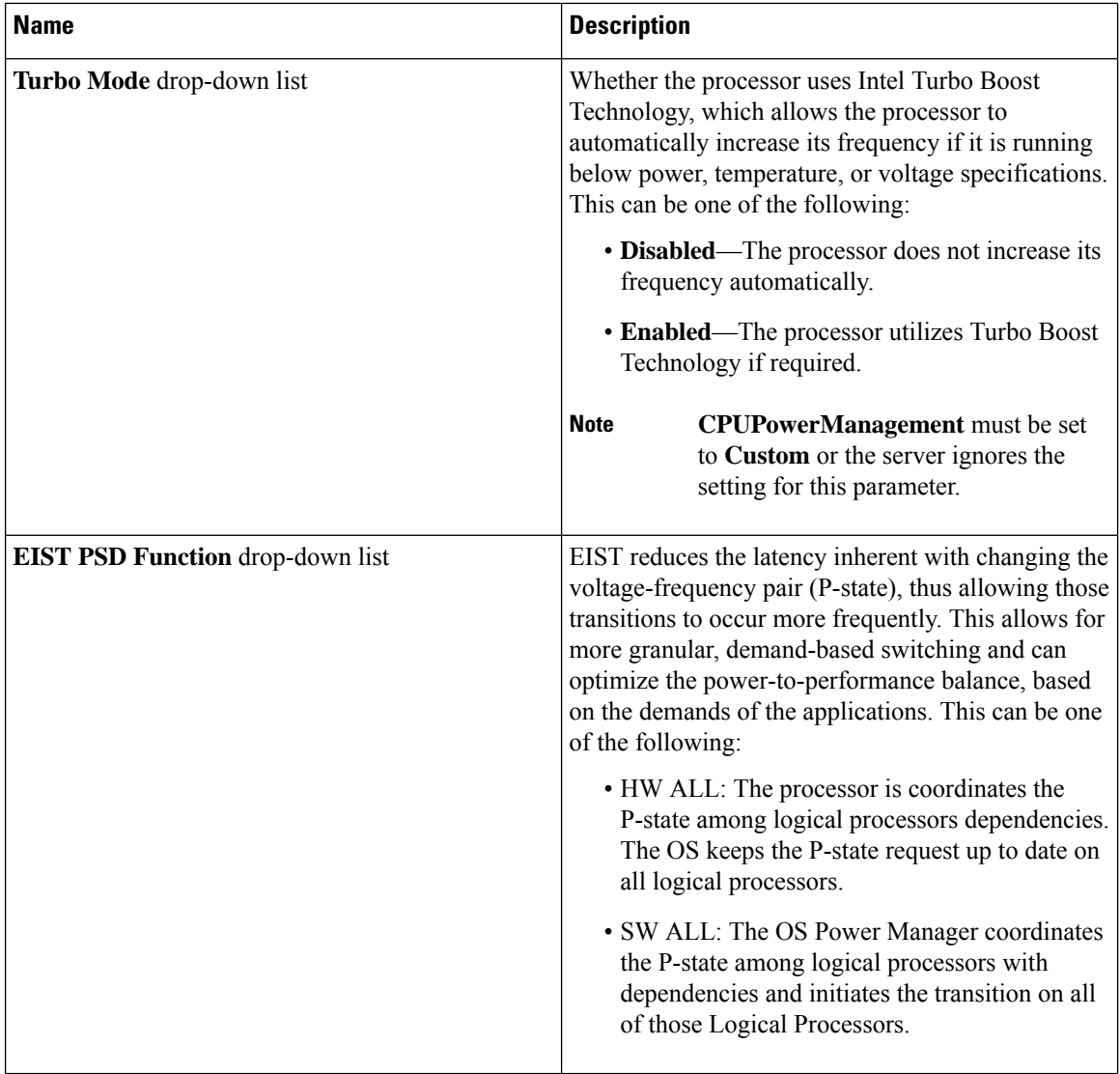

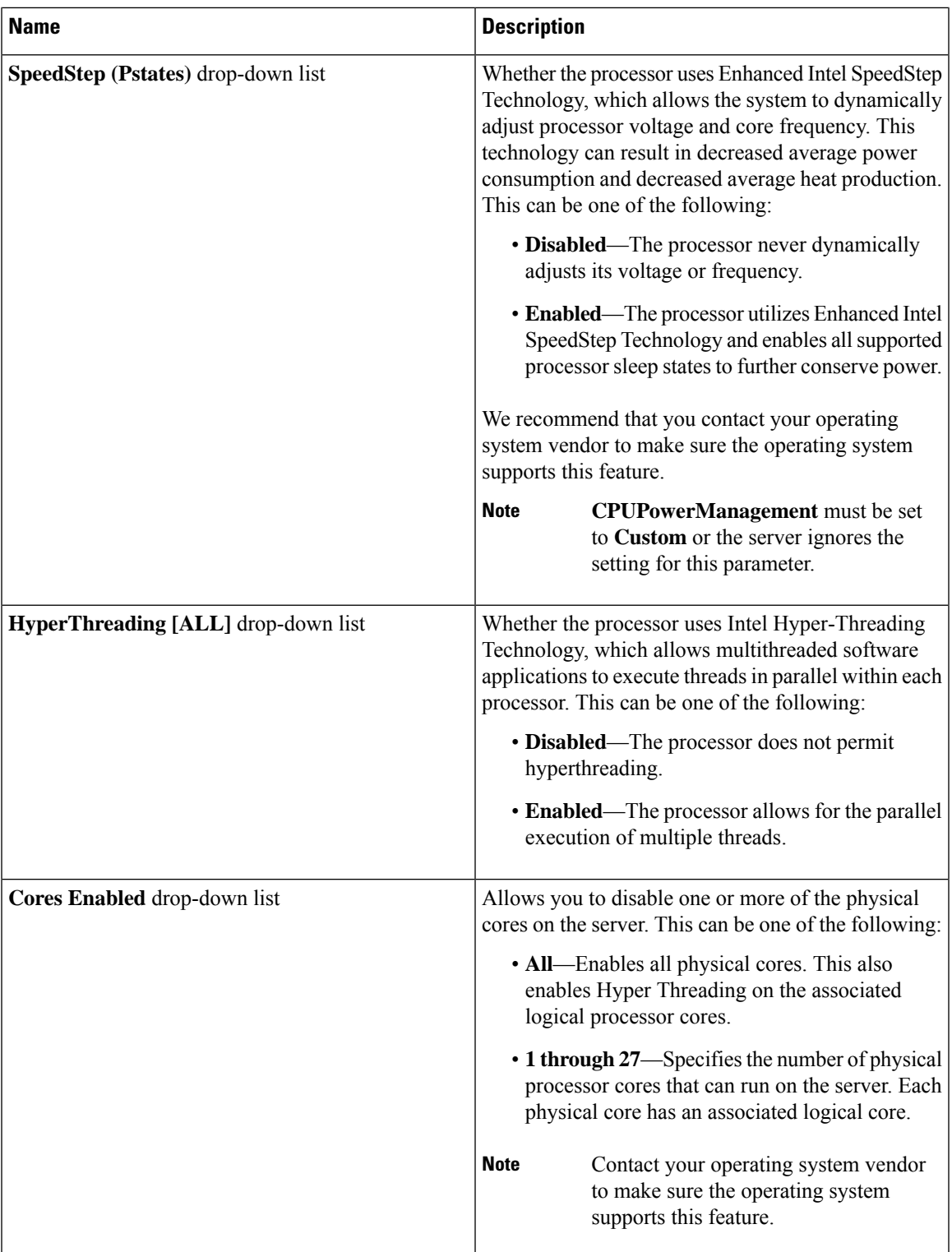

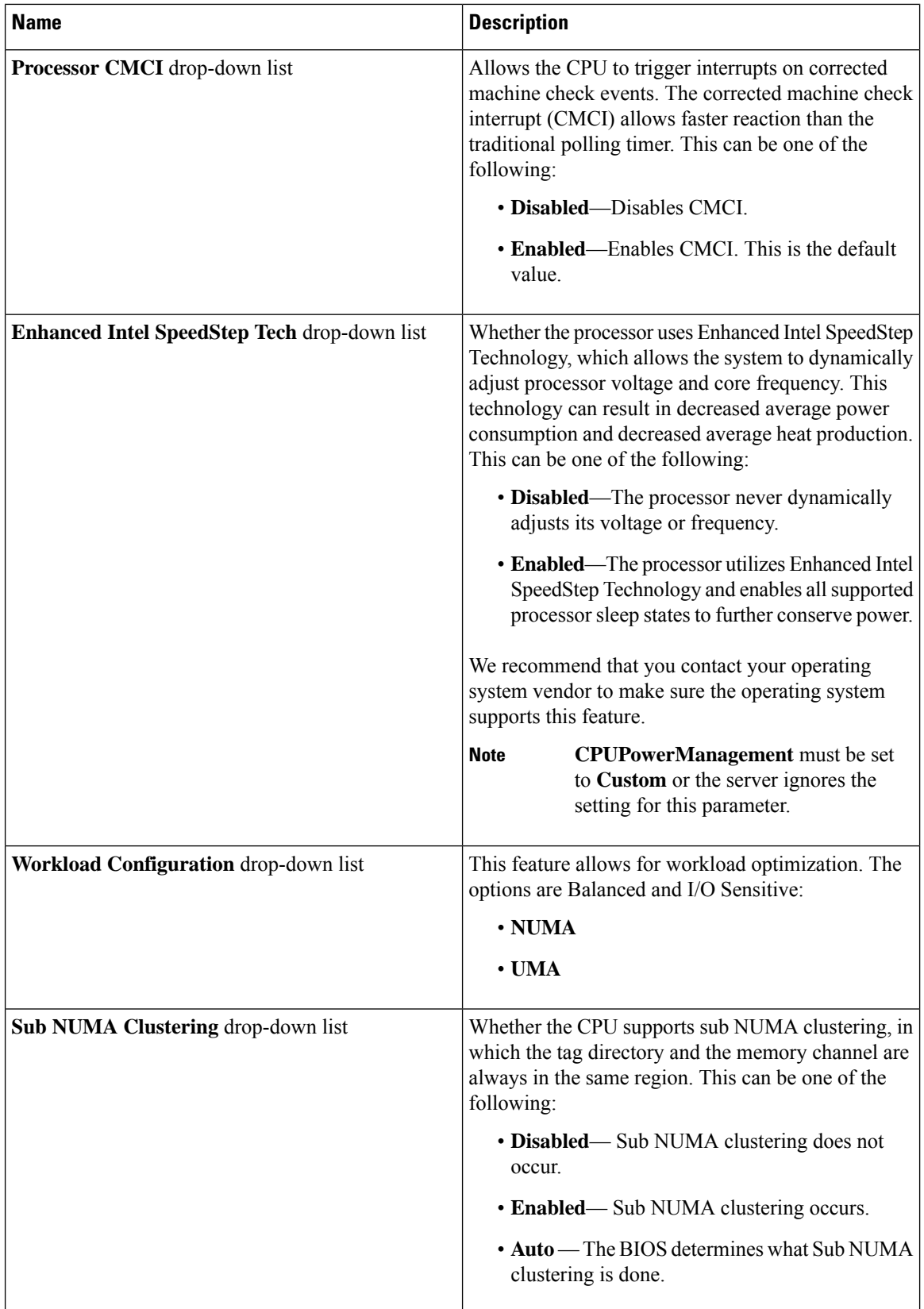

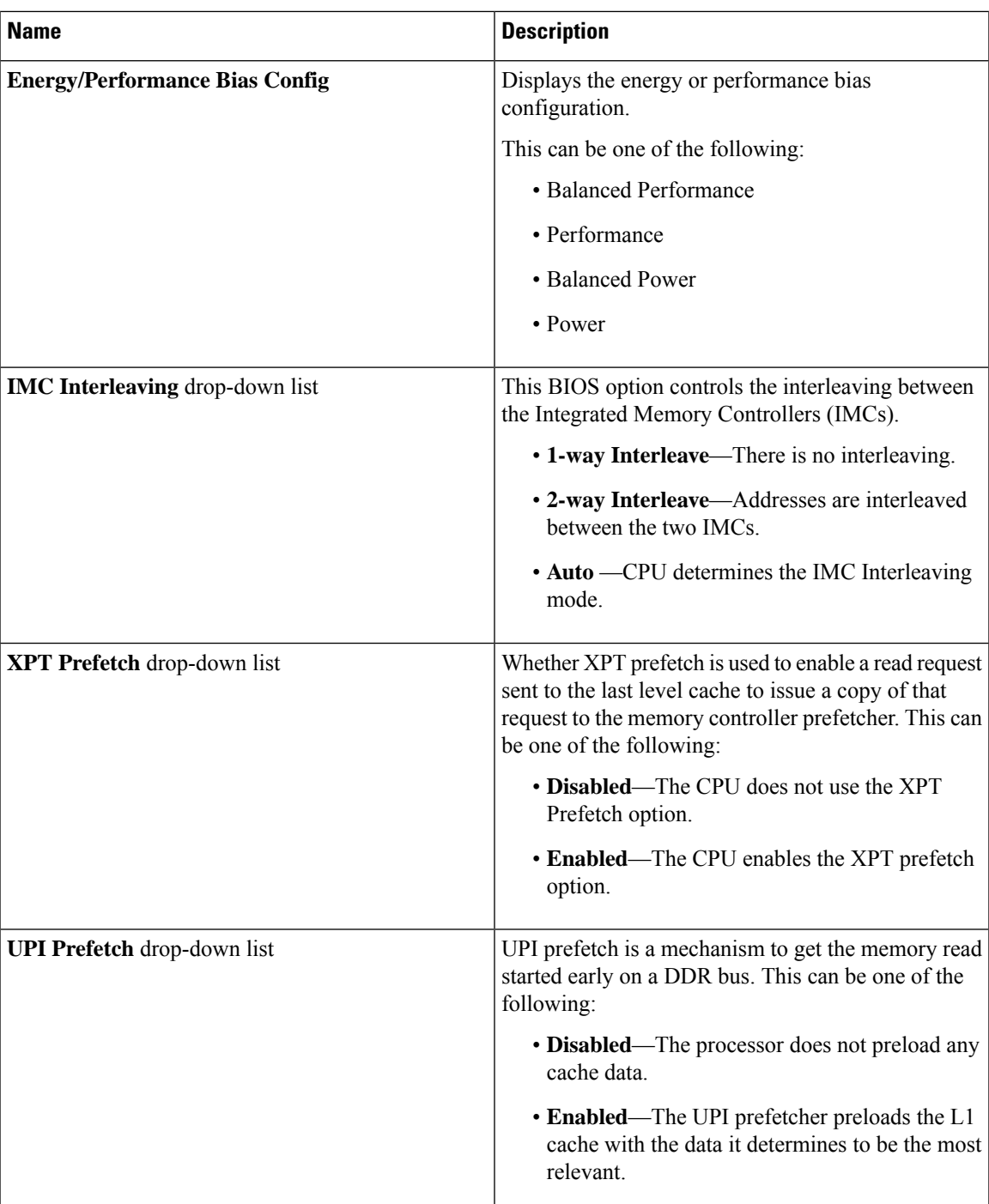

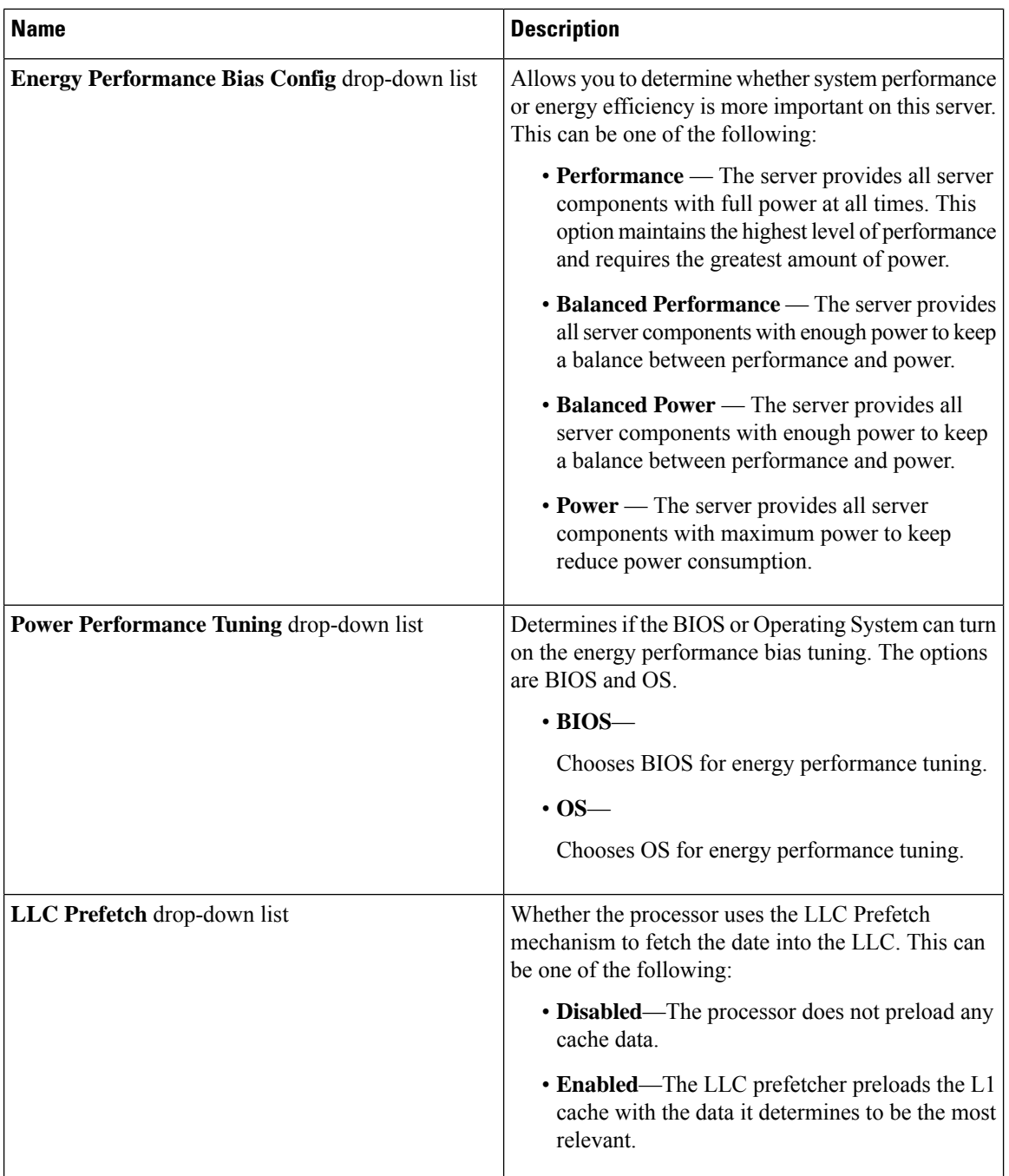

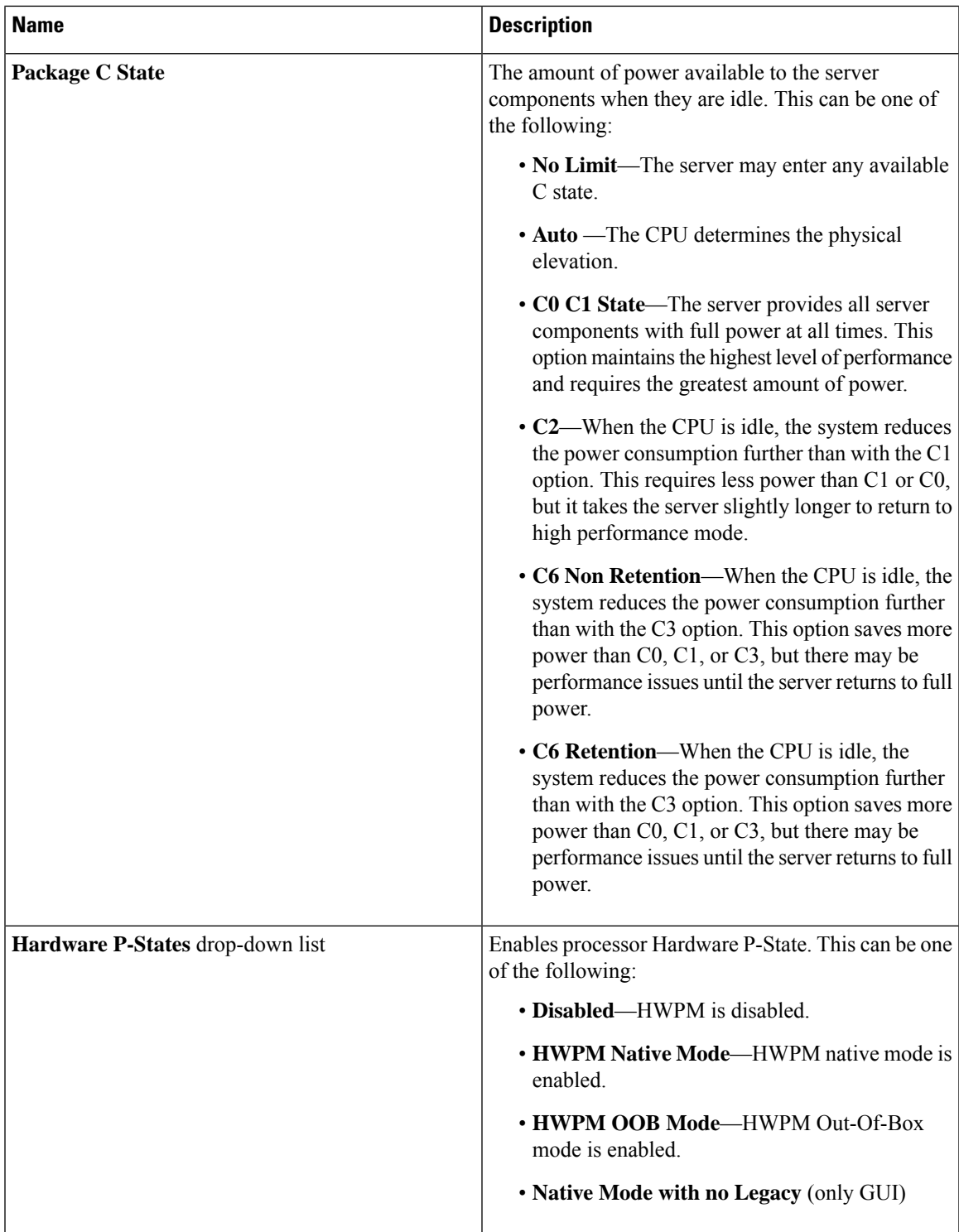

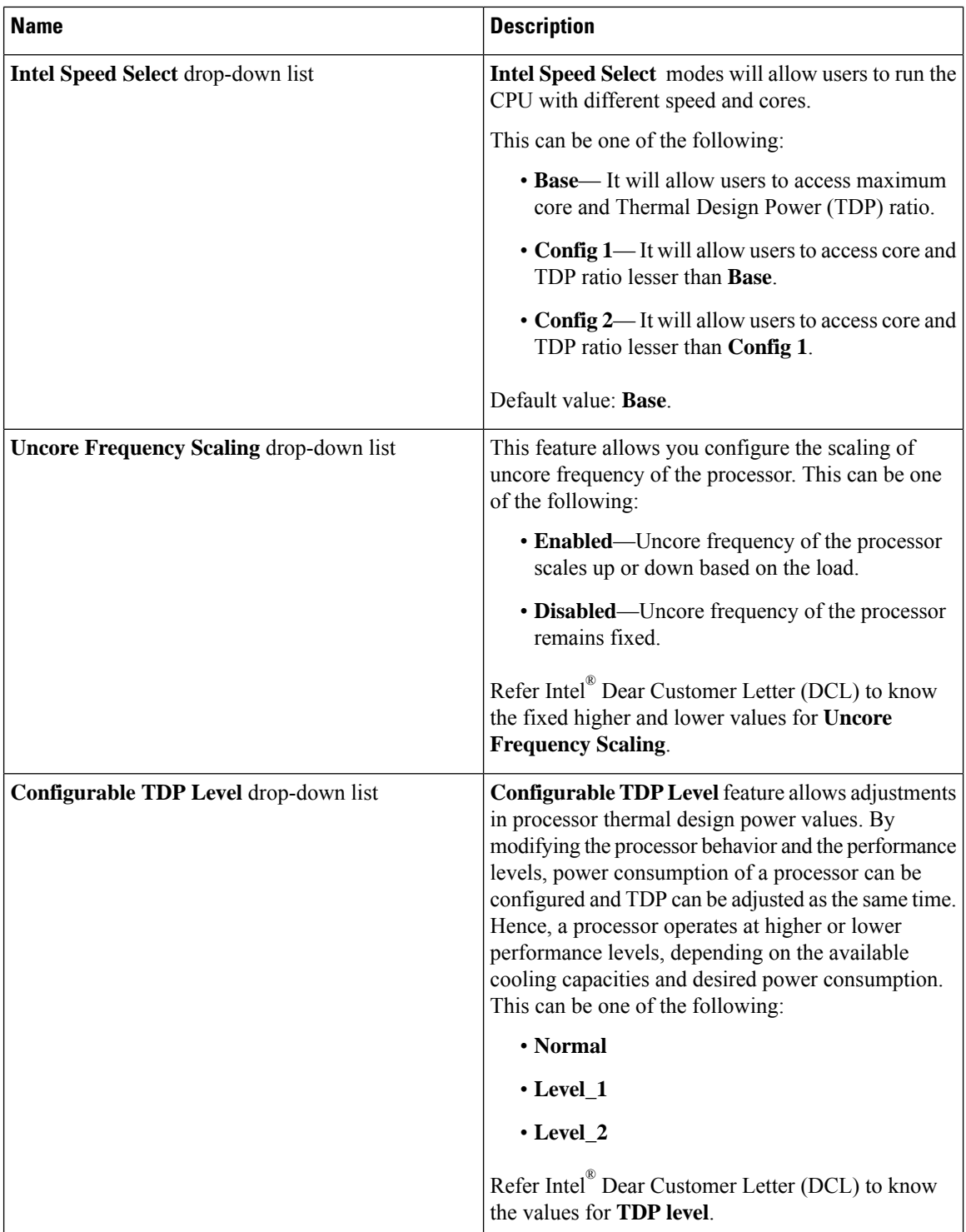

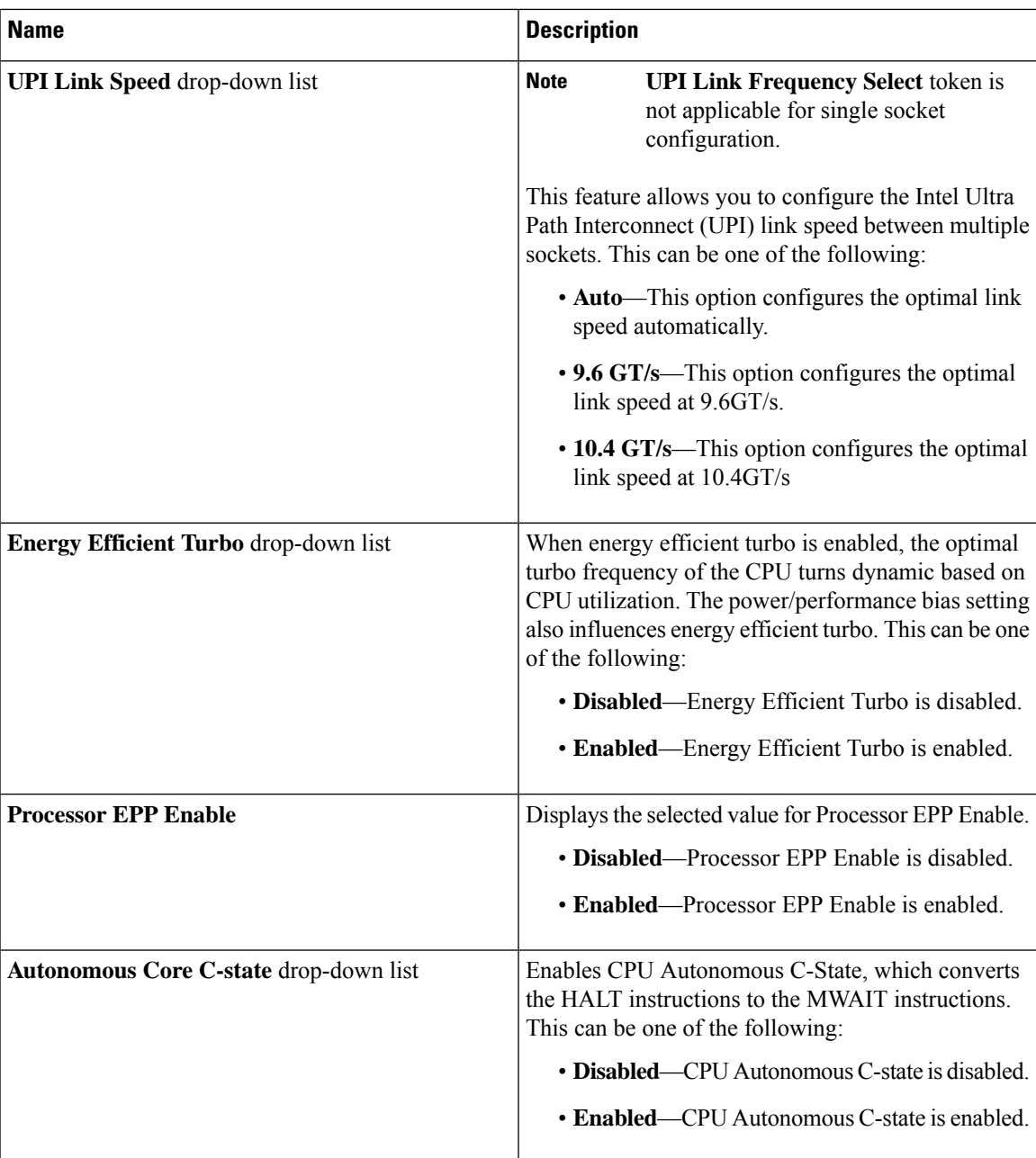

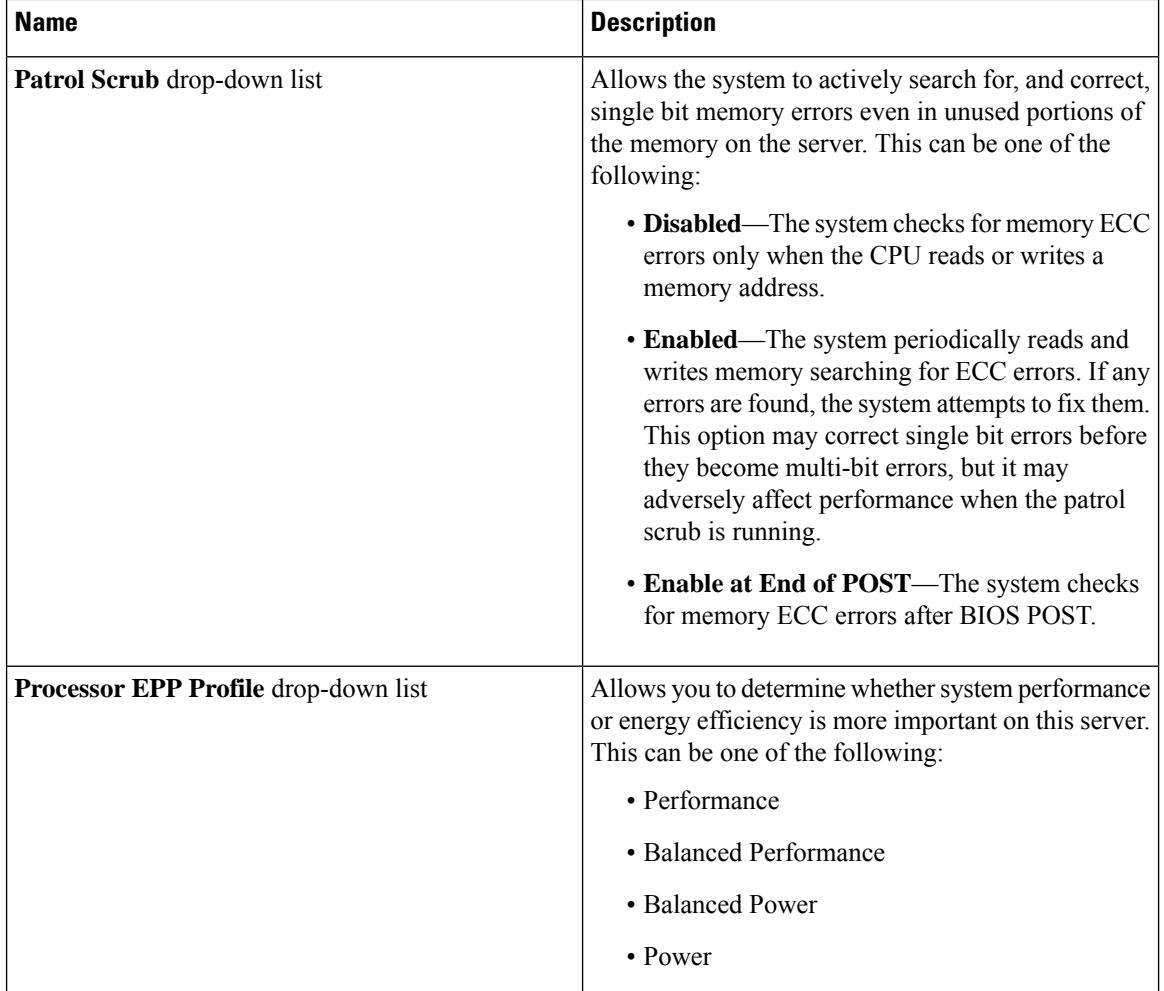

### **Memory Tab**

**Note** BIOS parameters listed in this tab may vary depending on the server.

### **Table 5: BIOS Parameters in Memory Tab**

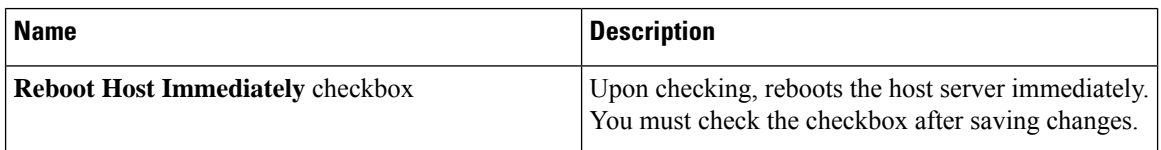

 $\mathbf{l}$ 

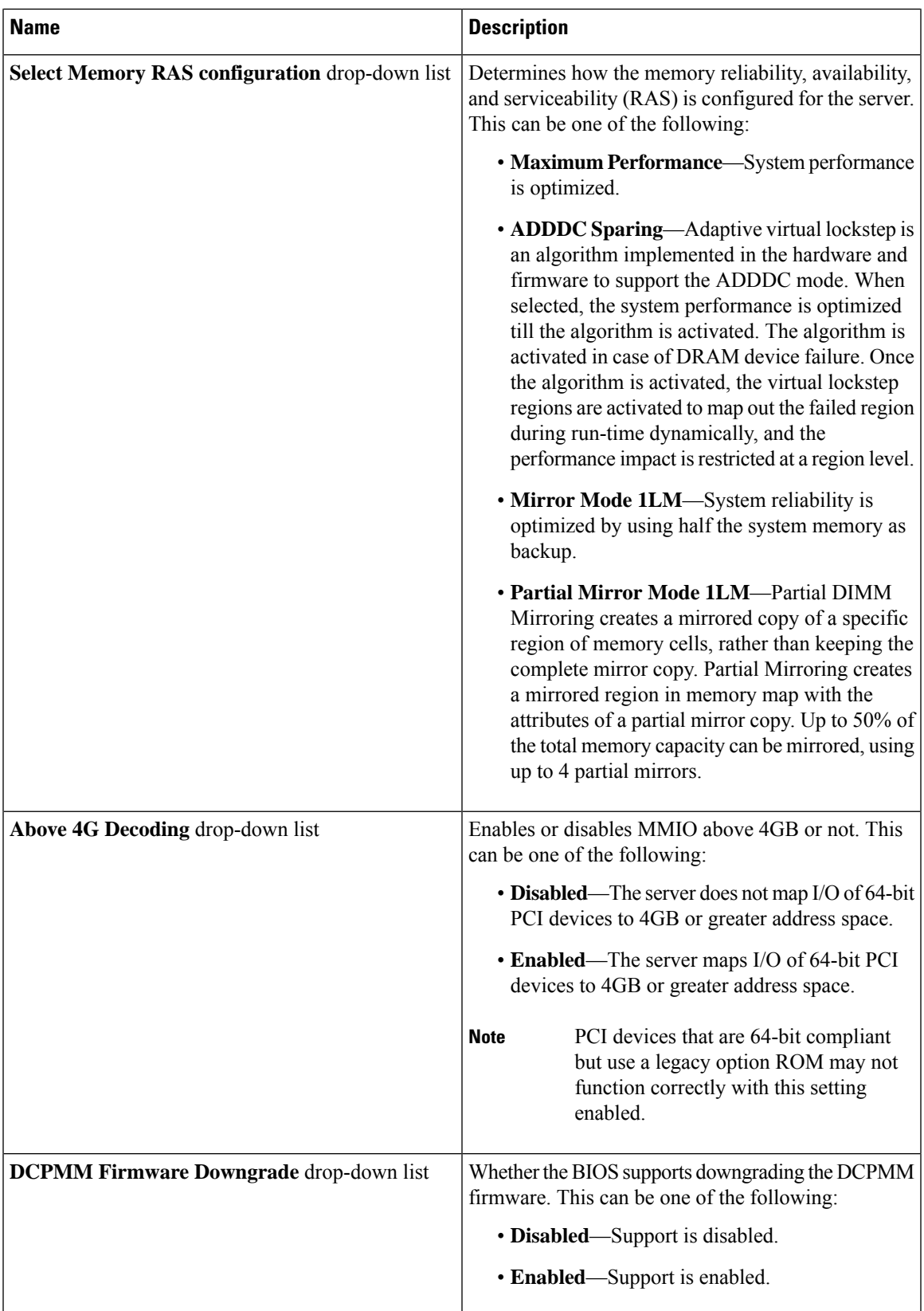

 $\mathbf I$ 

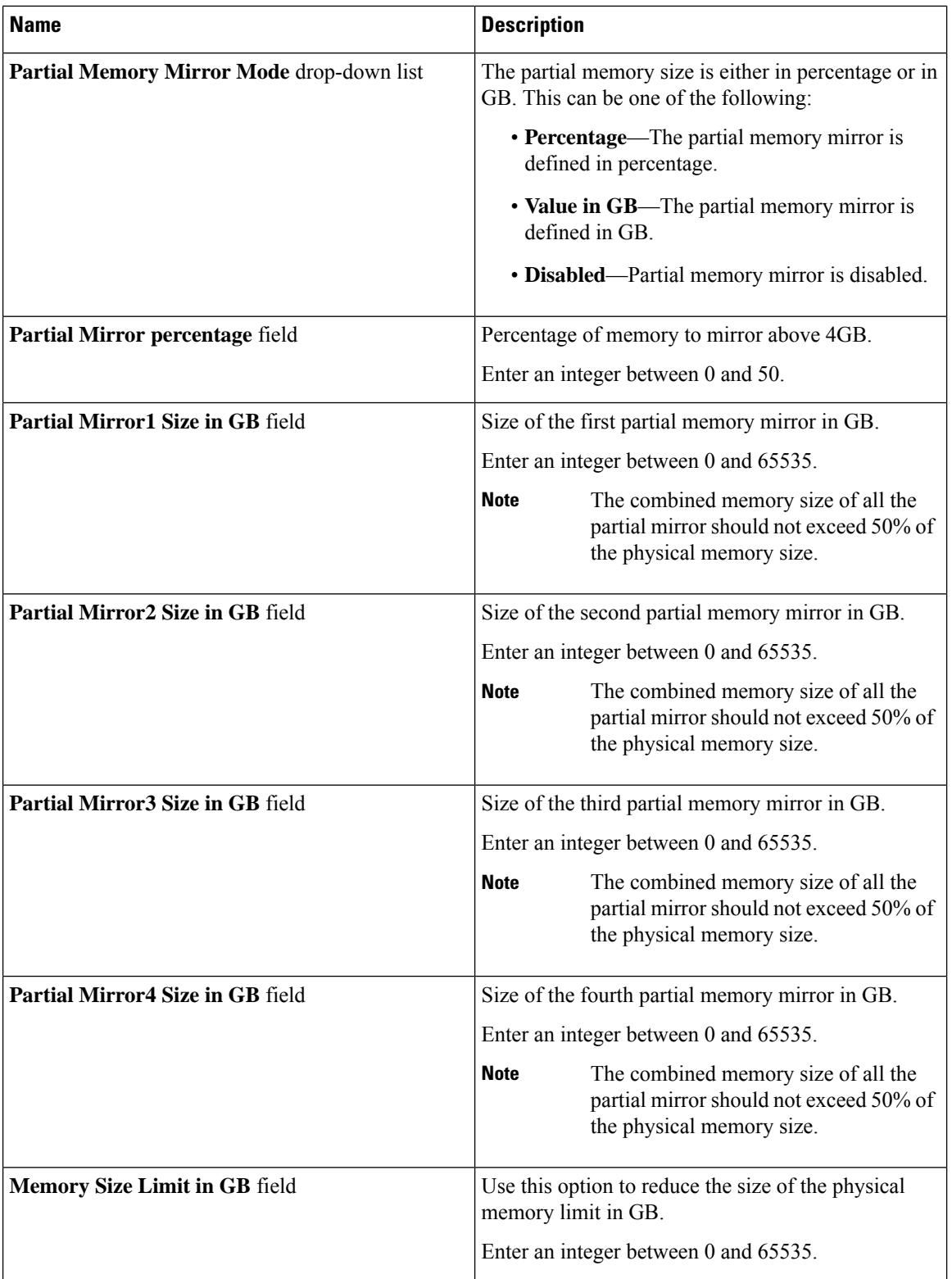

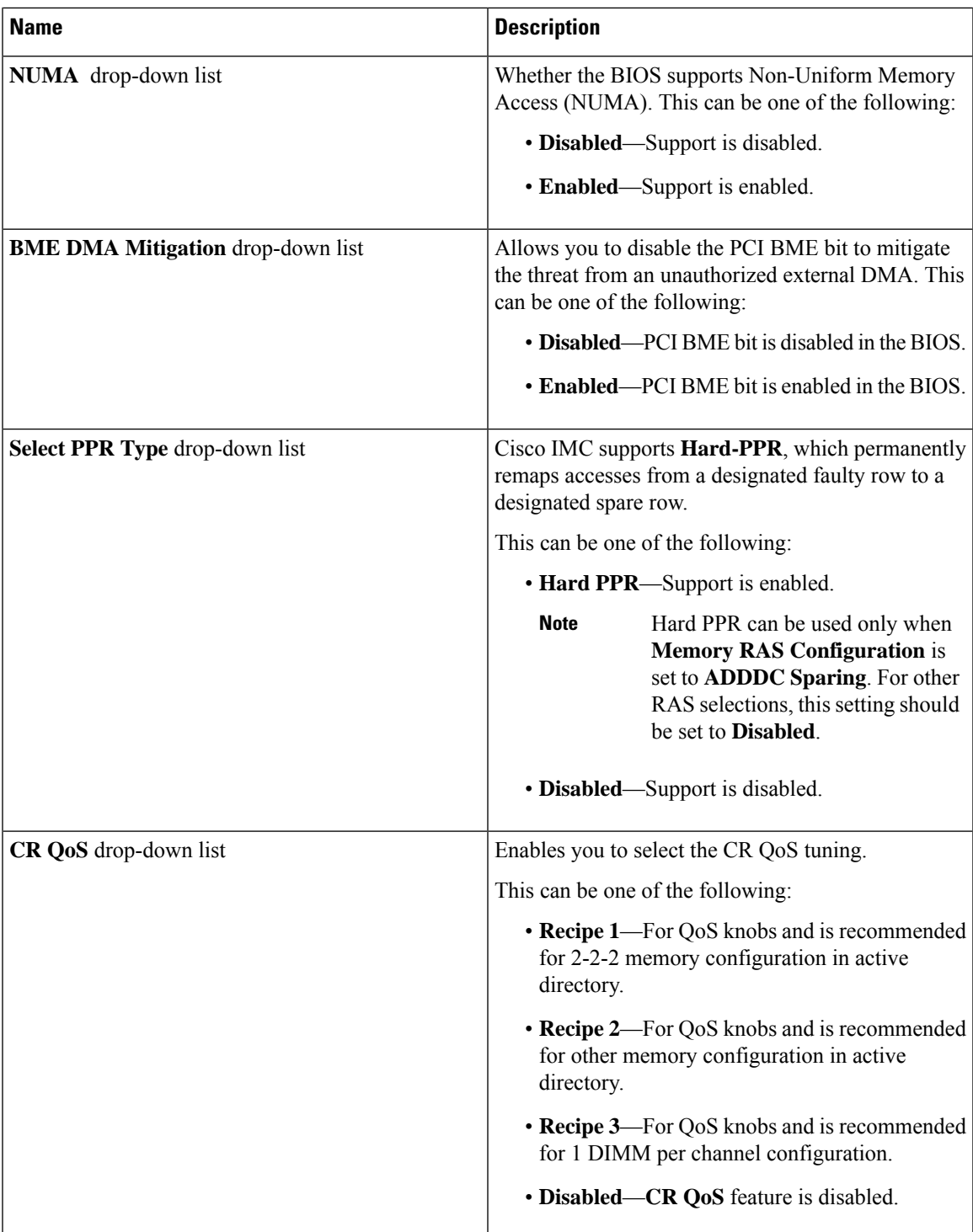

 $\mathbf I$ 

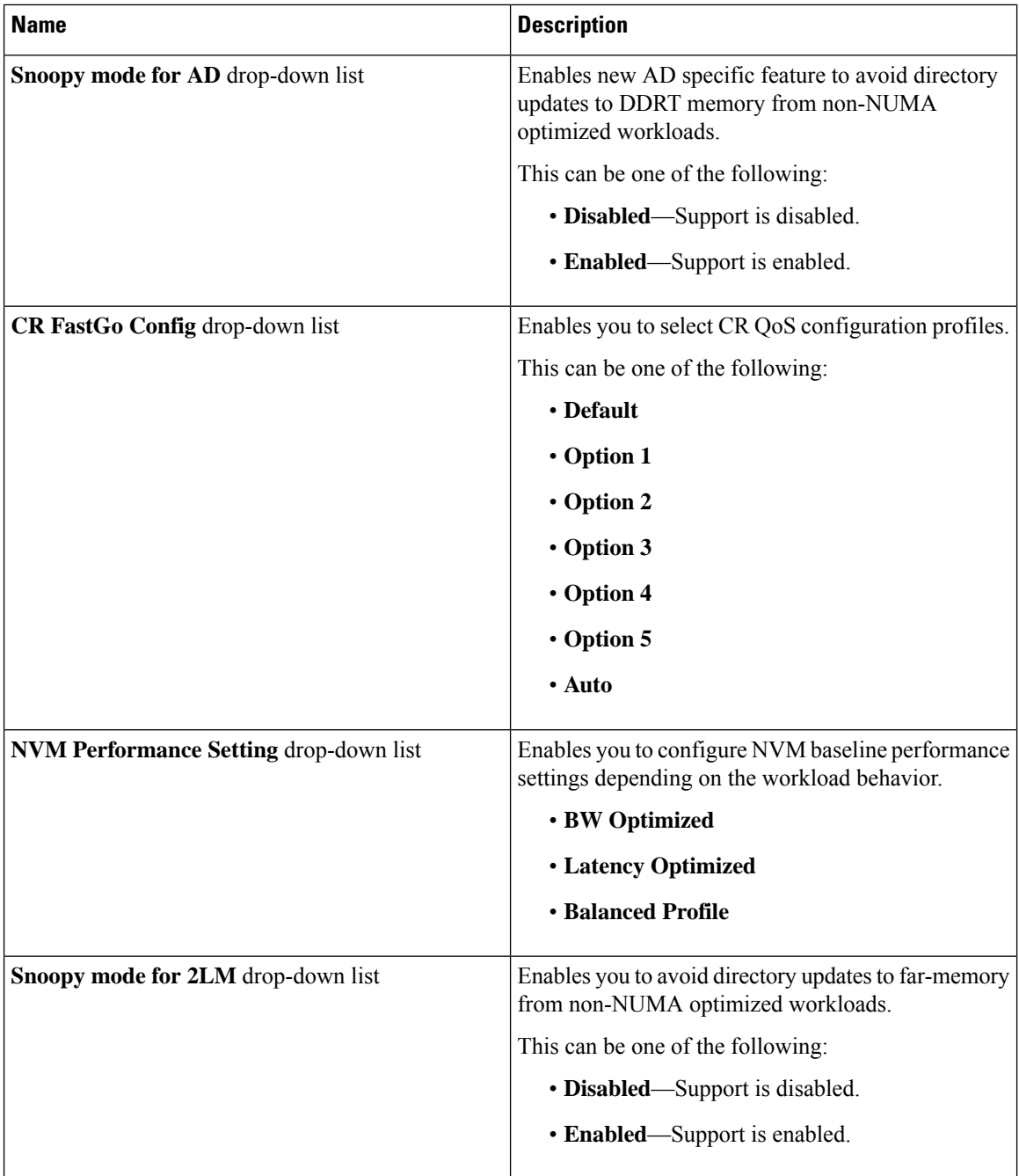
$\mathbf{l}$ 

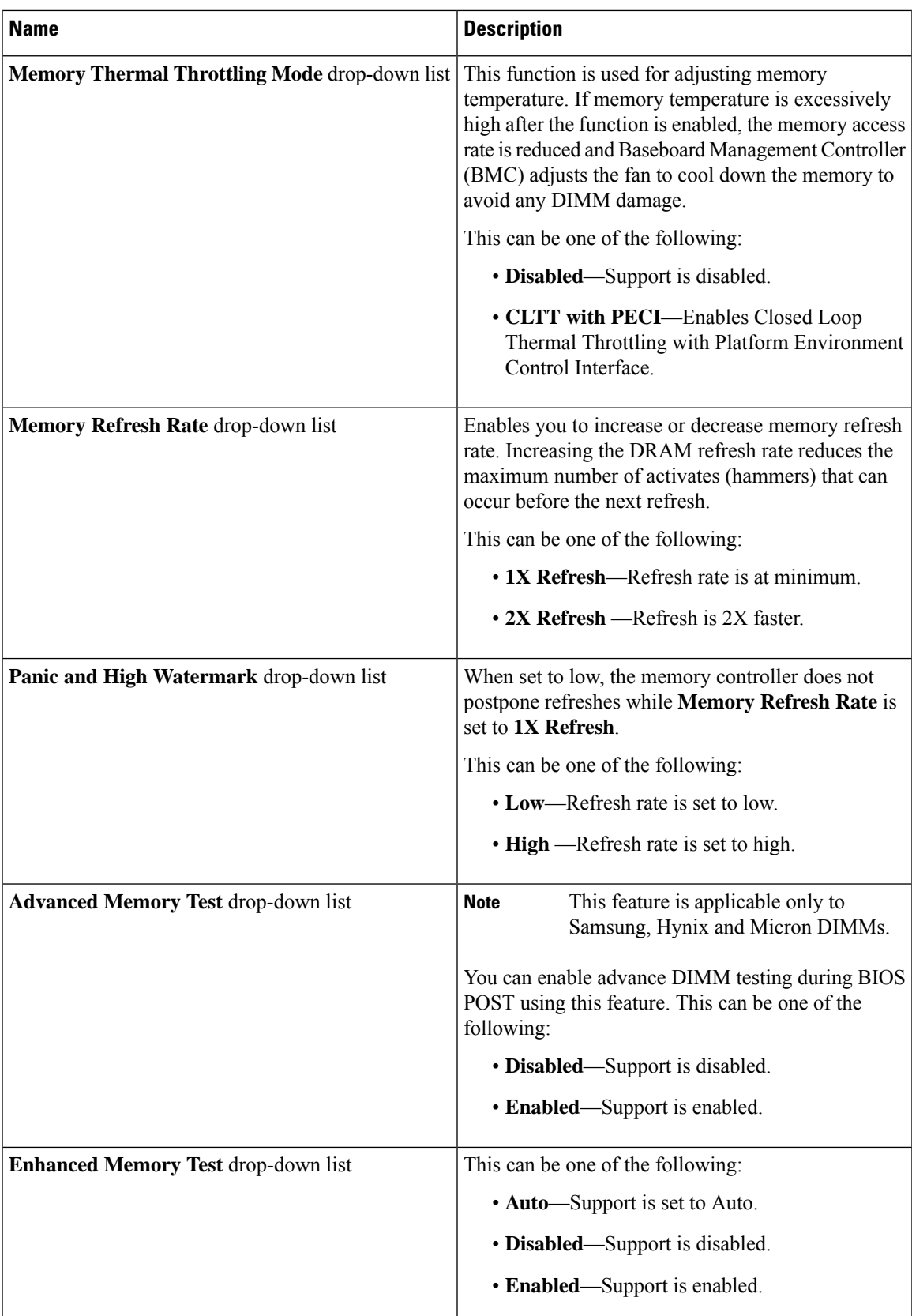

## **Power/Performance Tab**

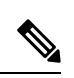

**Note** BIOS parameters listed in this tab may vary depending on the server.

## **Table 6: BIOS Parameters in Power/Performance Tab**

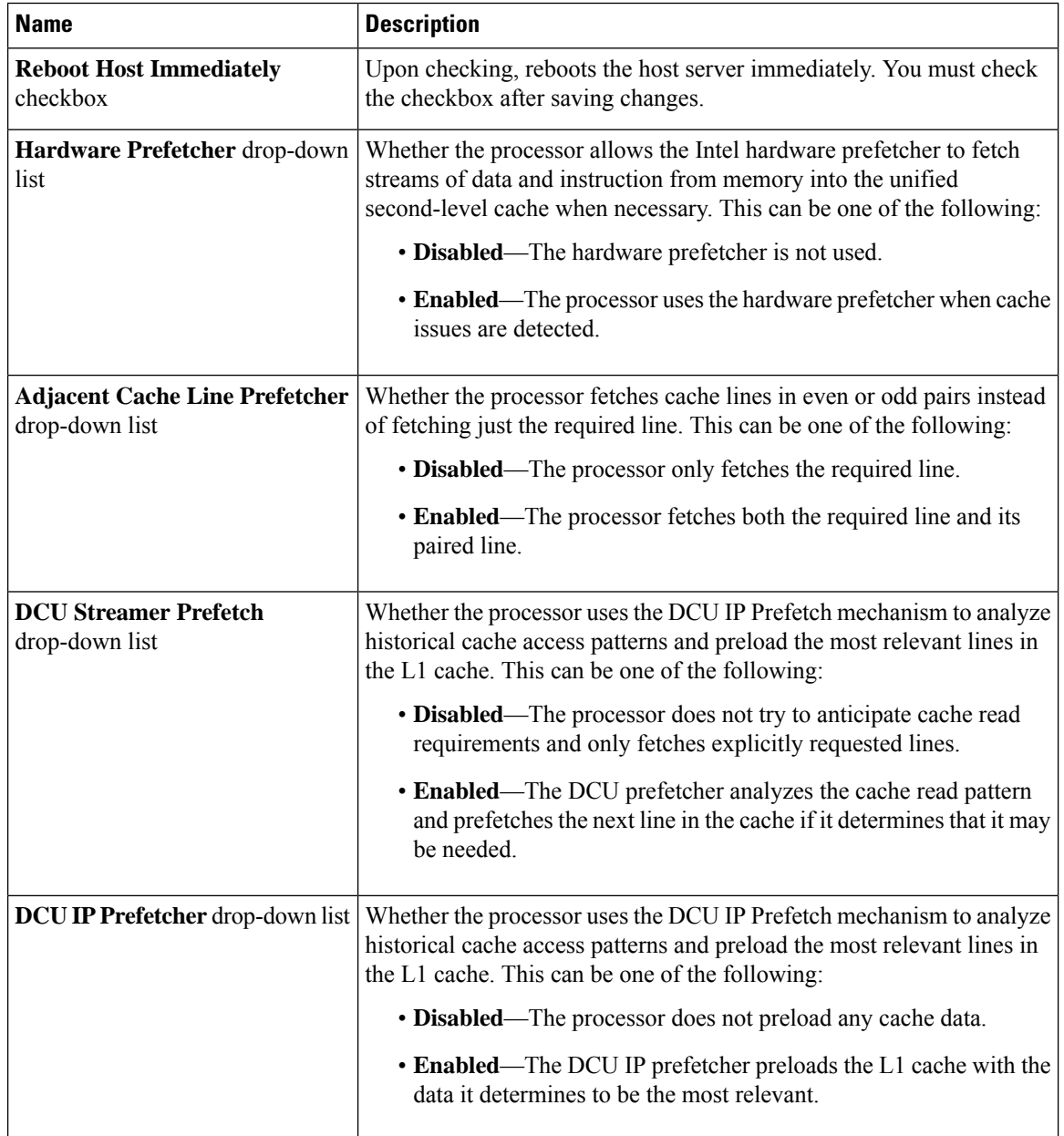

 $\mathbf I$ 

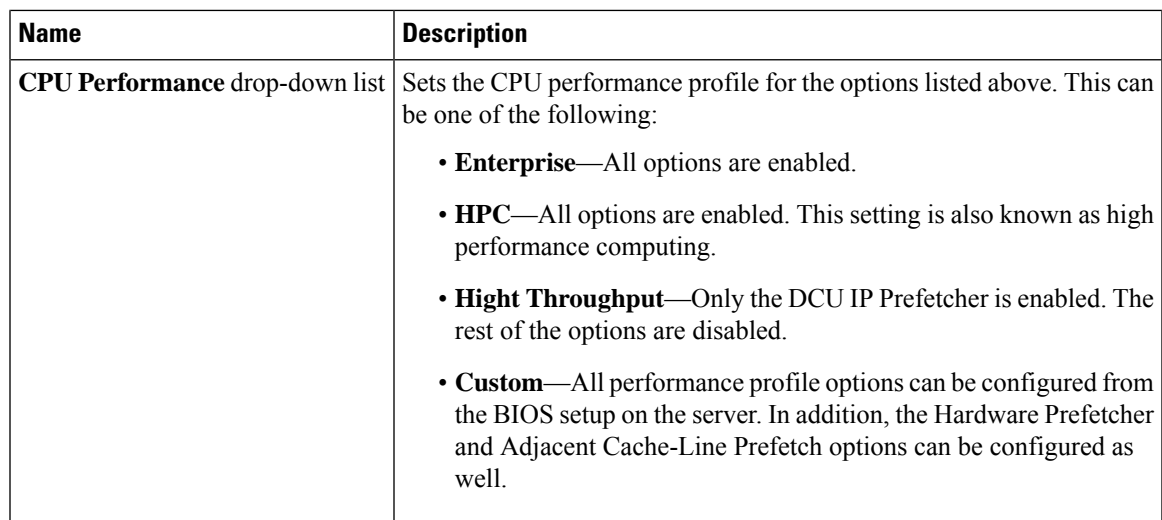

 $\mathbf I$ 

i.